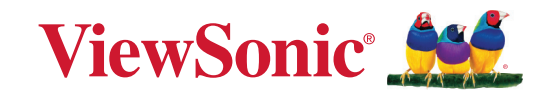

# **série PA504W**

**Projector Manual do utilizador**

> Modelo n.º VS19914 Nome do modelo: PA504W

# **Obrigado por ter escolhido a ViewSonic®**

Como líder mundial de soluções visuais, a ViewSonic® está empenhada em exceder as expectativas mundiais de evolução tecnológica, inovação e simplicidade. Na ViewSonic® acreditamos que os nossos produtos têm potencial para criar um impacte positivo no mundo e estamos confiantes que o produto ViewSonic® que escolheu irá servi-lo bem.

Mais uma vez, obrigado por ter optado pela ViewSonic®!

# <span id="page-2-0"></span>**Precauções de segurança: geral**

Leia as seguintes **Precauções de segurança** antes de utilizar o projector.

- Guarde este manual do utilizador num local seguro para referência posterior.
- Leia todos os avisos e siga todas as instruções.
- Deve haver um espaço de pelo menos 20" (50 cm) à volta do projector para garantir uma ventilação adequada.
- Coloque o projector num local bem ventilado. Não coloque objectos em cima do projector que impeçam a dissipação de calor.
- Não coloque o projector sobre uma superfície irregular ou instável. O projector pode cair e causar ferimentos ou avaria.
- Não utilize o projector a um ângulo superior a 10° graus para a esquerda ou direita, nem a um ângulo superior a 15° graus da frente para trás.
- Não olhe directamente para a lente do projector durante o funcionamento. O feixe de luz intenso pode danificar os seus olhos.
- Abra sempre o obturador da lente ou retire a respectiva tampa quando a lâmpada do projector estiver ligada.
- Não obstrua a lente do projector quando este estiver a funcionar, porque pode causar o aquecimento ou deformação de objectos ou mesmo causar um incêndio.
- A lâmpada pode ficar demasiado quente durante o funcionamento. Deixe o projector a arrefecer durante cerca de 45 minutos antes de retirar o conjunto da lâmpada para substituí-lo.
- Não utilize as lâmpadas para além da duração efectiva da lâmpada. A utilização excessiva das lâmpadas para além do tempo de vida efectivo pode fazer com que se partam em raras ocasiões.
- Só deve substituir o conjunto da lâmpada ou qualquer componente electrónico quando o projector estiver desligado.
- Não desmonte o projector. Há pontos perigosos de alta tensão no interior que podem resultar na morte se o utilizador entrar em contacto com peças sob tensão.
- Quando mover o projector, tenha cuidado para não deixar cair ou bater com o projector em qualquer objecto.
- Não coloque objectos pesados sobre o projector ou os cabos de ligação.
- Não coloque o projector na vertical. Se o fizer, o projector pode cair e causar ferimentos ou avaria.
- Evite expor o projector a luz solar directa ou a outras fontes de calor constante. Não instale o projector perto de fontes de calor, como radiadores, bocas de ar quente, fogões ou outros dispositivos (incluindo amplificadores) que possam aumentar a temperatura do projector para níveis perigosos.
- Não coloque objectos perto ou em cima do projector. A entrada de líquidos no projector pode dar origem a avarias. Se o projector ficar molhado, desligue-o da fonte de alimentação e contacte o centro de assistência local para reparar o projector.
- Quando o projector está a funcionar, pode sentir a emissão de ar quente e odores provenientes da grelha de ventilação. É um fenómeno normal e não um defeito.
- Não tente contornar as disposições de segurança da ficha polarizada ou de ligação à terra. Uma ficha polarizada tem duas lâminas, em que uma é mais larga do que a outra. A ficha de ligação à terra tem duas lâminas e um pino de terra. A terceira lâmina larga é fornecida para sua segurança. Se a ficha não encaixar na tomada, adquira um adaptador e não tente forçar a ficha na tomada.
- Quando ligar a ficha numa tomada de parede, NÃO retire o pino de terra. Certifique-se de que NUNCA RETIRA os pinos de terra.
- Proteja o cabo de alimentação para que não seja pisado ou comprimido, em especial na ficha, e na parte em que sai do projector.
- Em alguns países, a tensão NÃO é estável. Este projector foi concebido para funcionar em segurança com uma tensão entre 100 e 240 volts CA, mas pode falhar se ocorrerem cortes de energia ou picos de tensão de ±10 volts. Nas áreas onde possa haver variações de tensão ou corte da alimentação de rede, é recomendável ligar o projector a um estabilizador de potência, protector contra surtos de tensão ou unidade de alimentação ininterrupta (UPS).
- Se estiver num local com fumo, ruídos invulgares ou odores estranhos, desligue o projector de imediato e contacte o revendedor ou a ViewSonic®. É perigoso continuar a utilizar o projector.
- Utilize apenas os dispositivos complementares/acessórios especificados pelo fabricante.
- Desligue o cabo de alimentação da tomada CA se não utilizar o projector durante um período longo.
- A assistência técnica deve ficar a cargo de pessoal devidamente qualificado.

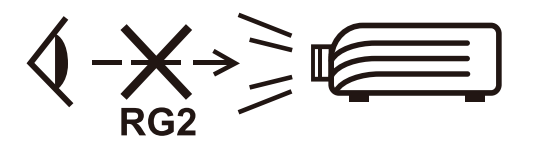

**ATENÇÃO:** Este produto emite radiação óptica provavelmente perigosa.

À semelhança de qualquer fonte de luz brilhante, não olhe fixamente para o feixe, RG2 IEC 62471‑5:2015.

# <span id="page-4-0"></span>**Precauções de segurança: montagem no tecto**

Leia as seguintes **Precauções de segurança** antes de utilizar o projector.

Se pretende montar o projector no tecto, recomendamos vivamente que utilize um kit de montagem do projector no tecto adequado e certifique-se de que está instalado de maneira fixa e segura.

Se utilizar um kit de montagem do projector no tecto não adequado, há a probabilidade do projector cair do tecto, se utilizar um acessório não adequado, como, por exemplo, parafusos com calibre ou tamanhos incorrectos.

Pode adquirir um kit de montagem do projector no tecto no local onde adquiriu o projector. Recomendamos que adquira também um cabo de segurança adicional e fixe-o com firmeza na ranhura de bloqueio anti-furto no projector e na base do suporte de montagem no tecto. Isto irá servir para a fixação adicional do projector se a ligação ao suporte de montagem ficar solta.

# Índice

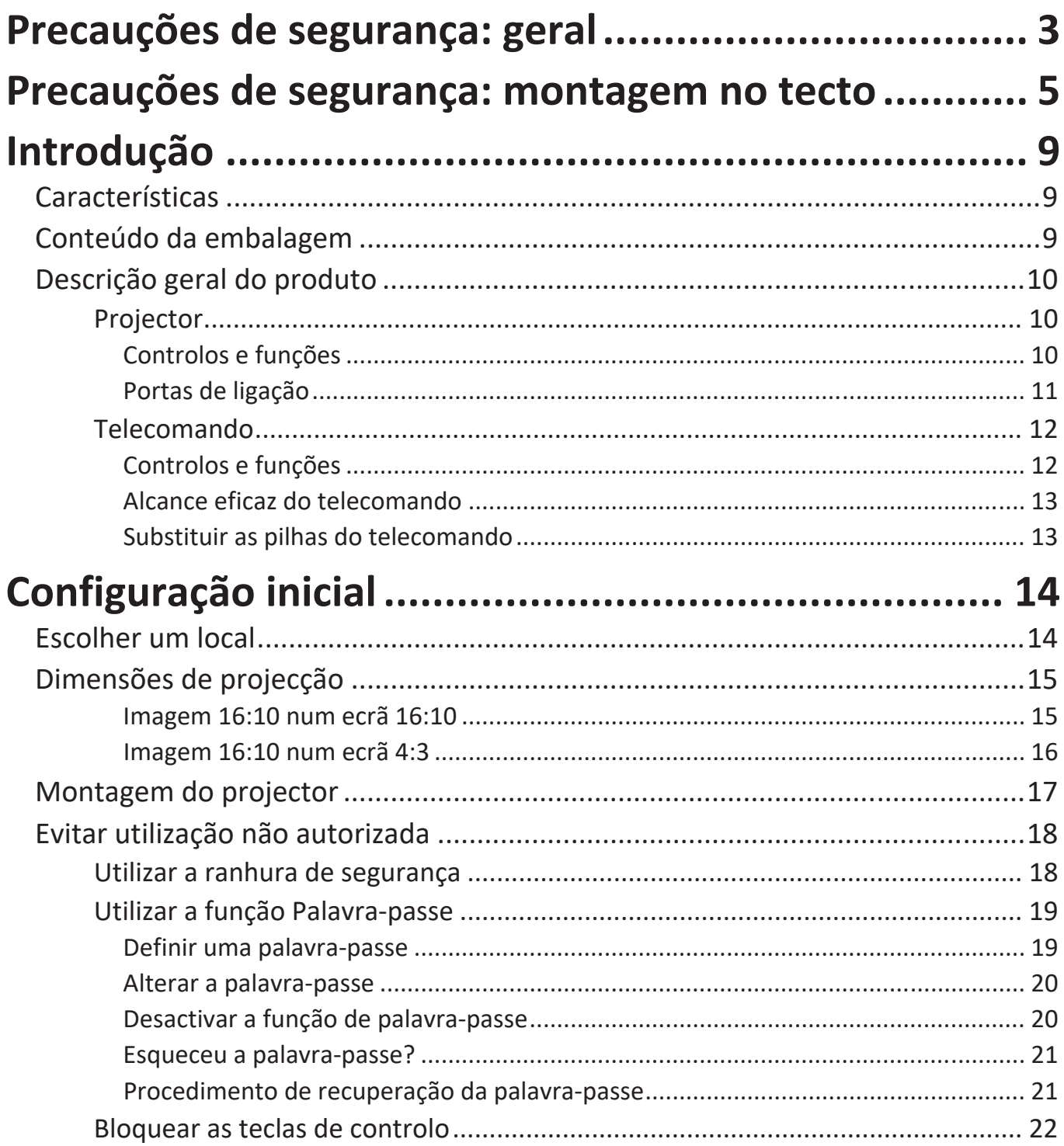

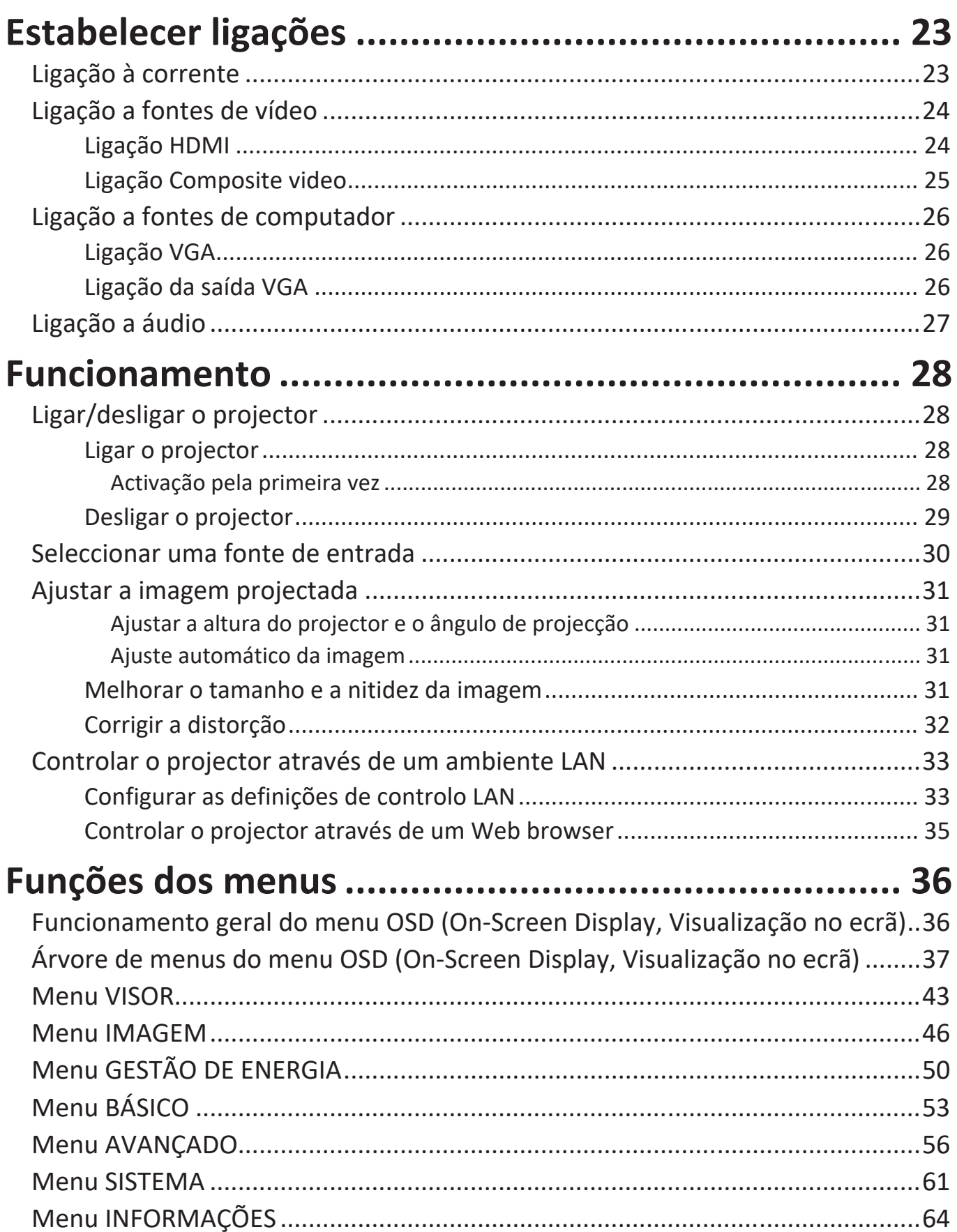

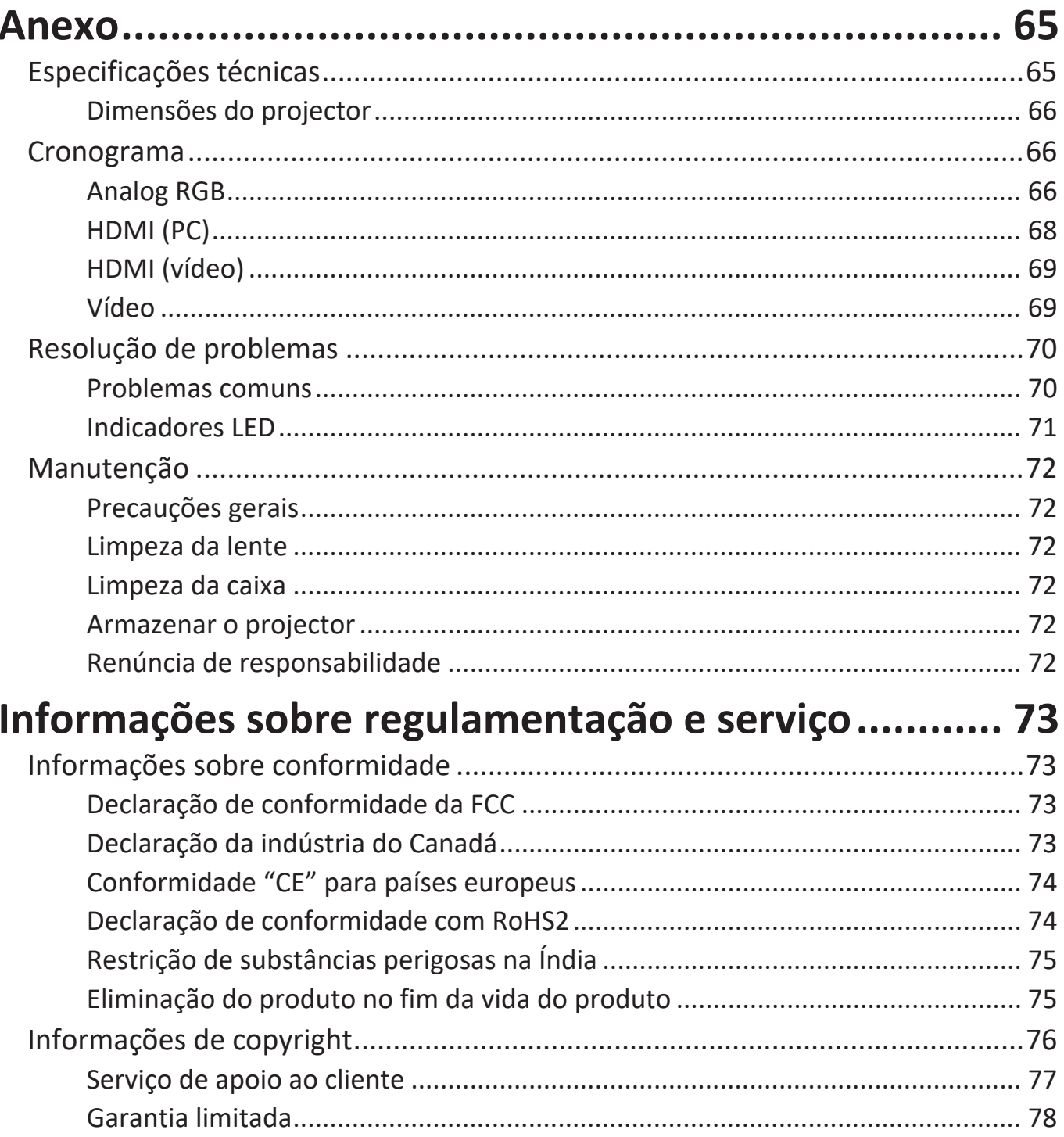

# <span id="page-8-0"></span>**Introdução**

O ViewSonic PA504W é um projetor de alta luminosidade e taxa de contraste que produz os melhores detalhes independentemente da quantidade de luz ambiente no ambiente. É adequado para qualquer sala de pequena a média dimensão, como salas de reunião ou de aulas e está equipado com várias opções de ligação.

## **Características**

- Duração impressionante da lâmpada de 15 000 horas.
- A função de poupança de energia diminui o consumo de energia da lâmpada até 70 % quando não é detectado qualquer sinal de entrada durante um período definido.
- Porta USB tipo A para transmissão com um dongle HDMI sem fios, uma fonte de alimentação e firmware de alimentação.
- 7 modos de cor para finalidades de projecção diferentes.
- Temporizador de apresentação para uma melhor gestão do tempo durante as apresentações.
- As definições LAN permitem fazer a gestão do estado do projector a partir de um computador remoto.
- Compatível com Visualização 3D.
- Quando o modo de poupança de energia está ligado, o consumo é inferior a 0,5 W.
- Capacidade para apresentar 1,07 mil milhões de cores.
- Menus OSD (On-Screen Display, Visualização no ecrã) com vários idiomas.
- A função HDMI CEC (Controlo Electrónico do Consumidor) permite um funcionamento sincronizado Ligar/Desligar entre o projector e um leitor de DVD compatível com CEC, ligado à entrada HDMI do projector.

## **Conteúdo da embalagem**

• Projector

• Telecomando e pilhas

• Cabo de alimentação

• Guia de início rápido

• Cabo VGA

**NOTA:** O cabo de alimentação e os cabos de vídeo fornecidos com a embalagem podem variar consoante o país. Contacte o revendedor local para obter mais informações.

# <span id="page-9-0"></span>**Descrição geral do produto**

## **Projector**

## **Controlos e funções**

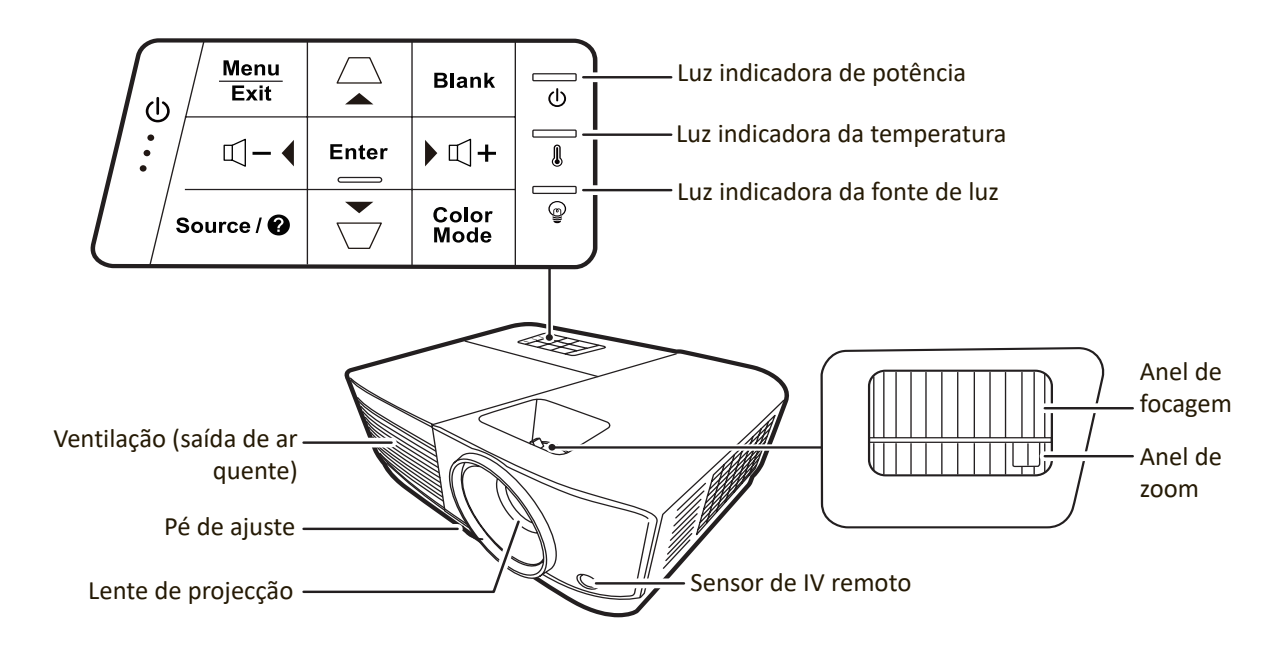

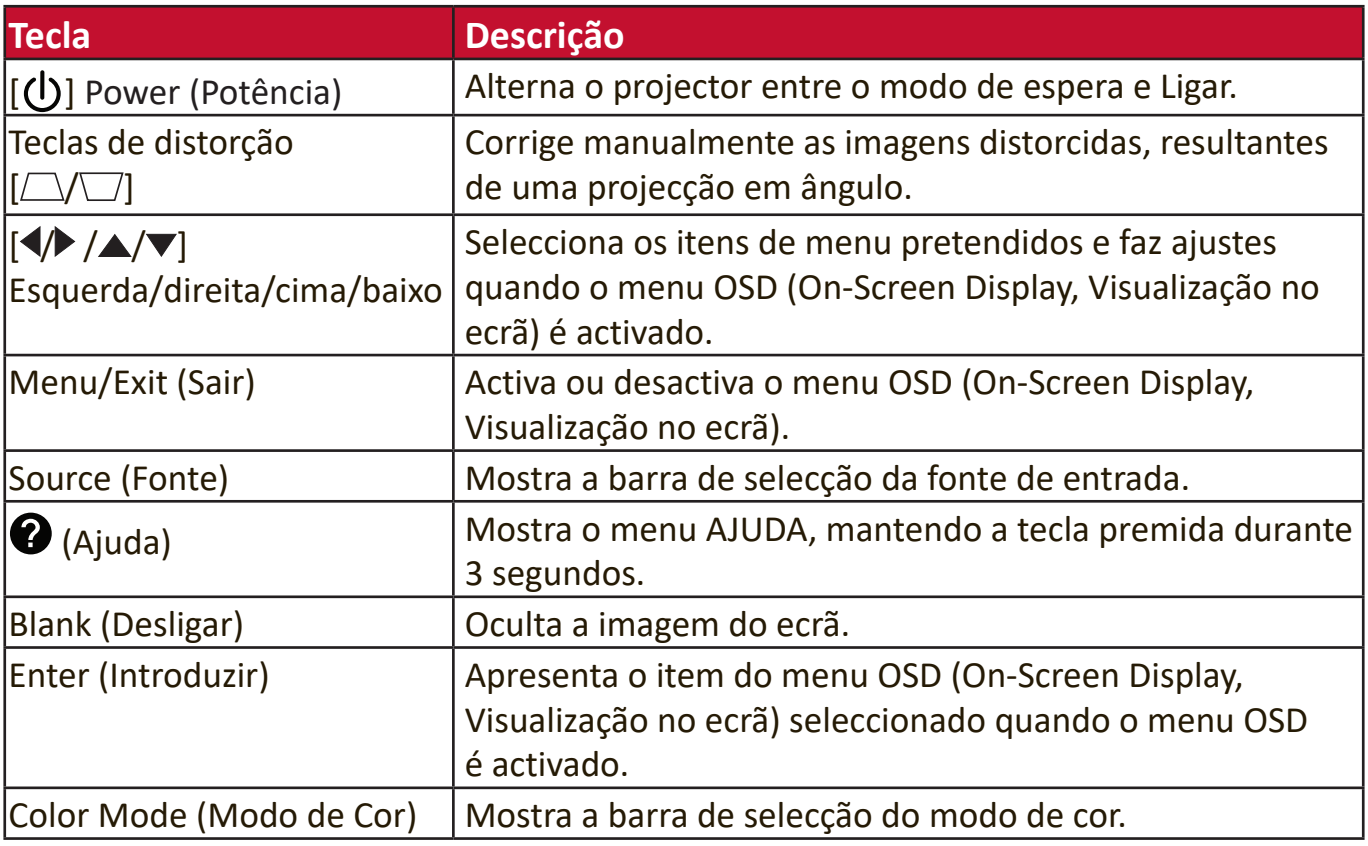

## <span id="page-10-0"></span>**Portas de ligação**

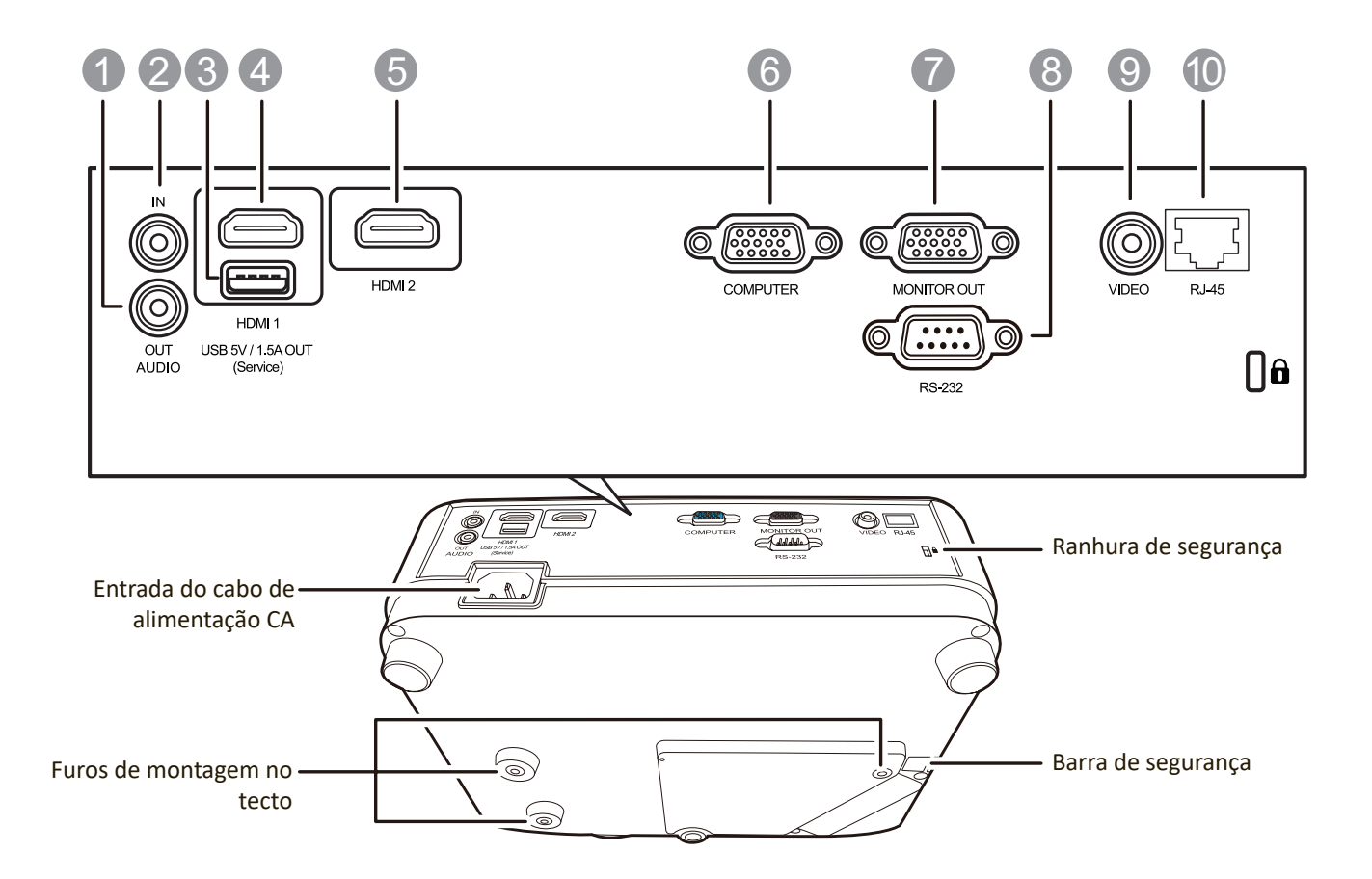

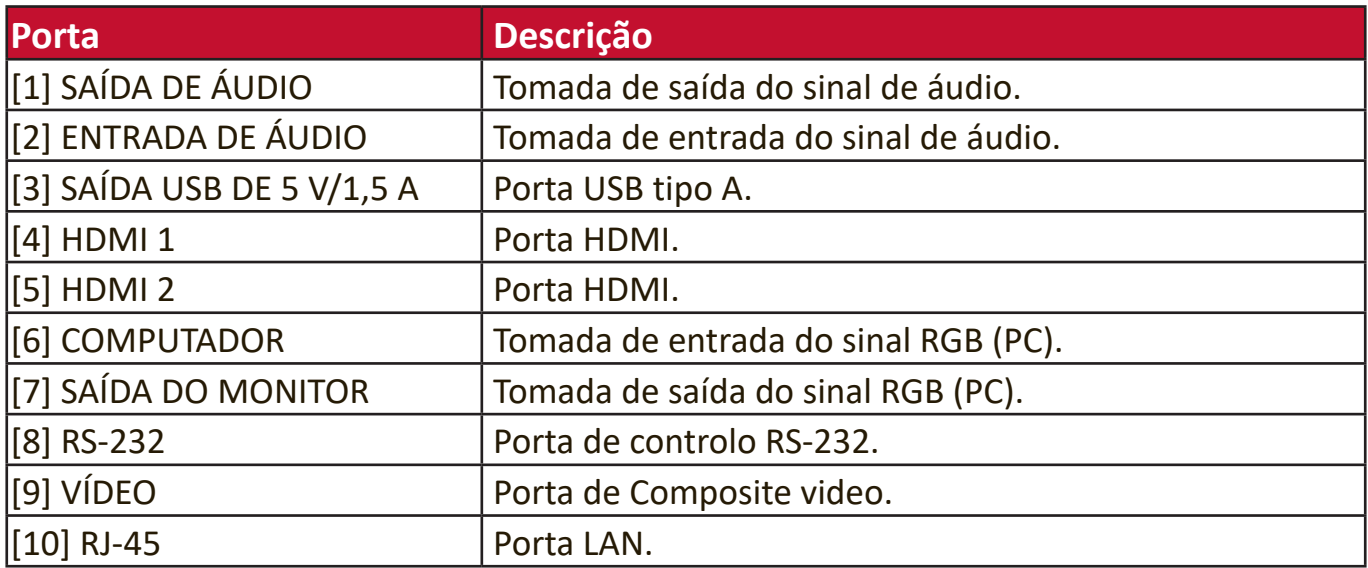

## <span id="page-11-0"></span>**Telecomando**

## **Controlos e funções**

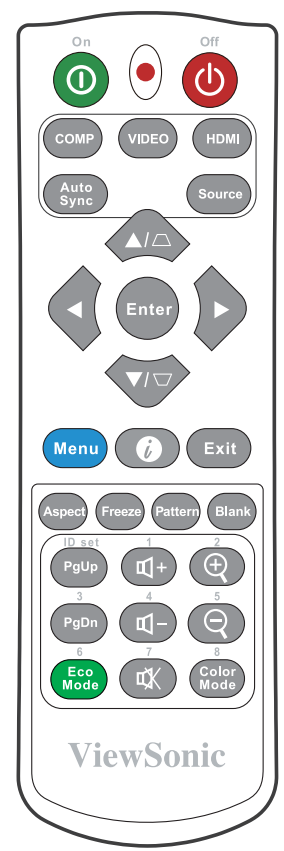

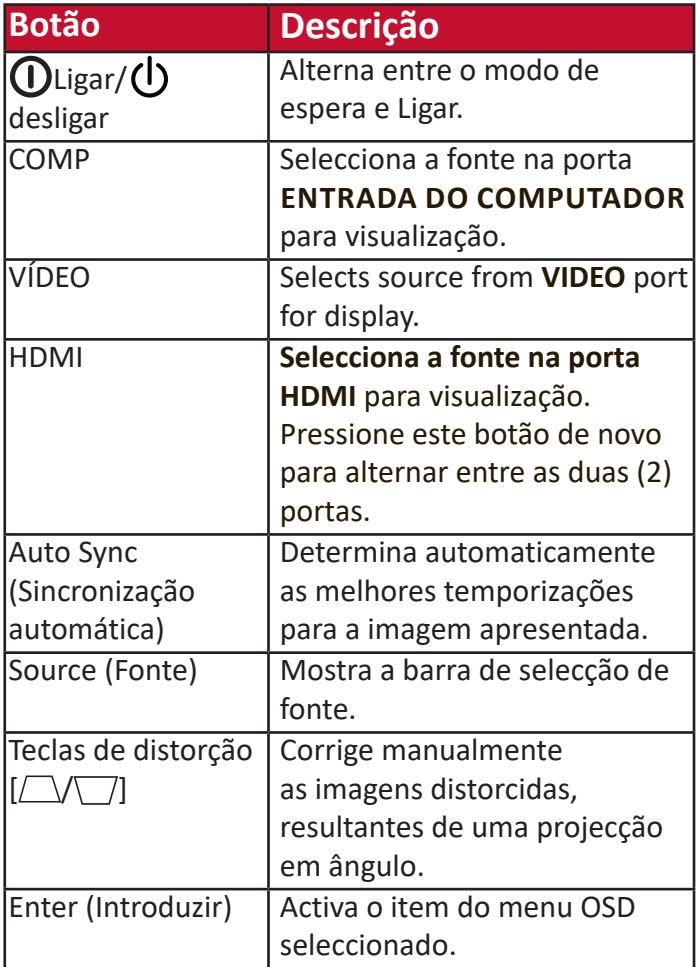

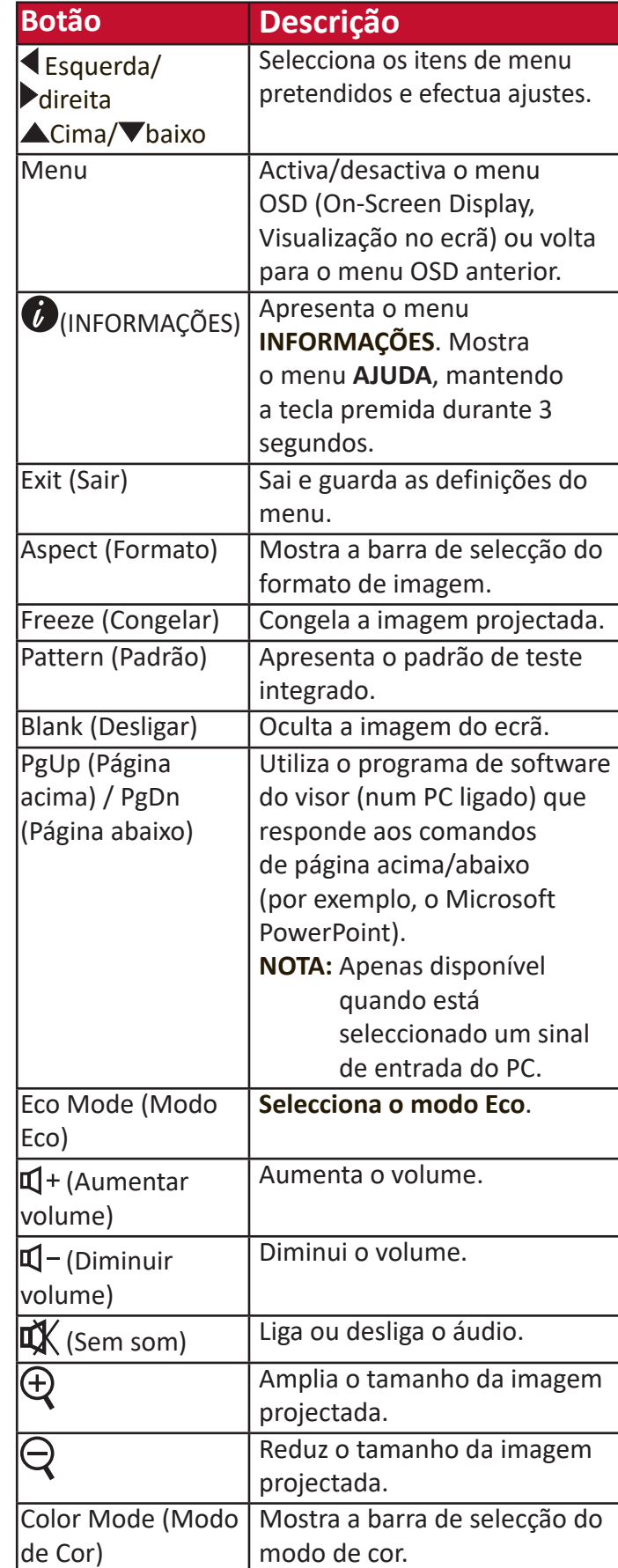

## <span id="page-12-0"></span>**Alcance eficaz do telecomando**

Para garantir o funcionamento adequado do telecomando, siga os passos indicados abaixo:

- **1.** O telecomando deve ser segurado a um ângulo de 30° na perpendicular em relação ao(s) sensor(es) do telecomando de IV do projector.
- **2.** A distância entre o telecomando e o(s) sensor(es) não deve ser superior a 8 metros (26 pés)
	- **NOTA:** Consulte a imagem sobre a localização do(s) sensor(es) de controlo do telecomando de infravermelhos (IV).

## **Substituir as pilhas do telecomando**

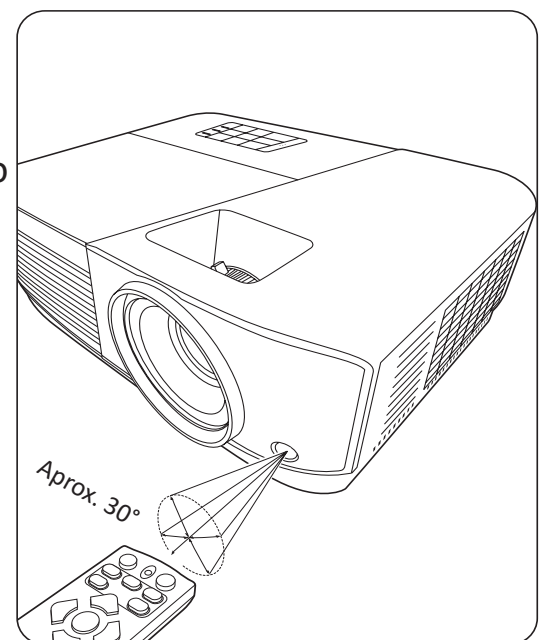

- **1.** Pressione com o dedo e deslize para baixo para retirar a tampa das pilhas da parte de trás do telecomando.
- **2.** Retire as pilhas (caso seja necessário) e insira duas pilhas AAA.

**NOTA:** Respeite as polaridades da pilha, como indicado.

**3.** Volte a colocar a tampa das pilhas, alinhando-a com a base e empurrando-a para a respectiva posição.

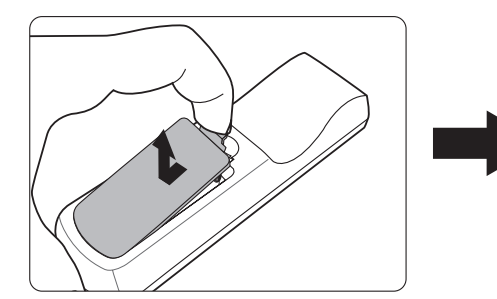

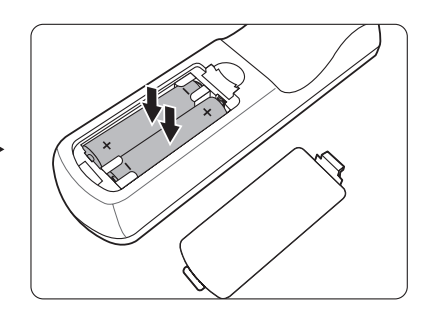

#### **NOTA:**

- Evite deixar o telecomando e as pilhas num local com excesso de calor ou humidade.
- Só deve substituí-las por pilhas iguais ou equivalentes que tenham sido recomendadas pelo fabricante.
- Deite fora as pilhas gastas de acordo com as instruções do fabricante e as regulamentações ambientais locais da sua região.
- Se as pilhas estiverem gastas ou não utilizar o telecomando durante um período prolongado, retire-as para evitar danos no telecomando.

# <span id="page-13-0"></span>**Configuração inicial**

Esta secção fornece instruções detalhadas sobre como configurar o projector.

# **Escolher um local**

As preferências pessoais e a disposição da sala decidem o local de instalação. Tenha em atenção o seguinte:

- Tamanho e posição do ecrã.
- Localização de uma tomada de parede adequada.
- O local e a distância entre o projector e outro equipamento.

O projector foi concebido para ser instalado num dos seguintes locais:

### **1. Frente**

O projector é colocado perto do chão à frente do ecrã.

## **2. Proj tecto**

O projector é suspenso ao contrário no tecto à frente do ecrã.

## **3. Retroproj. tecto**

O projector é suspenso ao contrário no tecto atrás do ecrã.

**NOTA:** É necessário um ecrã de retroprojecção especial.

## **4. Atrás**

O projector é colocado perto do chão atrás do ecrã.

**NOTA:** É necessário um ecrã de retroprojecção especial.

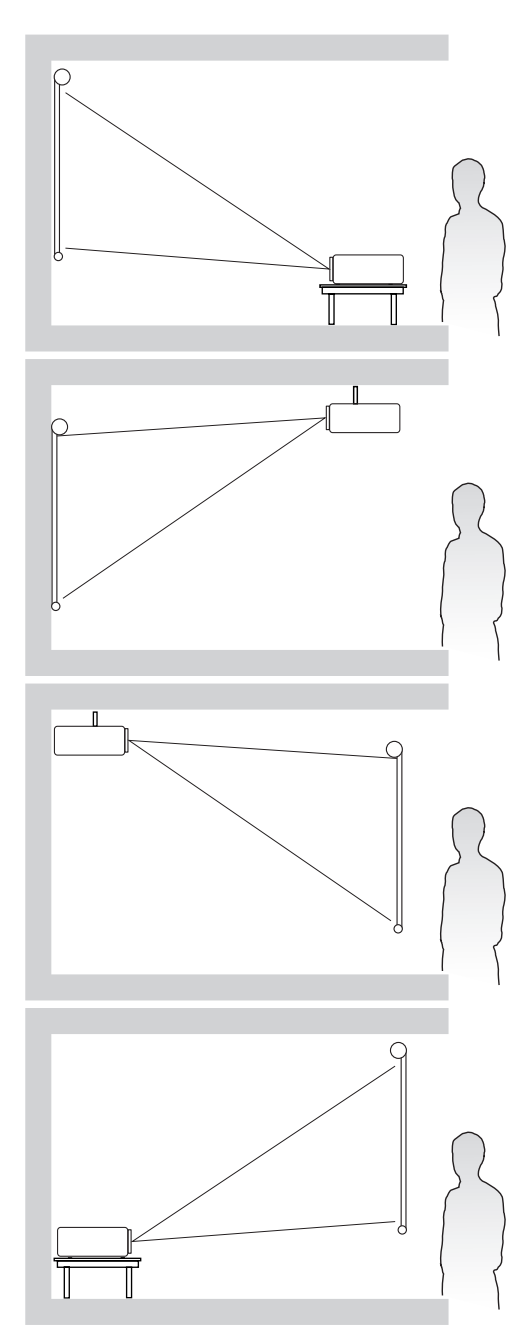

## <span id="page-14-0"></span>**Dimensões de projecção**

**NOTA:** Microsoft JhengHeiConsulte"Especificações técnicas" na página 65para saber qual é a resolução de visualização de origem deste projector.

• Imagem 16:10 num ecrã 16:10

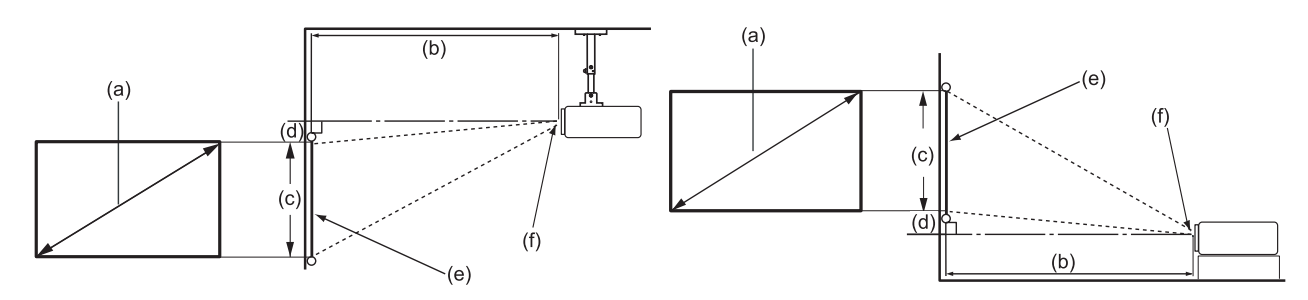

• **I**magem 16:10 num ecrã 4:3

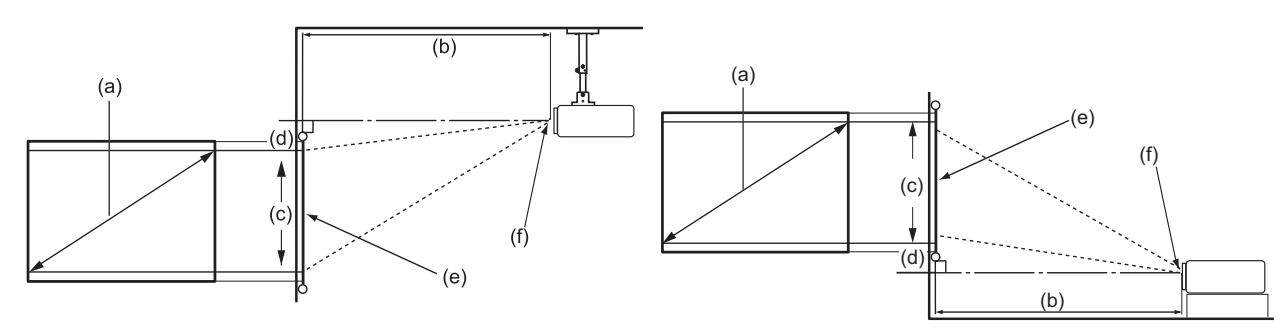

**NOTA:** (e) = ecrã (f) = centro da lente

### **Imagem 16:10 num ecrã 16:10**

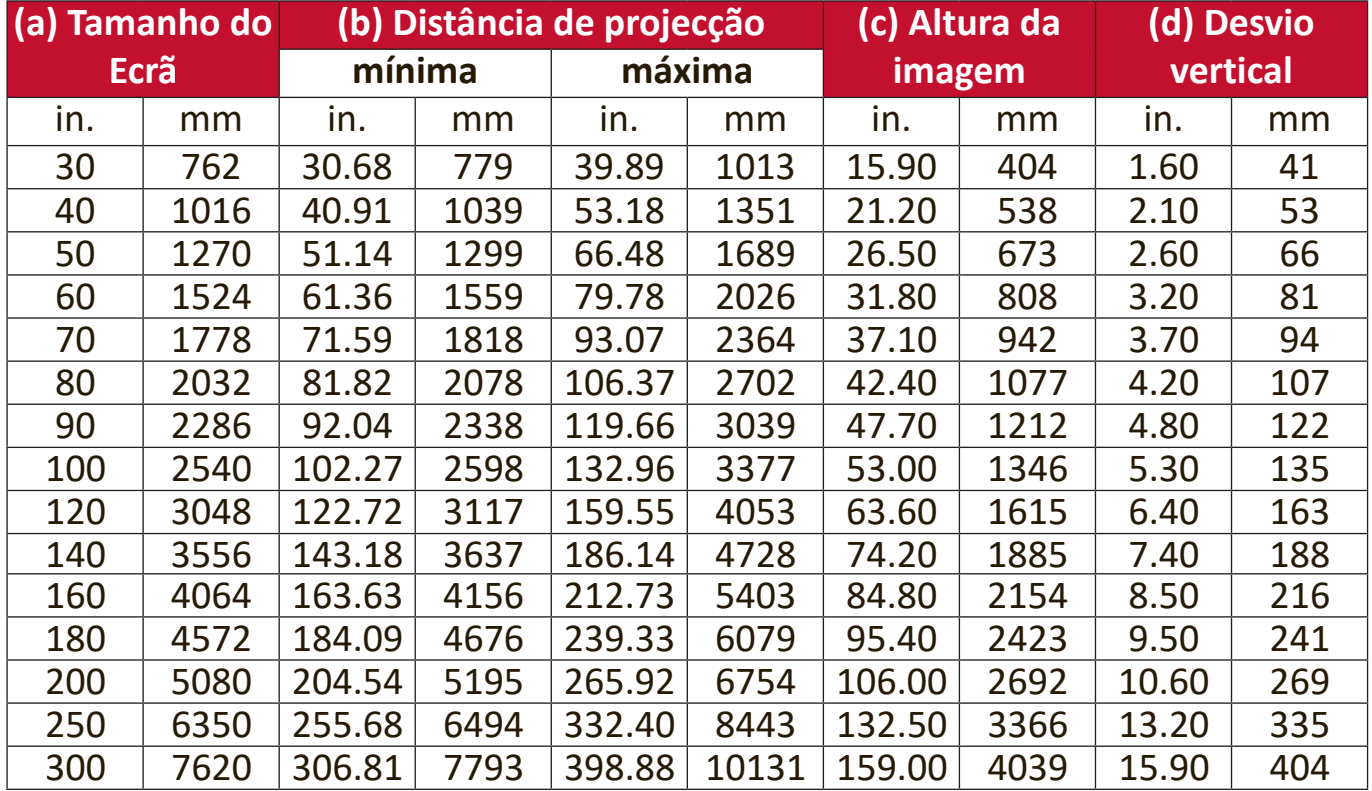

### <span id="page-15-0"></span>**Imagem 16:10 num ecrã 4:3**

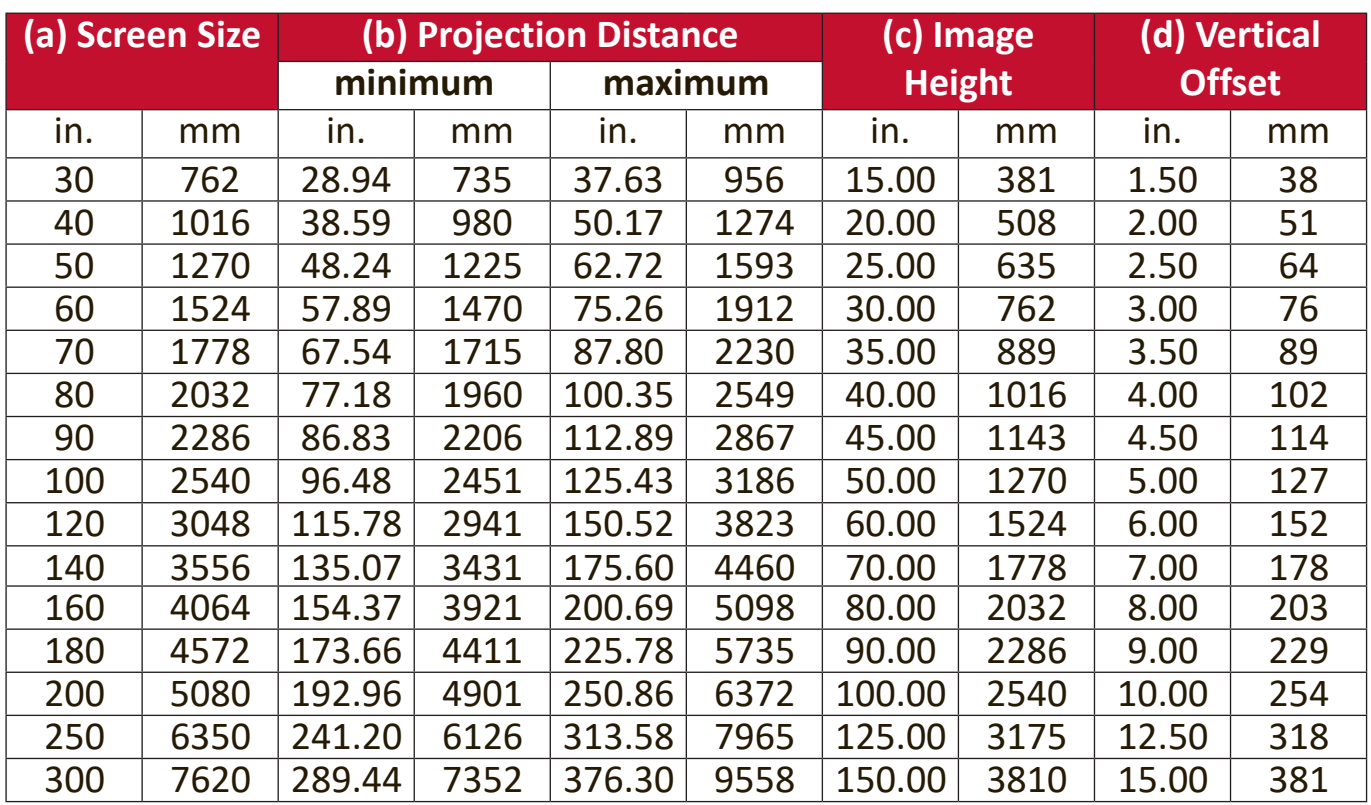

**NOTA:** Se quiser instalar o projector de maneira permanente, é recomendável testar fisicamente o tamanho e distância de projecção utilizando o projector no local antes de instalá-lo de maneira permanente.

## <span id="page-16-0"></span>**Montagem do projector**

- **NOTA:** Se adquirir um suporte de outra empresa, utilize um parafuso com o tamanho correcto. O tamanho do parafuso pode variar consoante a espessura da placa de fixação.
- **1.** Para garantir a instalação mais segura, utilize um suporte de parede ou tecto da ViewSonic®.
- **2.** Verifique se os parafusos usados para fixar um suporte cumprem as seguintes especificações:
	- Tipo de parafuso: M4 x 8 mm
	- Comprimento máximo do parafuso: 8 mm

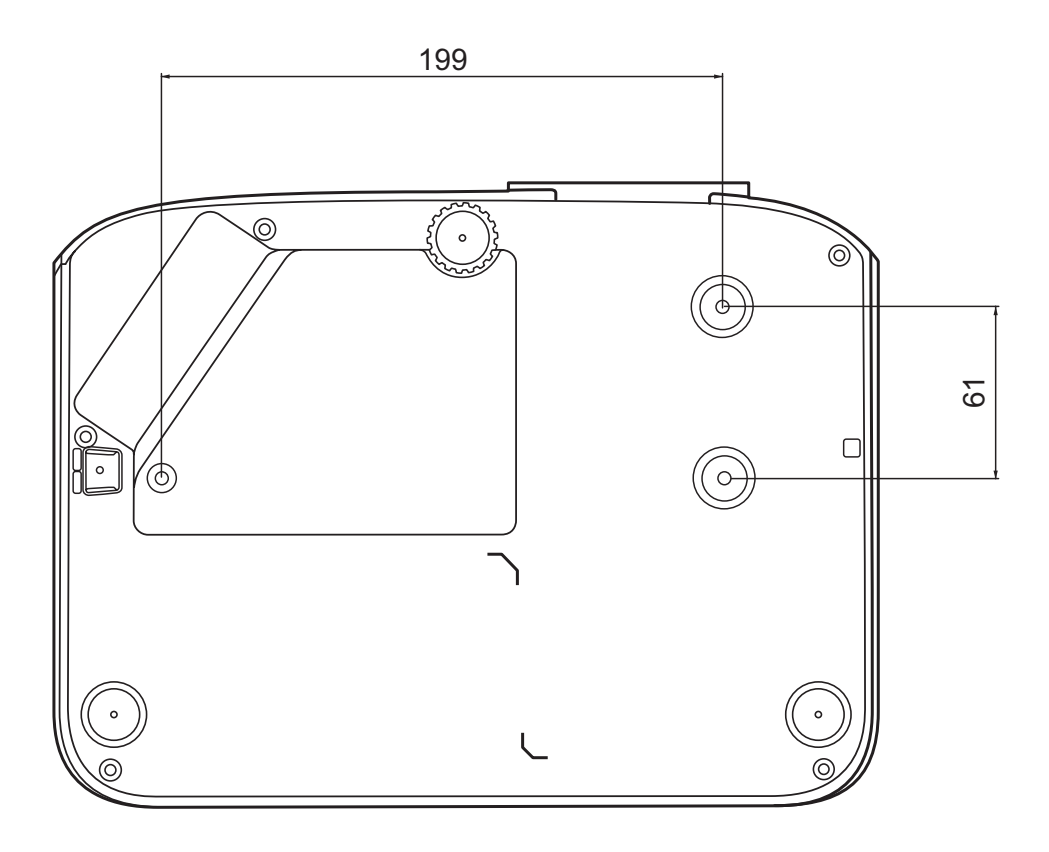

**NOTA:** 

- Evite instalar o projector perto de uma fonte de calor.
- Mantenha uma folga de pelo menos 10 cm entre o tecto e a parte inferior do projector.

# <span id="page-17-0"></span>**Evitar utilização não autorizada**

O projector tem várias funcionalidades e segurança integradas para impedir roubo, acesso ou alterações às definições acidentais.

### **Utilizar a ranhura de segurança**

Para impedir que o projector seja roubado, utilize um dispositivo de bloqueio com ranhura de segurança para prender o projector a um objecto fixo.

Segue-se um exemplo de montagem de um dispositivo de bloqueio com ranhura de segurança:

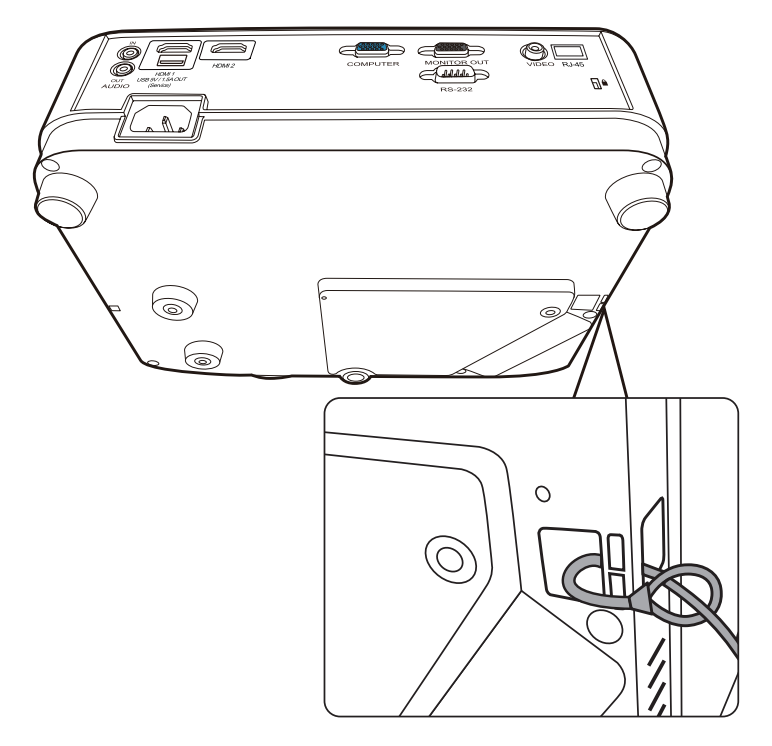

**NOTA:** A ranhura de segurança também pode ser utilizada como âncora de segurança se o projector estiver montado no tecto.

## <span id="page-18-0"></span>**Utilizar a função Palavra-passe**

Para impedir o acesso ou utilização não autorizada, o projector está equipado com uma opção de segurança da palavra-passe. A palavra-passe pode ser definida no menu OSD (On-Screen Display, Visualização no ecrã).

**NOTA:** Anote a palavra-passe e guarde-a num local seguro.

### **Definir uma palavra-passe**

- **1.** Pressione **Menu** para abrir o menu OSD e vá para: **SISTEMA** > **Defin. Segurança** e pressione **Enter (Introduzir)**.
- **2.** Realce **Bloqueio de ligação** e seleccione Ligar pressionando  $\blacklozenge$ .
- **3.** Como indicado no lado direito, as quatro teclas de setas  $(A, \rightarrow, \rightarrow, \rightarrow)$  representam 4 dígitos (1, 2, 3, 4). Pressione as teclas de setas para introduzir uma palavra-passe de seis dígitos.

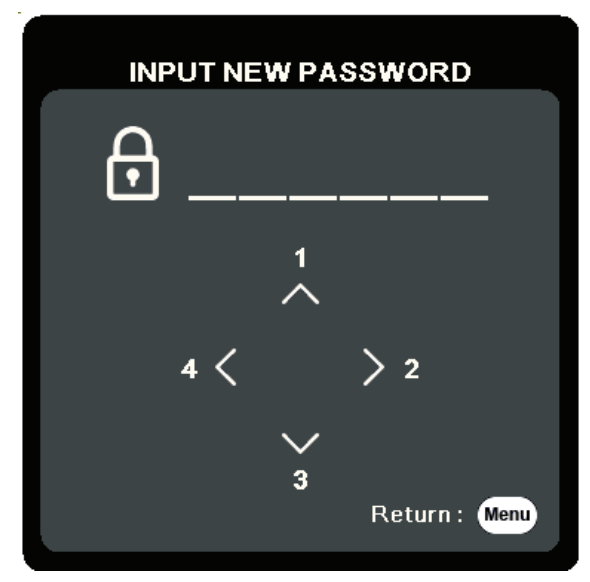

- **4.** Confirme a nova palavra-passe, introduzindo-a novamente. Depois de definir a palavra-passe, o menu OSD volta para a página **Defin. Segurança**.
- **5.** Pressione **Exit (Sair)** para sair do menu OSD.
	- **NOTA:** Depois de definida, a palavra-passe correcta deve ser introduzida sempre que o projector for iniciado.

### <span id="page-19-0"></span>**Alterar a palavra-passe**

- **1.** Pressione **Menu** para abrir o menu OSD e vá para: **SISTEMA** > **Defin. Segurança** > **Alterar palavra-passe**.
- **2.** Pressione **Enter (Introduzir)**. A mensagem "INTROD. PALAVRA-PASSE ACTUAL" é apresentada.
- **3.** Introduza a palavra-passe antiga.
	- ͫ Se a palavra-passe estiver correcta, a mensagem "INTROD. NOVA PALAVRA-PASSE" é apresentada.
	- ͫ Se a palavra-passe estiver incorrecta, é apresentada uma mensagem de palavra-passe incorrecta durante 5 segundos, seguida da mensagem "INTROD. PALAVRA-PASSE ACTUAL". Pode tentar de novo ou pressionar **Exit (Sair)** para cancelar.
- **4.** Introduza uma nova palavra-passe.
- **5.** Confirme a nova palavra-passe, introduzindo-a novamente.
- **6.** Para sair do menu OSD, pressione **Exit (Sair)**.

**NOTA:** Os dígitos que introduzir são apresentados como asteriscos (\*).

### **Desactivar a função de palavra-passe**

- **1.** Pressione **Menu** para abrir o menu OSD e vá para: **SISTEMA** > **Defin. Segurança** > **Bloqueio de ligação**.
- **2.** Pressione / para seleccionar **Desligar**.
- **3.** A mensagem "Introduzir palavra-passe" é apresentada. Introduza a palavra-passe actual.
	- ͫ Se a palavra-passe estiver correcta, o menu OSD volta para a página Palavrapasse sendo apresentado "**Desligar**" na linha de **Bloqueio de ligação**.
	- ͫ Se a palavra-passe estiver incorrecta, é apresentada uma mensagem de palavra-passe incorrecta durante 5 segundos, seguida da mensagem "INTROD. PALAVRA-PASSE ACTUAL". Pode tentar de novo ou pressionar **Exit (Sair)** para cancelar.
	- **NOTA:** Guarde a palavra-passe antiga, porque vai ser necessária para reactivar a função de palavra-passe.

### <span id="page-20-0"></span>**Esqueceu a palavra-passe?**

Se a função de palavra-passe estiver activada, ser-lhe-á solicitado para introduzir a palavrapasse de seis dígitos sempre que ligar o projector. Se introduzir a palavra-passe incorrecta, será apresentada uma mensagem de erro de palavra-passe no lado direito durante 5 segundos, seguida da mensagem "INTRODUZIR PALAVRA-PASSE".

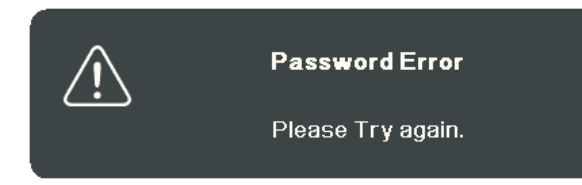

Pode tentar de novo, se não se lembrar, pode utilizar o "Procedimento de recuperação da palavra-passe".

**NOTA:** Se introduzir uma palavra-passe incorrectamente 5 vezes de seguida, o projector desliga-se automaticamente após um curto período.

#### **Procedimento de recuperação da palavra-passe**

- **1.** Quando for apresentada a mensagem "INTROD. PALAVRA-PASSE ACTUAL", pressione e mantenha pressionado **Auto Sync (Sincronização automática)** durante 3 segundos. O projector mostra um número codificado no ecrã.
- **2.** Anote o número e desligue o projector.
- **3.** Peça ajuda ao centro de assistência local para descodificar o número. Pode ser necessário fornecer o comprovativo de compra para verificar se é o utilizador autorizado do projector.

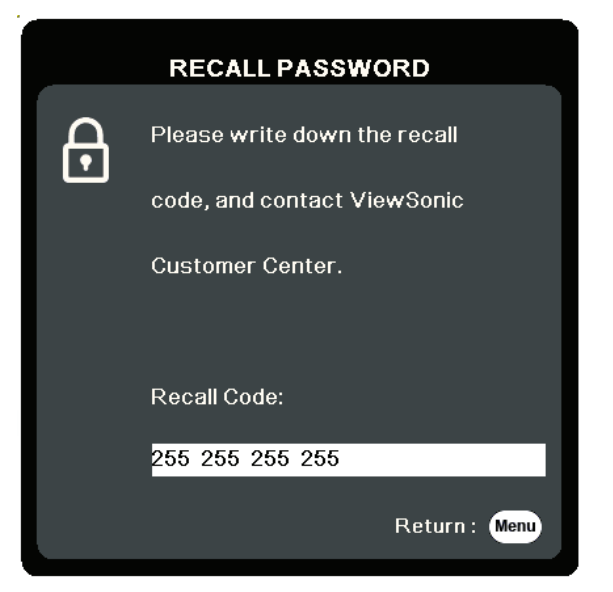

### <span id="page-21-0"></span>**Bloquear as teclas de controlo**

Se bloquear as teclas de controlo no projector, pode impedir que as definições sejam alteradas acidentalmente (por crianças, por exemplo).

- **NOTA:** Quando a opção **Bloqueio das teclas do painel** está ligada, as teclas de controlo no projector não funcionam, excepto **Power (Potência)**.
- **1.** Pressione **Menu** para abrir o menu OSD e vá para: **SISTEMA > Bloqueio das teclas do painel**.
- **2.** Pressione ▲ ▼ para seleccionar Ligar.
- **3.** Seleccione **Sim** e pressione **Enter (Introduzir)** para confirmar.
- **4.** Para desactivar o bloqueio das teclas do painel, pressione e mantenha pressionado no projector durante 3 segundos.
	- **NOTA:** Pode também utilizar o telecomando para aceder ao menu **SISTEMA** > **Bloqueio das teclas do painel** e seleccionar **Desligar**.

# <span id="page-22-0"></span>**Estabelecer ligações**

Esta secção ajuda-o a ligar o projector a outro equipamento.

# **Ligação à corrente**

- **1.** Ligue o cabo de alimentação ao conector de entrada CA na parte de trás do projector.
- **2.** Ligue o cabo de alimentação a uma tomada de parede.

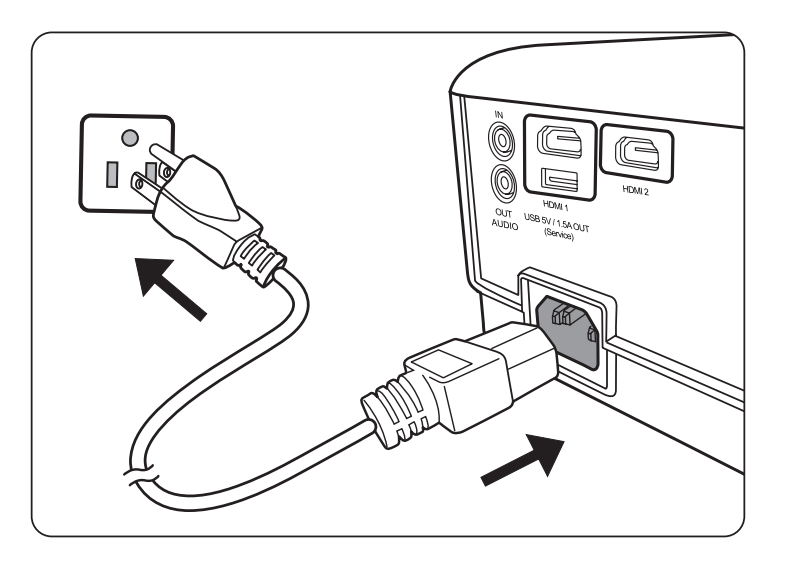

**NOTA:** Quando instalar o projector, monte um dispositivo de desactivação de fácil acesso na cablagem fixa ou ligue a ficha de alimentação a uma tomada de fácil acesso perto da unidade. Se ocorrer uma falha durante o funcionamento do projector, utilize o dispositivo de desactivação para desligar a fonte de alimentação ou retire a ficha da tomada.

# <span id="page-23-0"></span>**Ligação a fontes de vídeo**

## **Ligação HDMI**

Ligue uma extremidade de um cabo HDMI na porta HDMI do seu dispositivo de vídeo. Em seguida, ligue a outra extremidade do cabo à porta **HDMI 1** ou **HDMI 2** do projector.

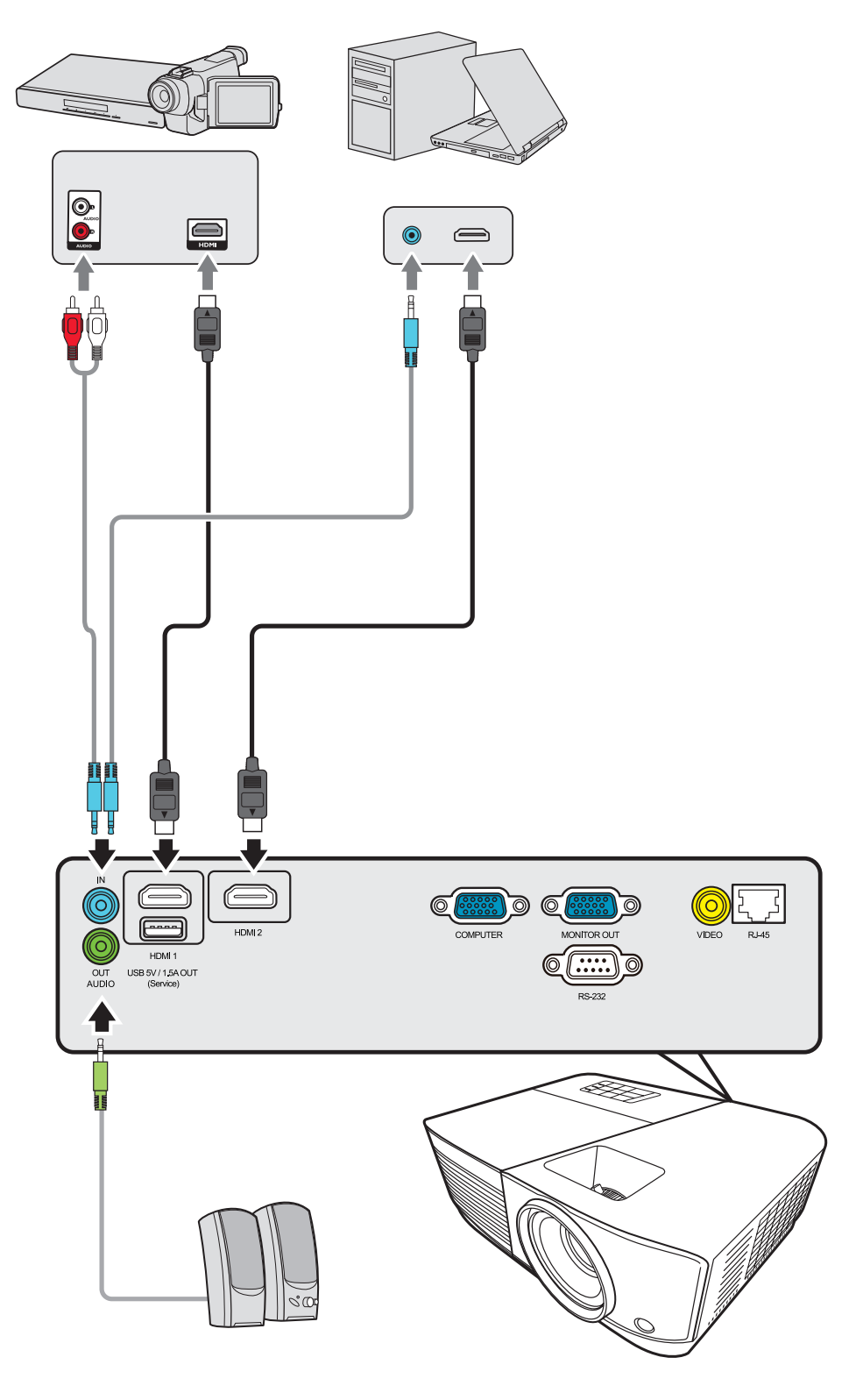

HƏMI

## <span id="page-24-0"></span>**Ligação Composite video**

Ligue uma extremidade de um cabo Video na porta Video do seu dispositivo de vídeo. Em seguida, ligue a outra extremidade do cabo na porta **VIDEO** do projector.

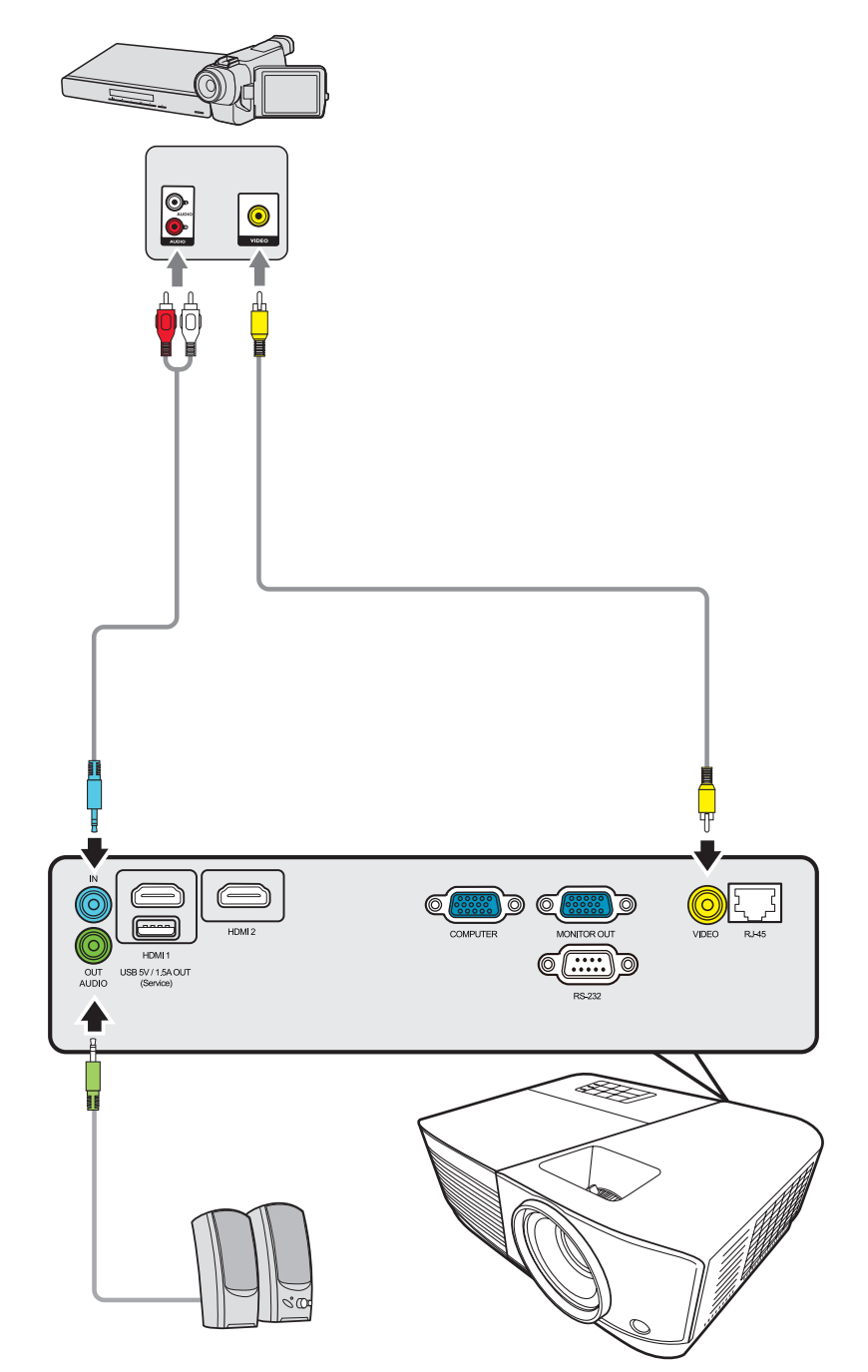

# <span id="page-25-0"></span>**Ligação a fontes de computador**

## **Ligação VGA**

Ligue uma extremidade de um cabo VGA à porta do computador. Em seguida, ligue a outra extremidade do cabo na porta **ENTRADA DO COMPUTADOR** do projector.

**NOTA:** Alguns notebooks não ligam os visores externos automaticamente quando são ligados a um projector. Pode ter de ajustar as definições de projecção do notebook.

## **Ligação da saída VGA**

Depois de estabelecer a ligação VGA, ligue uma extremidade de um cabo VGA na porta VGA do monitor. Em seguida, ligue a outra extremidade do cabo na porta **SAÍDA DO MONITOR** do projector.

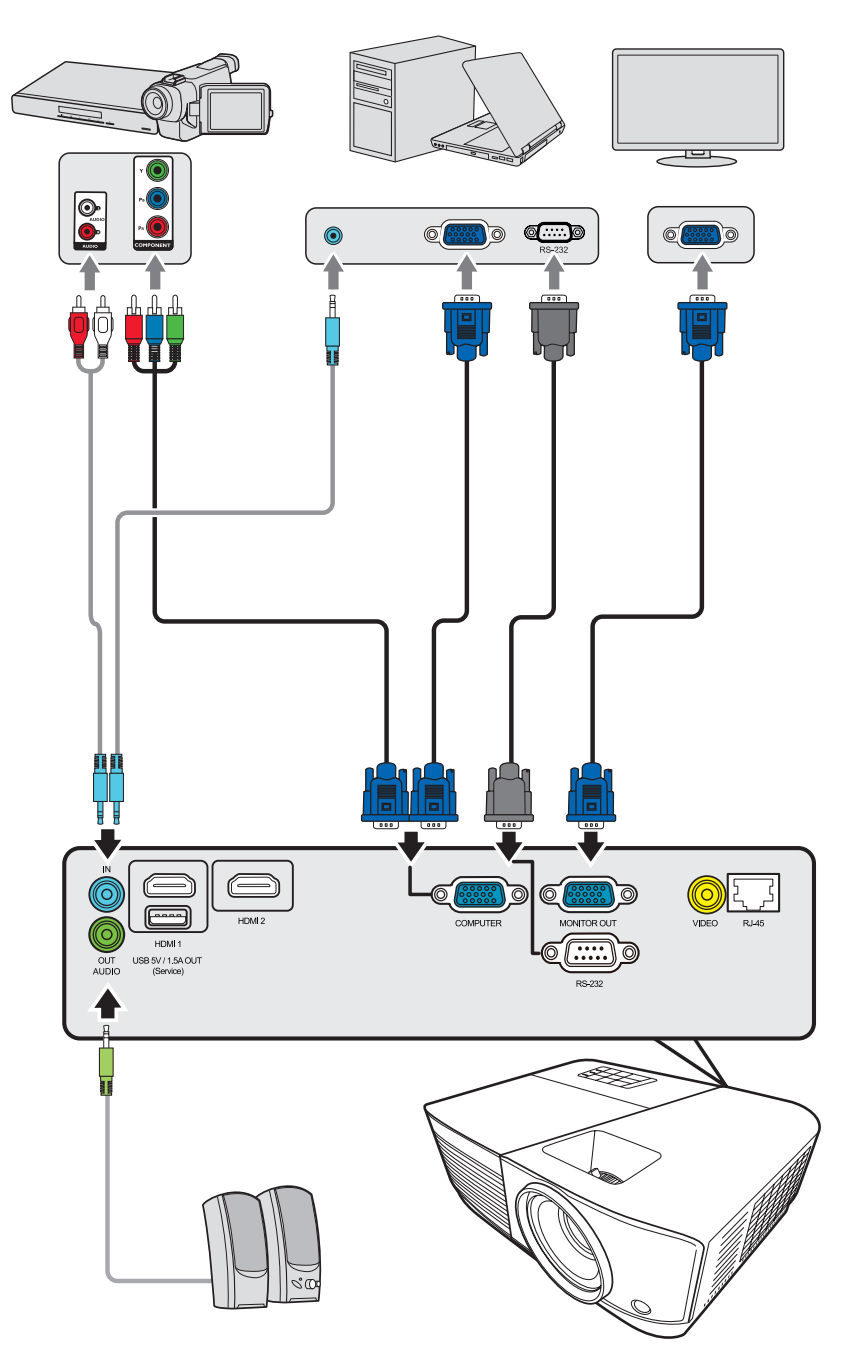

# <span id="page-26-0"></span>**Ligação a áudio**

O projector está equipado com altifalantes. Contudo, pode ligar também altifalantes externos à porta **SAÍDA DE ÁUDIO** do projector.

**NOTA:** A saída de áudio é controlada pelas definições **Volume** e **Sem som** do projector.

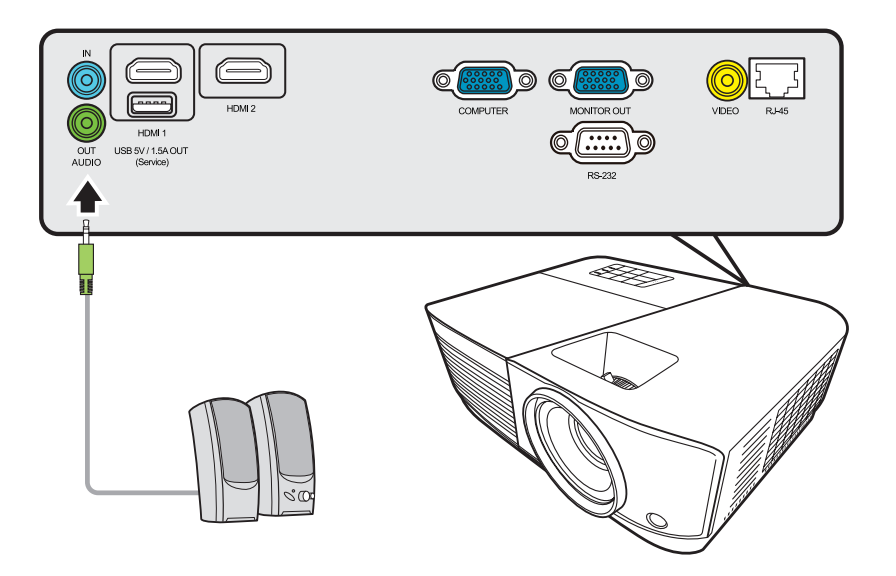

# <span id="page-27-0"></span>**Funcionamento**

## **Ligar/desligar o projector**

## **Ligar o projector**

- **1.** Pressione o botão **Power (Potência)** para ligar o projector.
- **2.** A lâmpada acende-se e **"Ligar/desligar som"** é apresentado.
- **3.** A luz indicadora de potência permanece a verde quando o projector é ligado.

#### **NOTA:**

- Se o projector ainda estiver quente da utilização anterior, a ventoinha de arrefecimento é ligada durante 90 segundos antes da lâmpada ser ligada.
- Para manter a duração da lâmpada, quando ligar o projector, aguarde pelo menos cinco (5) minutos antes de desligá-lo.
- **4.** Ligue todo o equipamento ligado, por exemplo, um notebook. O projector é iniciado e procura uma fonte de entrada.
	- **NOTA:** Se o projector detectar uma fonte de entrada, a barra de selecção de fonte é apresentada. Se não for detectada uma fonte de entrada, a mensagem "Sem sinal" é apresentada.

### **Activação pela primeira vez**

Quando o projector for activado pela primeira vez, seleccione o idioma do OSD de acordo com as instruções indicadas no ecrã.

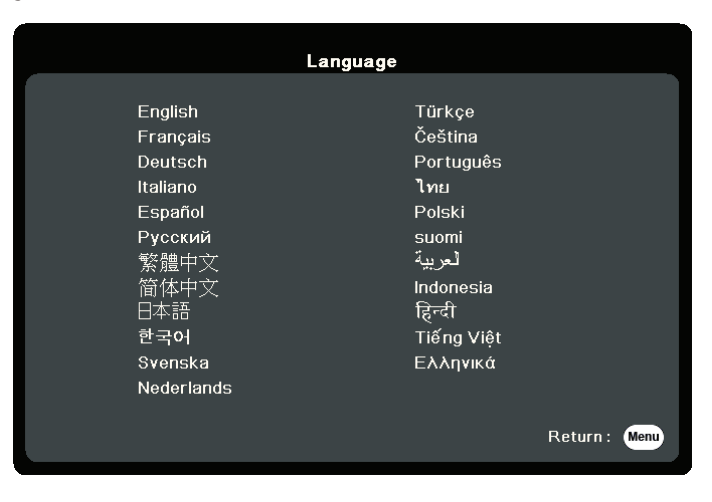

### <span id="page-28-0"></span>**Desligar o projector**

- **1.** Pressione o botão **Power (Potência)** ou o botão **Off (Desligar)** e é apresentada uma mensagem de confirmação a solicitar-lhe para pressionar o botão **Power (Potência)** ou **Off (Desligar)** uma segunda vez. Além disso, pode pressionar qualquer outro botão para cancelar.
	- **NOTA:** Se não efectuar qualquer acção após alguns segundos depois de pressionar um botão pela primeira vez, a mensagem desaparece.
- **2.** Quando o processo de arrefecimento terminar, é apresentada a mensagem **"Ligar/desligar som"**.
- **3.** Desligue o cabo de alimentação da tomada de parede se não utilizar o projector durante um período prolongado.

#### **NOTA:**

- Para proteger a lâmpada, o projector não responde aos comandos durante o processo de arrefecimento.
- Só deve desligar o cabo de alimentação depois do projector ser encerrado por completo.

## <span id="page-29-0"></span>**Seleccionar uma fonte de entrada**

O projector pode ser ligado a vários dispositivos em simultâneo. No entanto, só consegue apresentar um ecrã inteiro de cada vez.

Se quiser que o projector procure automaticamente a fonte de entrada, certifiquese de que a função **Busca Automática Rápida** no menu **SISTEMA** está **Ligar**.

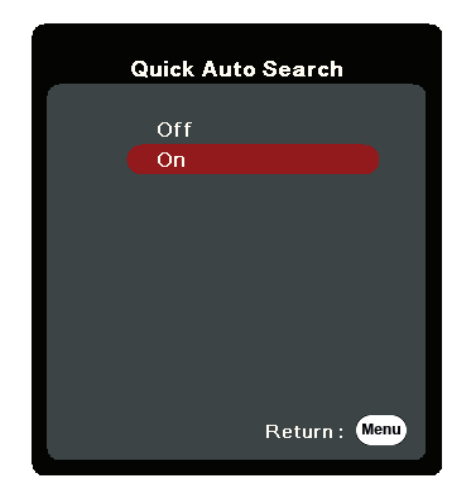

A **Fonte Entr.** pode ser também seleccionada pressionando um dos botões de selecção de origem no telecomando ou percorrendo os sinais de entrada disponíveis.

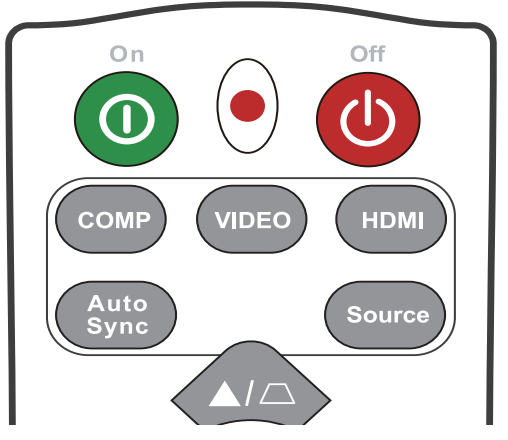

Para seleccionar manualmente a fonte de entrada, proceda do seguinte modo:

- **1.** Pressione **Source (Fonte)**. É apresentado o menu de selecção de origem.
- **2.** Pressione ▲/▼ até o sinal pretendido ser seleccionado e pressione **Enter (Introduzir)**.
- **3.** Depois de ser detectado, as informações da fonte seleccionada são apresentadas no ecrã durante alguns segundos.
	- **NOTA:** Se houver vários dispositivos ligados ao projector, repita os passos 1 e 2 para procurar outra fonte.

# <span id="page-30-0"></span>**Ajustar a imagem projectada**

## **Ajustar a altura do projector e o ângulo de projecção**

O projector está equipado com um (1) pé de ajuste. Ajustar o pé permite alterar a altura do projector e o ângulo de projecção na vertical. Ajuste com cuidado o pé para regular a posição da imagem projectada.

## **Ajuste automático da imagem**

Por vezes, pode ser necessário melhorar a qualidade da imagem. Para tal, pressione **Sincronização automática** no telecomando. Após cinco (5) segundos, a função Ajuste automático inteligente integrada ajusta de novo os valores de Frequência e Relógio para fornecer a melhor qualidade de imagem.

Quando terminar, as informações de fonte actuais são apresentadas no canto superior esquerdo durante três (3) segundos.

**NOTA:** Esta função está apenas disponível se a fonte de entrada PC D-Sub (ENTRADA RGB analógica/COMPUTADOR) estiver seleccionada.

## **Melhorar o tamanho e a nitidez da imagem**

Para ajustar a imagem projectada para o tamanho necessário, rode o anel de zoom.

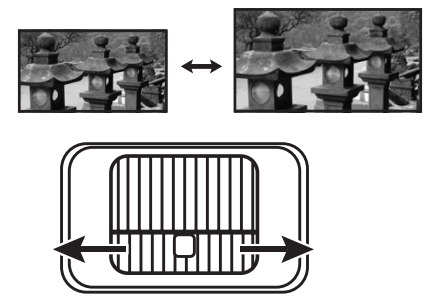

Para melhorar a nitidez da imagem, rode o anel de focagem.

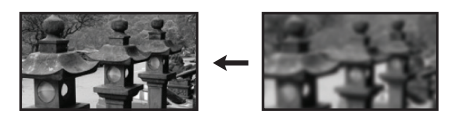

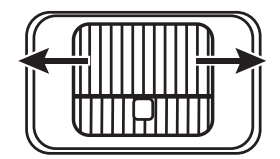

## <span id="page-31-0"></span>**Corrigir a distorção**

A distorção é uma situação em que a imagem projectada fica trapezóide devido a uma projecção em ângulo.

Para resolver este problema, além de ajustar a altura do projector, terá de corrigi-la manualmente de acordo com os seguintes passos.

- Utilizar o telecomando
- **1.** Prima  $\Box/\Box$  para visualizar a página de correcção de distorção.
- **2.** Prima  $\Box$  para corrigir a distorção na parte superior da imagem. Prima  $\Box$  para corrigir a distorção na parte inferior da imagem.
- Utilizar o menu OSD
- **1.** Abra o menu OSD e vá para o menu **VISOR** > **Distorção** menu.
- **2.** Prima **Enter (Introduzir)**.
- **3.** Prima  $\Box$  para corrigir a distorção na parte superior da imagem ou prima  $\Box$  para corrigir a distorção na parte inferior da imagem.

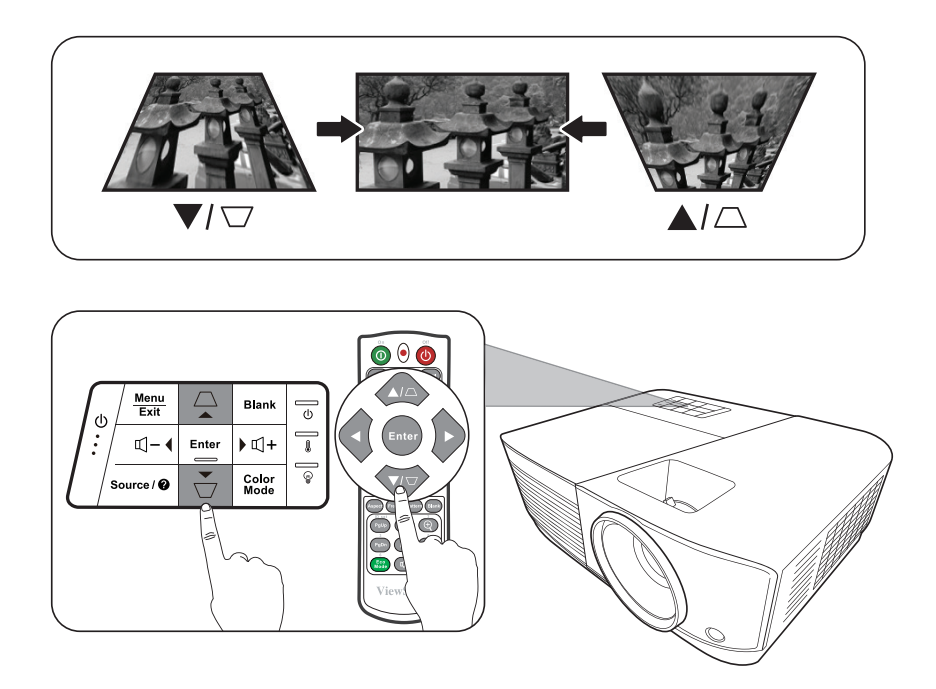

# <span id="page-32-0"></span>**Controlar o projector através de um ambiente LAN**

O projector é compatível com o software Crestron®. Com as definições correctas para o menu Definições de controlo LAN, pode gerir o projector a partir de um computador utilizando um Web browser quando o computador e o projector estiverem ligados correctamente à mesma rede local.

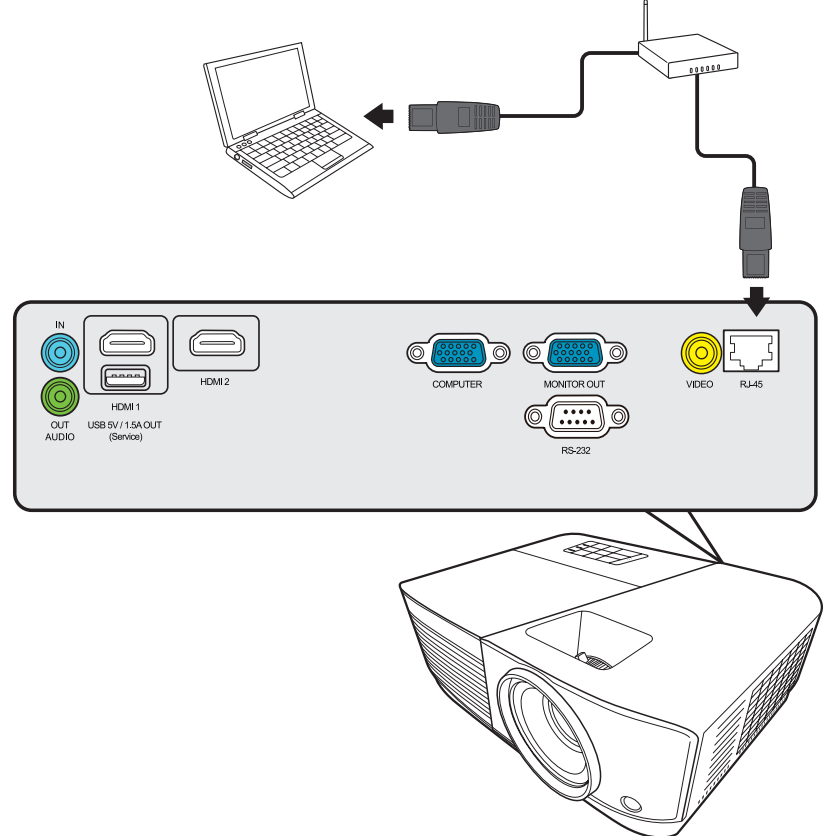

#### **Configurar as definições de controlo LAN**

- Se estiver num ambiente DHCP:
- **1.** Utilize um cabo RJ45 e ligue uma extremidade à tomada de entrada LAN RJ45 do projector e a outra extremidade à porta RJ45.
- **2.** Abra o menu OSD e vá para o menu **AVANÇADO** > **Definições de controlo LAN**. Pressione **Enter (Introduzir)** para visualizar a página **Definições de controlo LAN**. Também pode premir **Network (Rede)** para abrir o menu **Definições de controlo LAN** directamente.
- **3.** Realce **Definições LAN** e prima **/** para seleccionar **DHCP LIGADO**.
- **4.** Prima para realçar **Aplicar** e prima **Enter (Introduzir)**.
- **5.** Aguarde cerca de 15 a 20 segundos e, em seguida, aceda novamente à página **Definições LAN**. As definições **Endereço IP do projector**, **Máscara de sub-rede**, **Gateway predefinido**, **Servidor DNS** são apresentadas. Tenha em atenção o endereço IP apresentado na linha **Endereço IP do projector**.

#### **NOTA:**

- Se, mesmo assim, o **Endereço IP do projector** não for apresentado, contacte o administrador de rede.
- Se os cabos RJ45 não forem ligados correctamente, as definições **Endereço IP do projector**, **Máscara de sub-rede**, **Gateway predefinido** e **Servidor DNS** são apresentadas como 0.0.0.0. Certifique-se de que os cabos estão ligados correctamente e efectue novamente os procedimentos indicados acima.
- Se for necessário estabelecer ligação ao projector no modo de espera, defina **Controlo LAN em espera** como **Ligar** no menu **AVANÇADO** > **Definições de controlo LAN**.
- Se não estiver num ambiente DHCP:
- **1.** Repita os passos 1 e 2 indicados acima.
- **2.** Realce **Definições LAN** e prima **/** para seleccionar **IP estático**.
- **3.** Contacte o seu administrador de ITS para obter informações sobre as definições **Endereço IP do projector**, **Máscara de sub-rede**, **Gateway predefinido**, **Servidor DNS**.
- **4.** Pressione **△/▼** para seleccionar o item que pretende modificar e pressione **Enter (Introduzir)**.
- **5.** Prima ◀/▶ para mover o cursor e prima ▲/▼ para introduzir o valor.
- **6.** Para guardar as definições, prima **Enter (Introduzir)**. Se não quiser guardar as definições, prima **Sair**.
- **7.** Prima ▼ para realçar **Aplicar** e prima **Enter (Introduzir)**.

#### **NOTA:**

- Se os cabos RJ45 não forem ligados correctamente, as definições **Endereço IP do projector**, **Máscara de sub-rede**, **Gateway predefinido**, **Servidor DNS** apresentam 0.0.0.0. Certifique-se de que os cabos estão ligados correctamente e efectue novamente os procedimentos indicados acima.
- Se quiser estabelecer ligação ao projector no modo de espera, certifique-se de que seleccionou **IP estático** e obteve as informações de **Endereço IP do projector**, **Máscara de sub-rede**, **Gateway predefinido** e **Servidor DNS** quando o projector estiver ligado.

### <span id="page-34-0"></span>**Controlar o projector através de um Web browser**

Quando tiver o endereço IP correcto do projector e este estiver ligado ou no modo de espera, pode utilizar qualquer computador que esteja na mesma rede local para controlar o projector.

#### **NOTA:**

- Se utiliza o Microsoft Internet Explorer, certifique-se de que a versão instalada é 7.0 ou mais recente.
- As capturas de ecrã indicadas neste manual servem apenas de referência e podem diferir do modelo que adquiriu.
- Preste especial atenção à limitação de comprimento de entrada (incluindo espaços e símbolos de pontuação) na lista indicada abaixo:

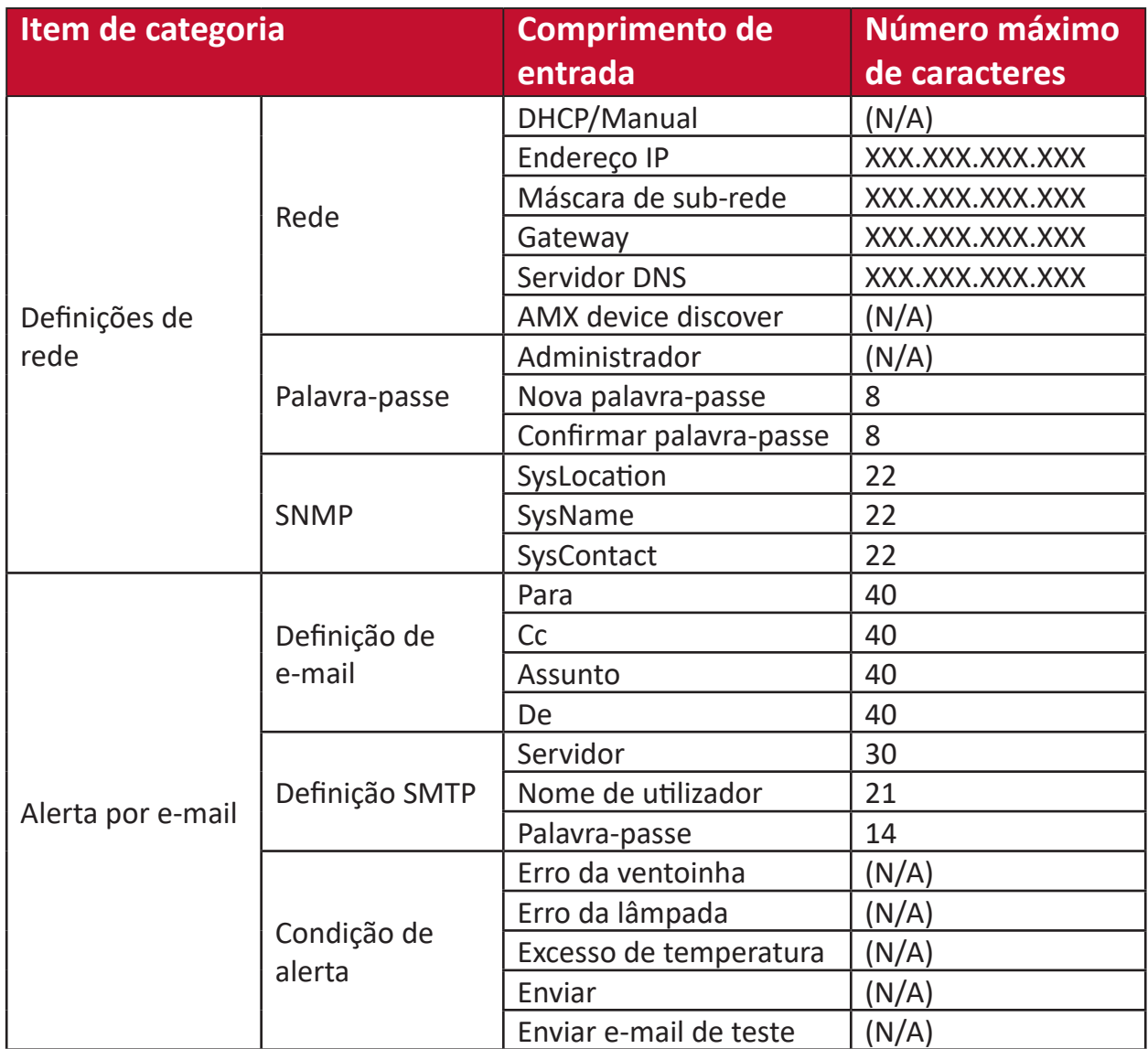

**NOTA:** / > < \$ % + \ ' " " ' são proibidos.

# <span id="page-35-0"></span>**Funções dos menus**

Esta secção apresenta o menu OSD (On-Screen Display, Visualização no ecrã) e as respectivas opções.

# **Funcionamento geral do menu OSD (On-Screen Display, Visualização no ecrã)**

**NOTA:** As capturas de ecrã de OSD indicadas neste manual servem apenas de referência e podem ser diferentes do modelo que adquiriu. Algumas das seguintes definições de OSD podem não estar disponíveis. Consulte o OSD do seu projector.

O projector está equipado com Menu OSD (On-Screen Display, Visualização no ecrã) que permite efectuar vários ajustes. Para aceder a esta opção pressione **Menu** no projector ou no telecomando.

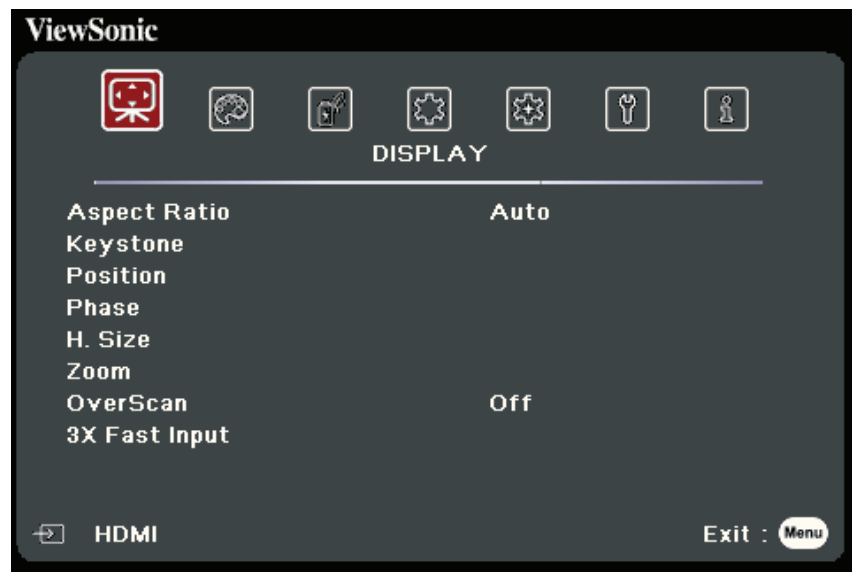

- **1.** Pressione  $\blacklozenge$  para seleccionar o menu principal. Em seguida, pressione **Enter (Introduzir)** ou utilize ▲/▼ para aceder à lista de sub-menus.
- **2.** Pressione ▲/▼ para seleccionar a opção de menu. Em seguida, pressione **Enter (Introduzir)** para apresentar o respectivo sub-menu ou pressione  $\blacktriangleleft$  para ajustar/seleccionar a definição.
	- **NOTA:** Algumas opções de sub-menu podem ter outro sub-menu. Para aceder ao respectivo sub-menu, pressione **Enter (Introduzir)**. Utilize  $\triangle/\blacktriangledown$  ou  $\triangle/\triangleright$  para ajustar/seleccionar a definição.
# **Árvore de menus do menu OSD (On-Screen Display,**

# **Visualização no ecrã)**

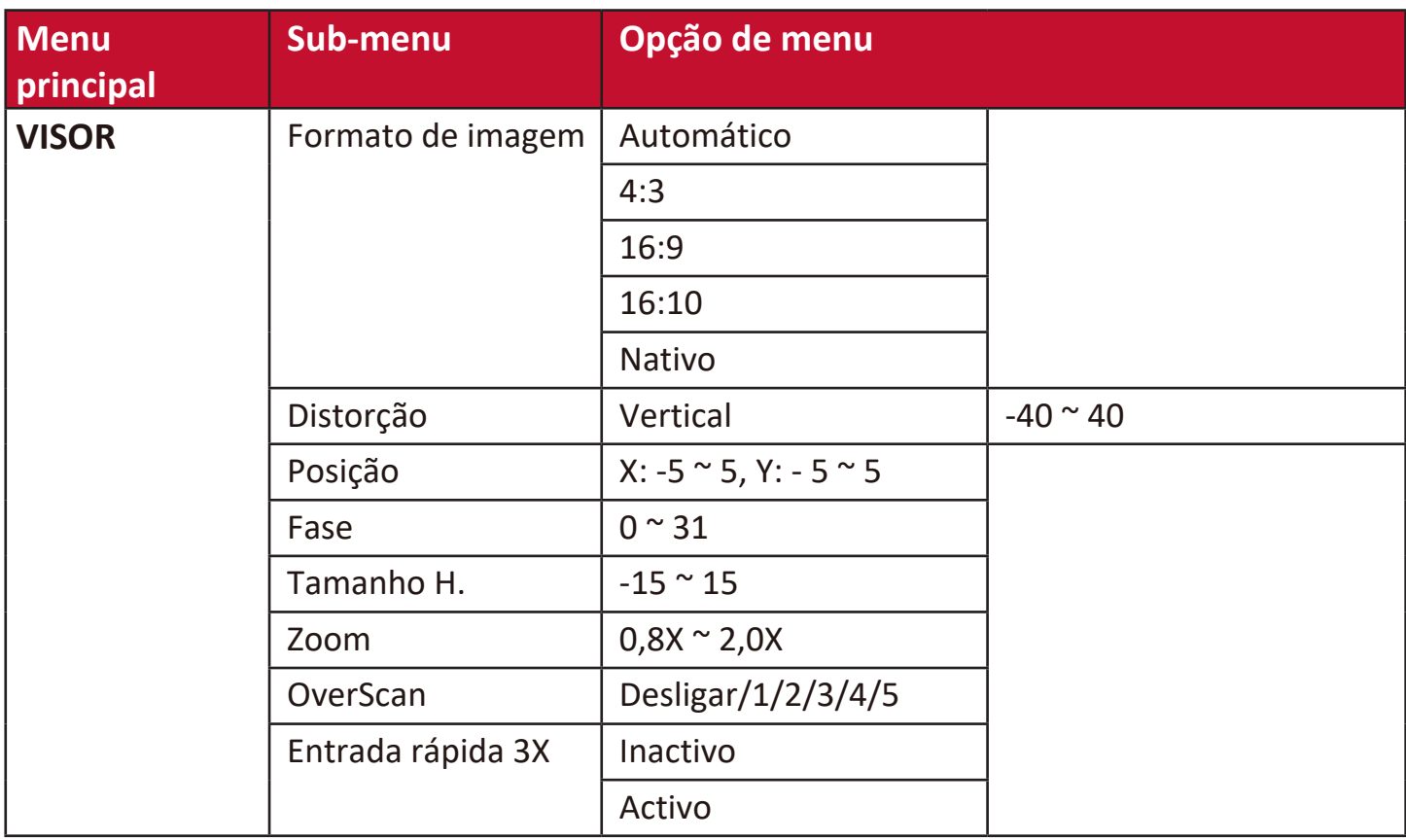

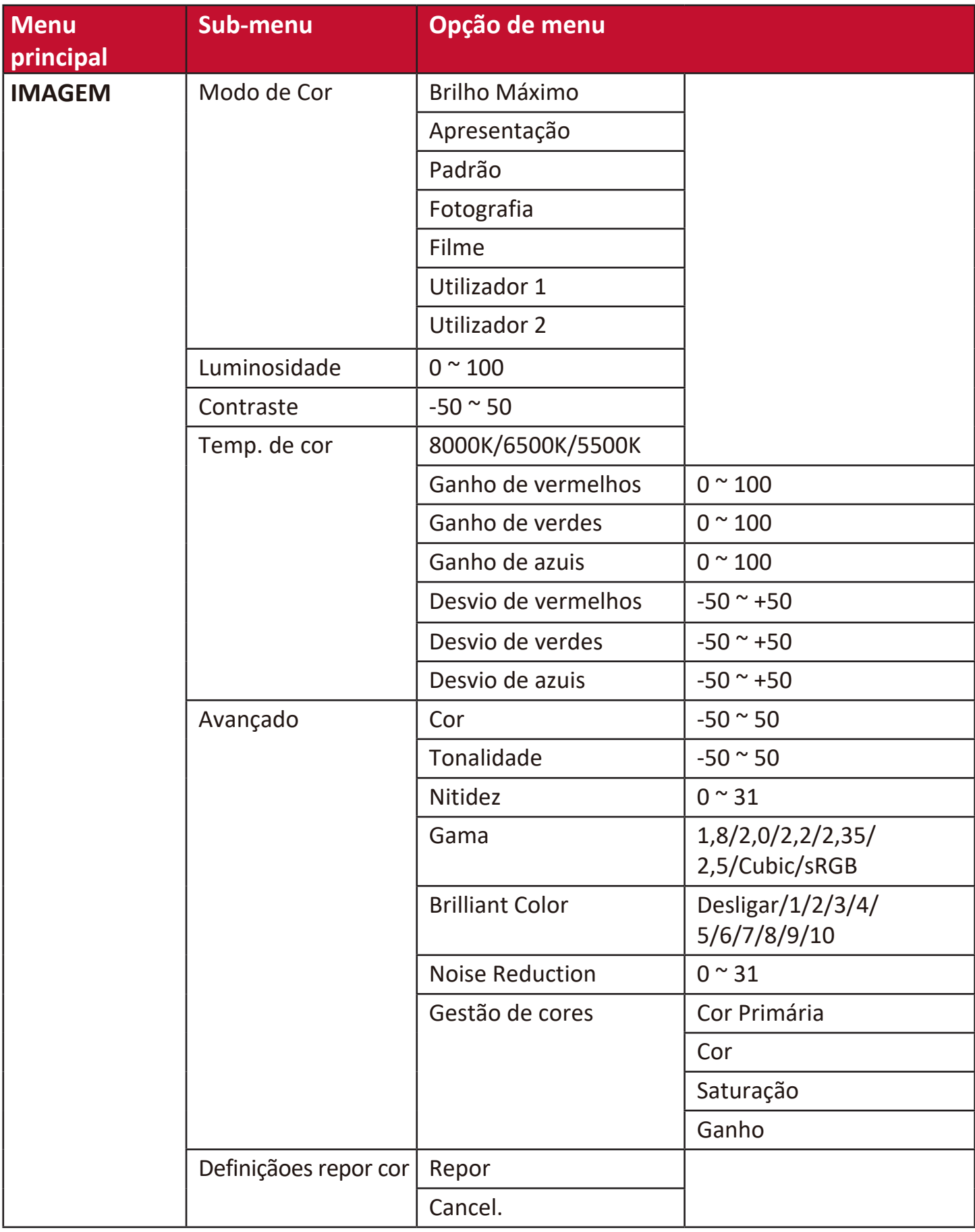

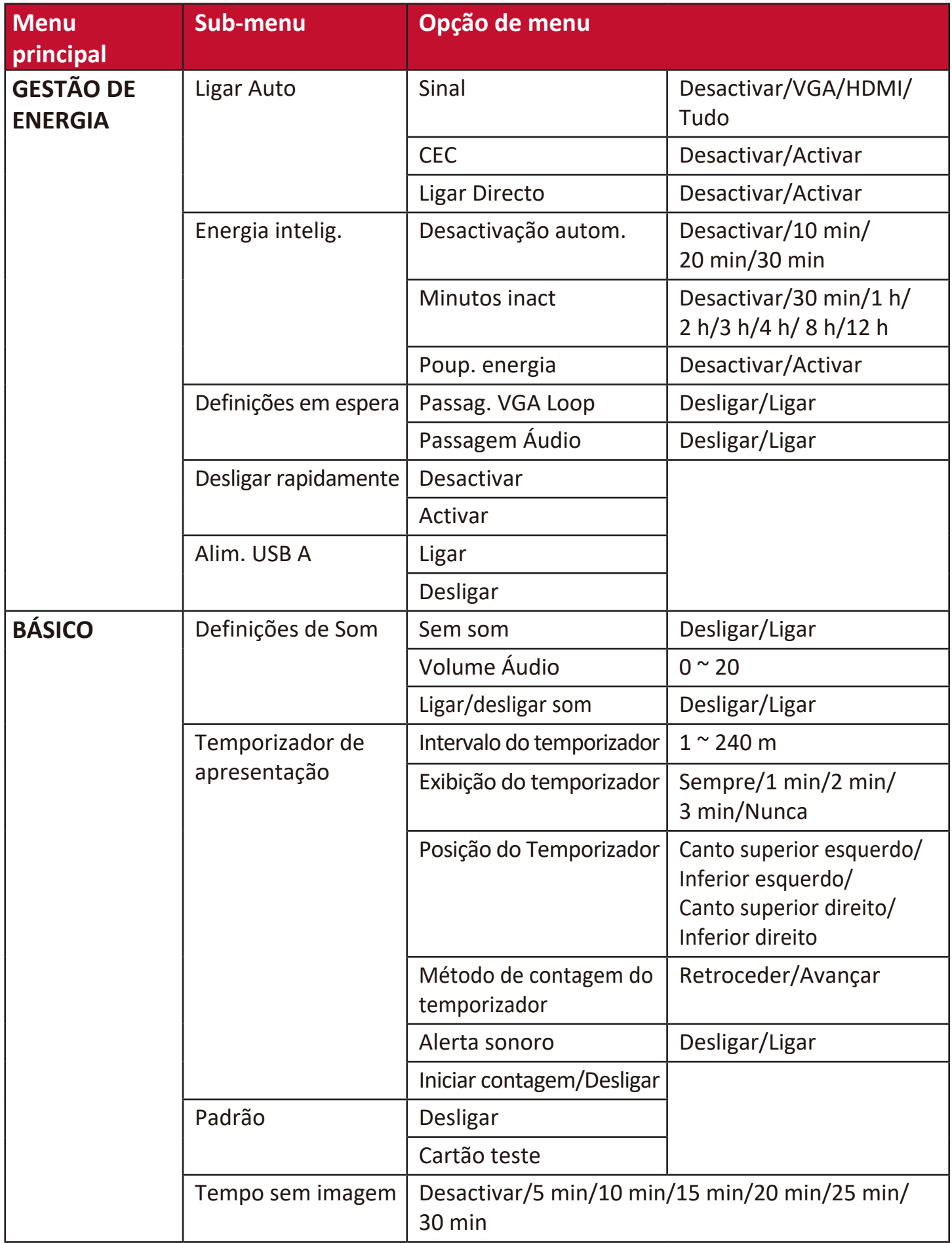

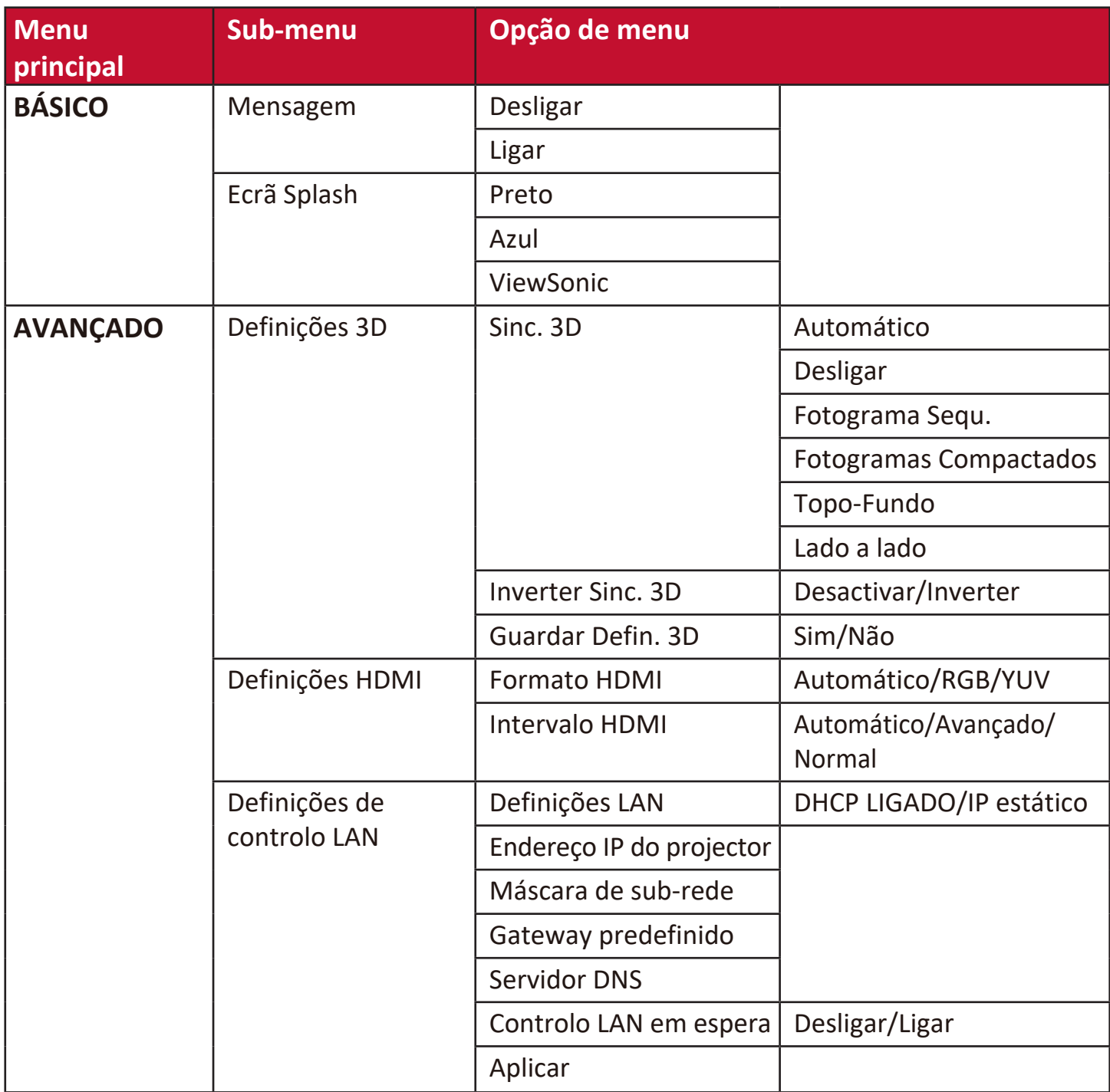

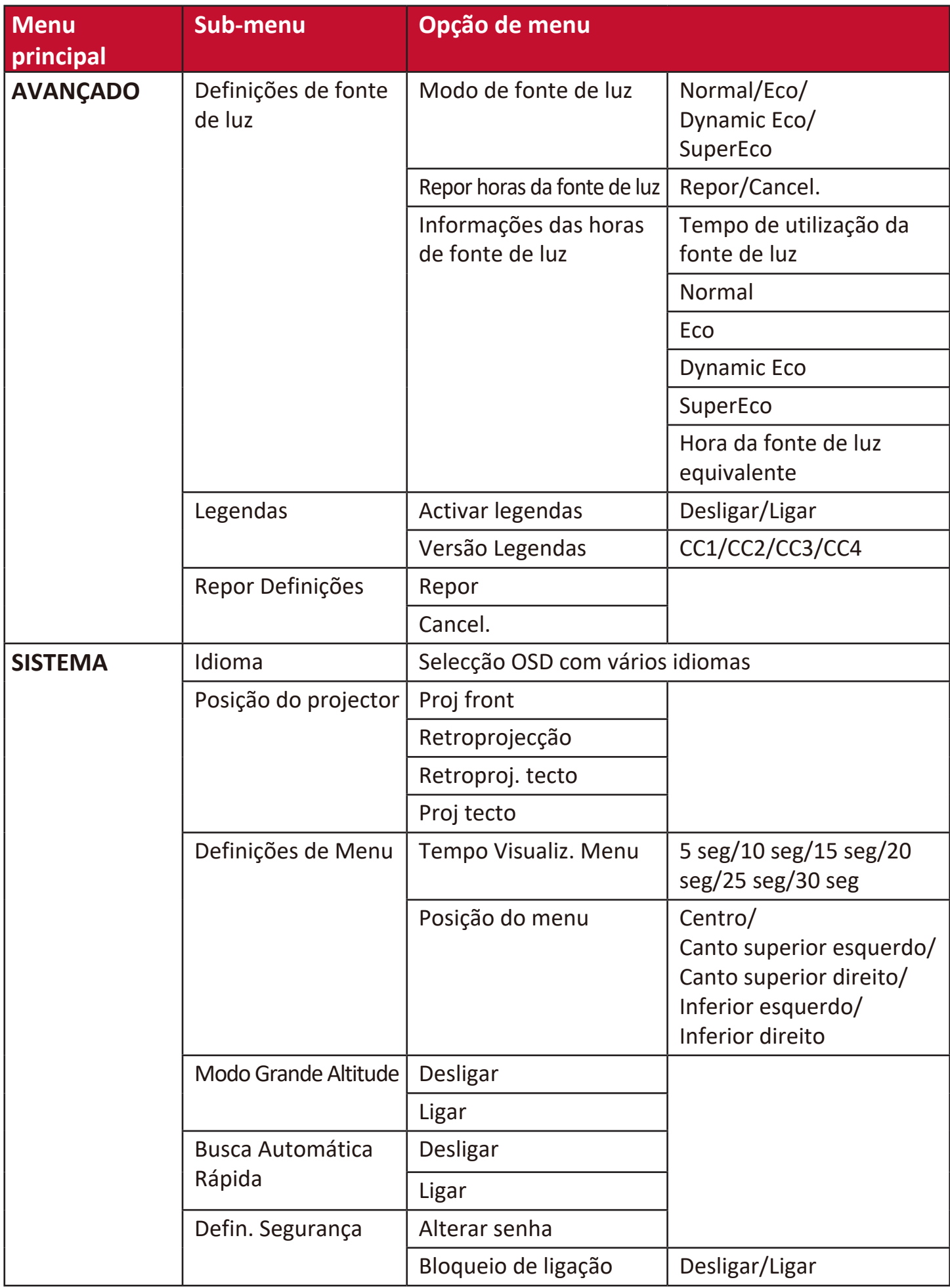

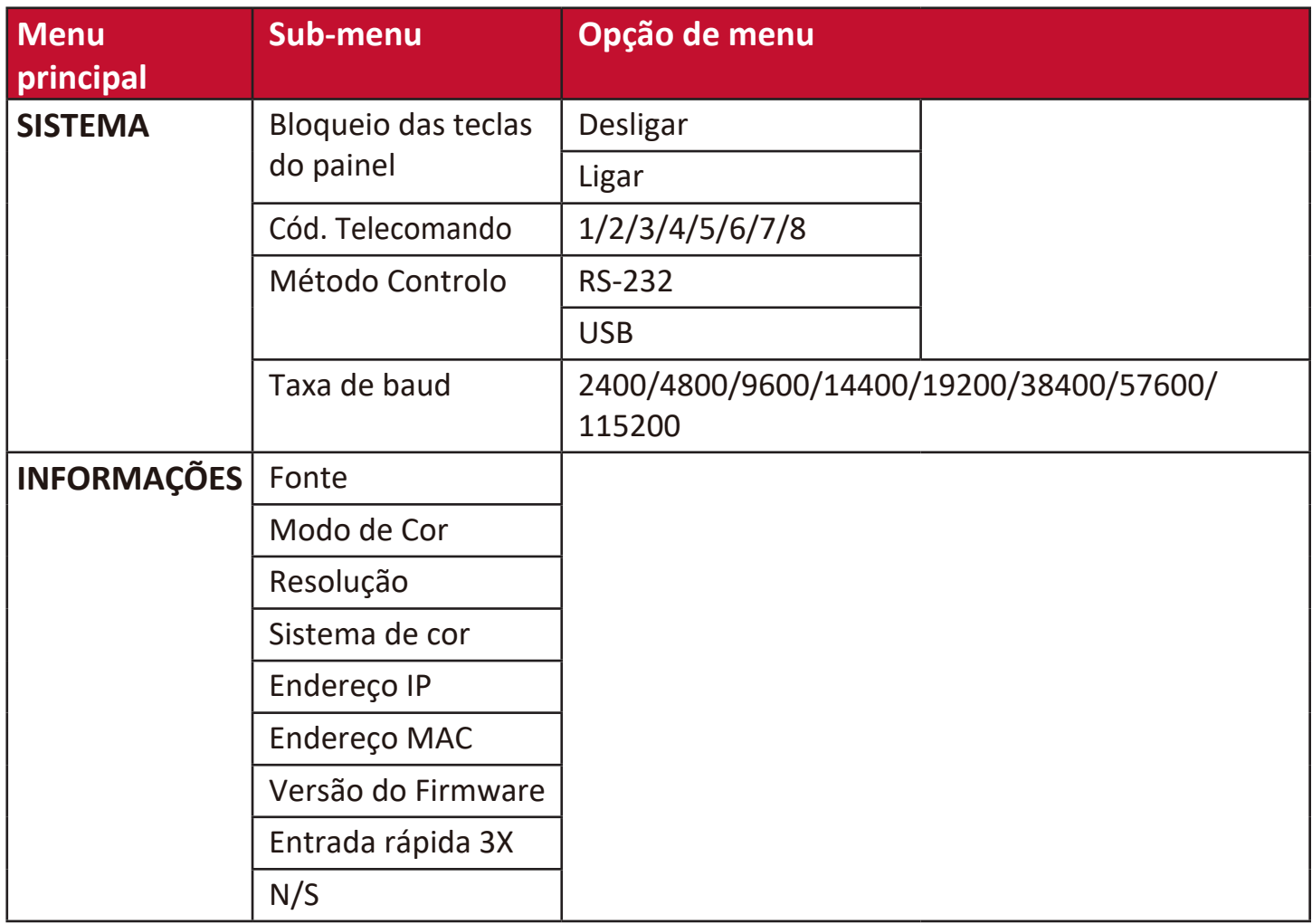

## **Menu VISOR**

- **1.** Pressione o botão **Menu** para visualizar o menu OSD (On-Screen Display, Visualização no ecrã).
- **2.** Pressione **/** para seleccionar o menu **VISOR**. Em seguida, pressione **Enter (Introduzir)** ou utilize ▲/▼ para aceder ao menu VISOR.

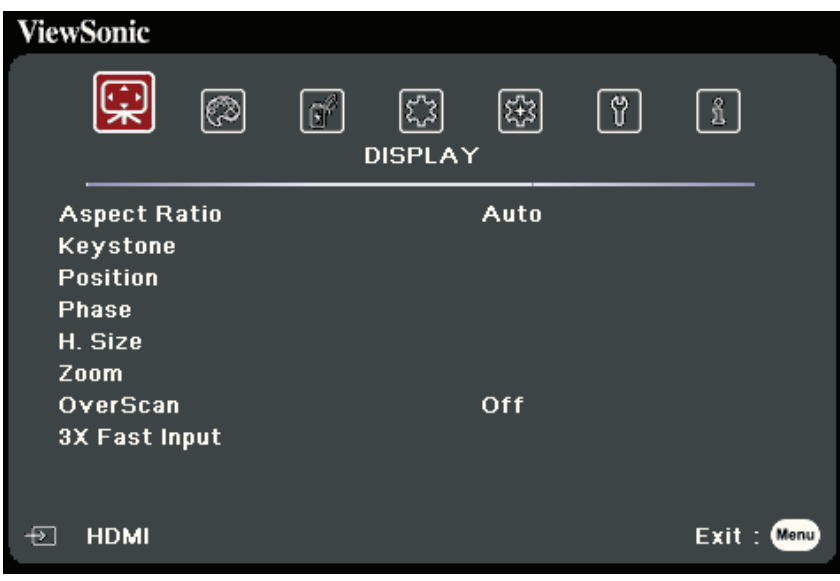

- **3.** Pressione ▲/▼ para seleccionar a opção de menu. Em seguida, pressione **Enter (Introduzir)** para apresentar o respectivo sub-menu ou pressione  $\blacktriangleleft$  para ajustar/seleccionar a definição.
	- **NOTA:** Algumas opções de sub-menu podem ter outro sub-menu. Para aceder ao respectivo sub-menu, pressione **Enter (Introduzir)**. Utilize  $\triangle/\blacktriangledown$  ou  $\triangle/\triangleright$  para ajustar/seleccionar a definição.

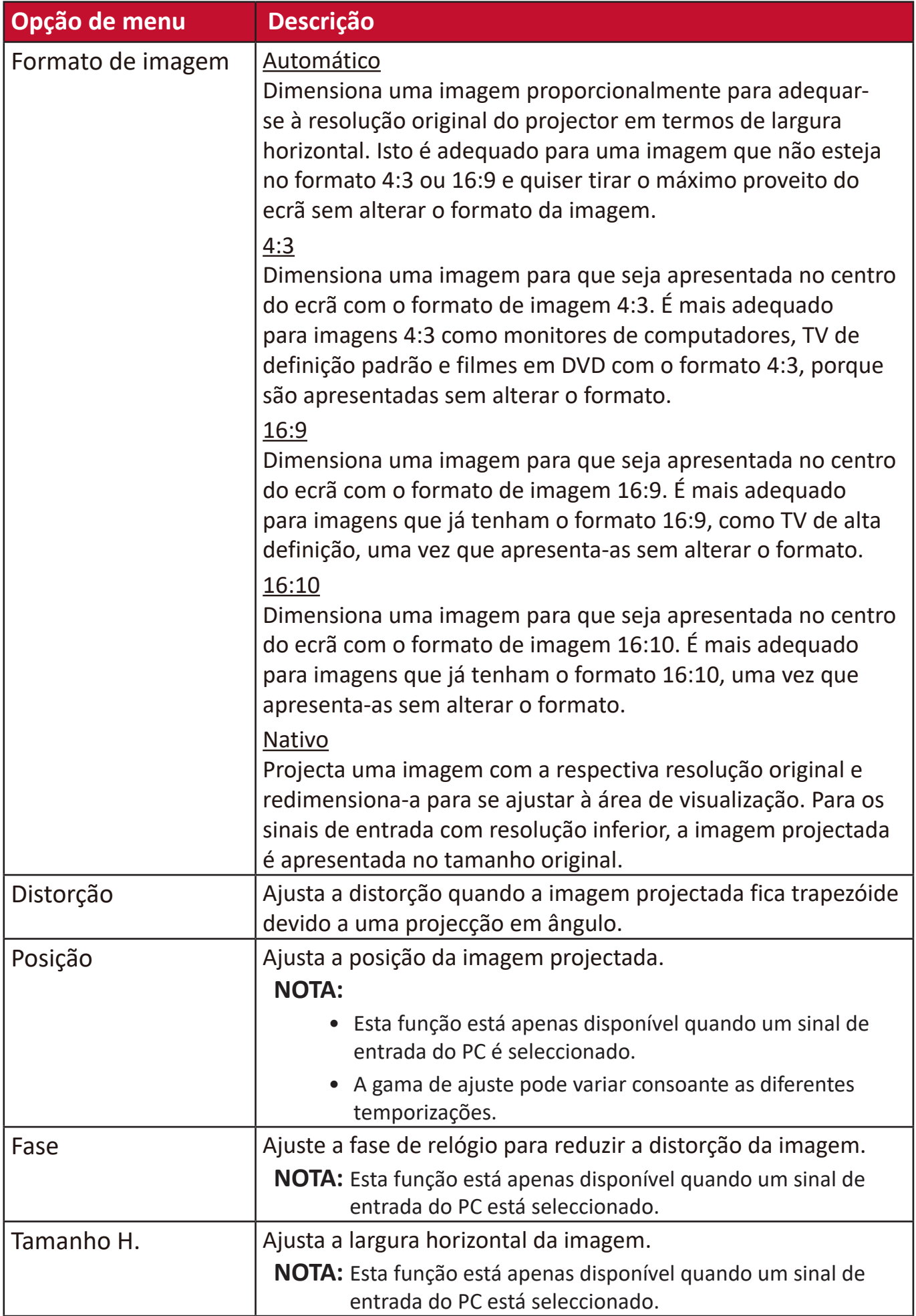

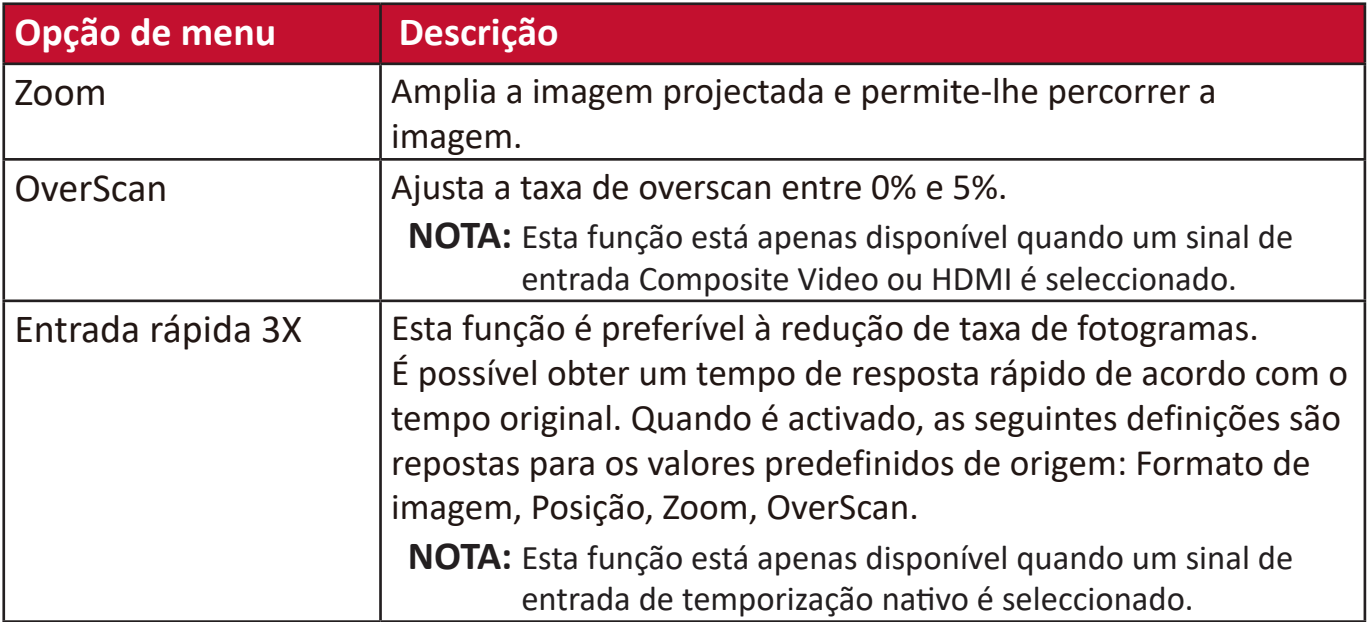

# **Menu IMAGEM**

- **1.** Pressione o botão **Menu** para visualizar o menu OSD (On-Screen Display, Visualização no ecrã).
- **2.** Pressione **√** para seleccionar o menu **IMAGEM**. Em seguida, pressione **Enter (Introduzir)** ou utilize **/** para aceder ao menu **IMAGEM**.

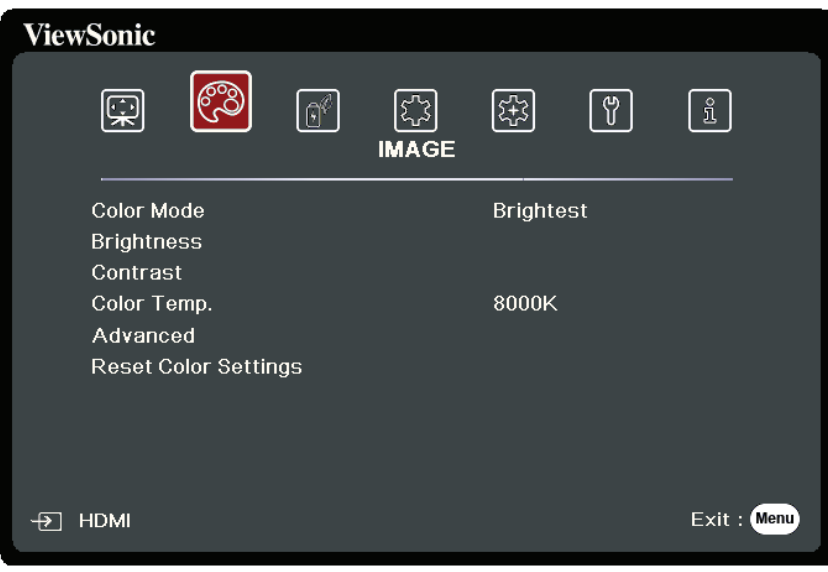

- **3.** Pressione ▲/▼ para seleccionar a opção de menu. Em seguida, pressione **Enter (Introduzir)** para apresentar o respectivo sub-menu ou pressione  $\blacktriangleleft$  para ajustar/seleccionar a definição.
	- **NOTA:** Algumas opções de sub-menu podem ter outro sub-menu. Para aceder ao respectivo sub-menu, pressione **Enter (Introduzir)**. Utilize  $\blacktriangle/\blacktriangledown$  ou  $\blacktriangle/\blacktriangleright$  para ajustar/seleccionar a definição.

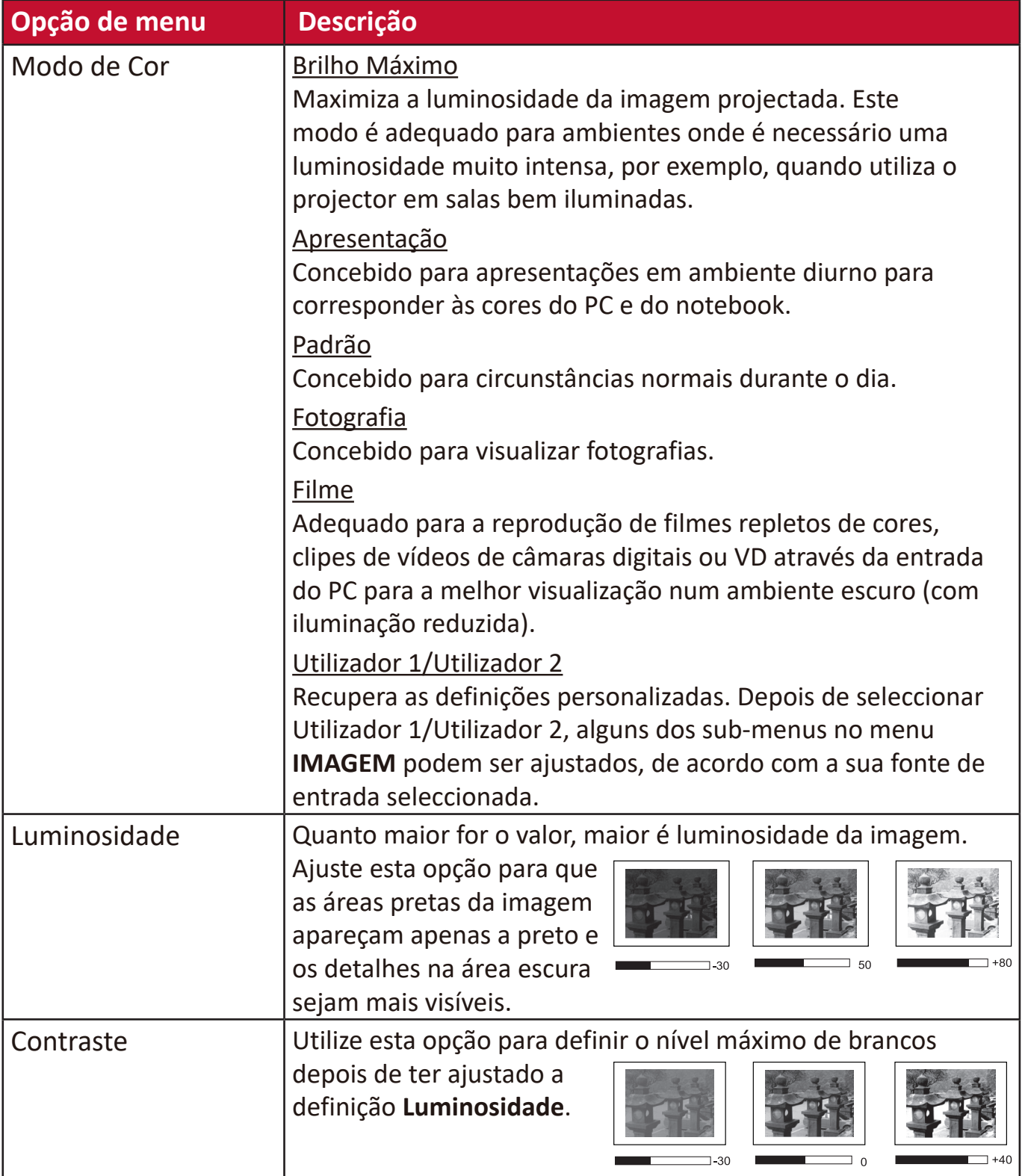

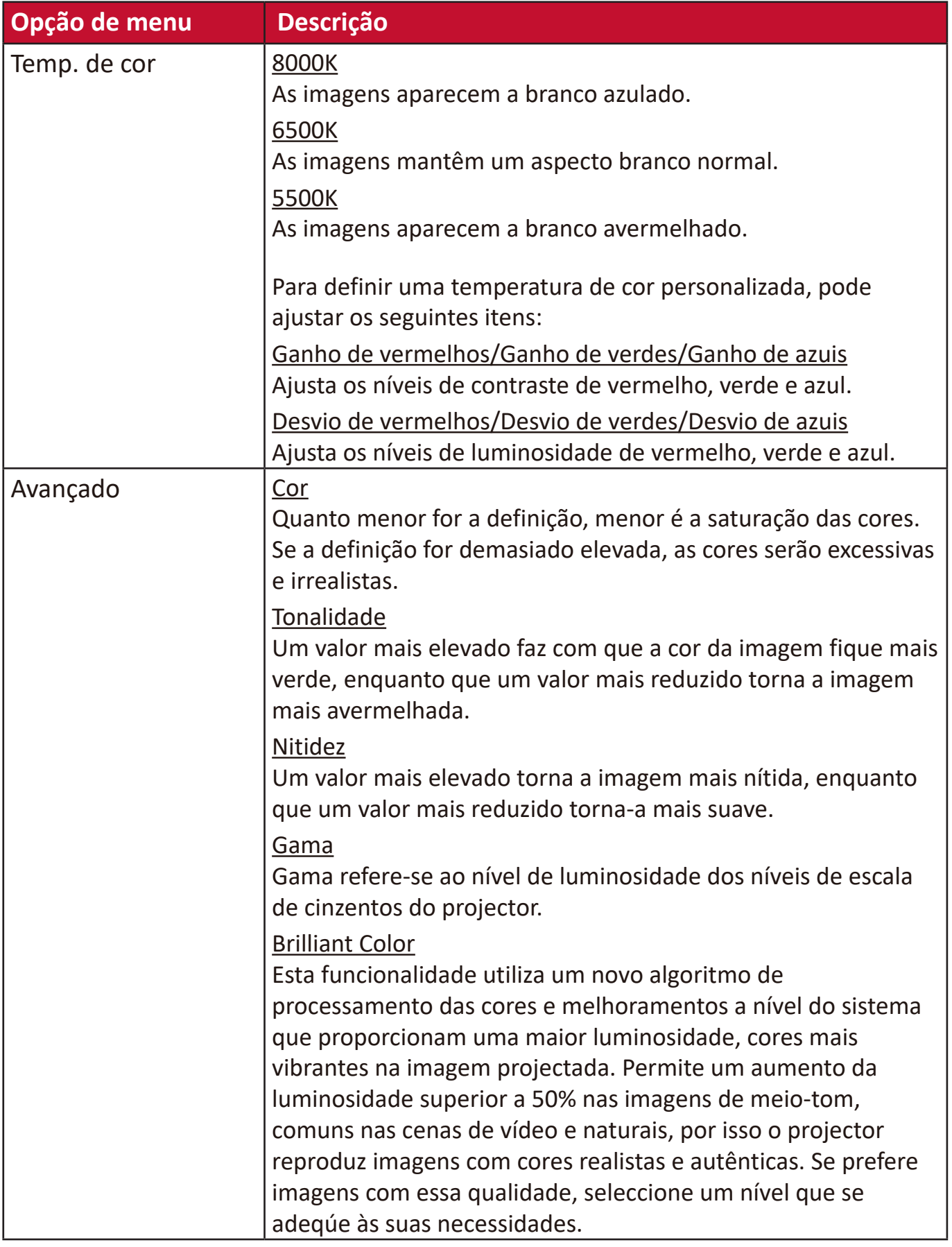

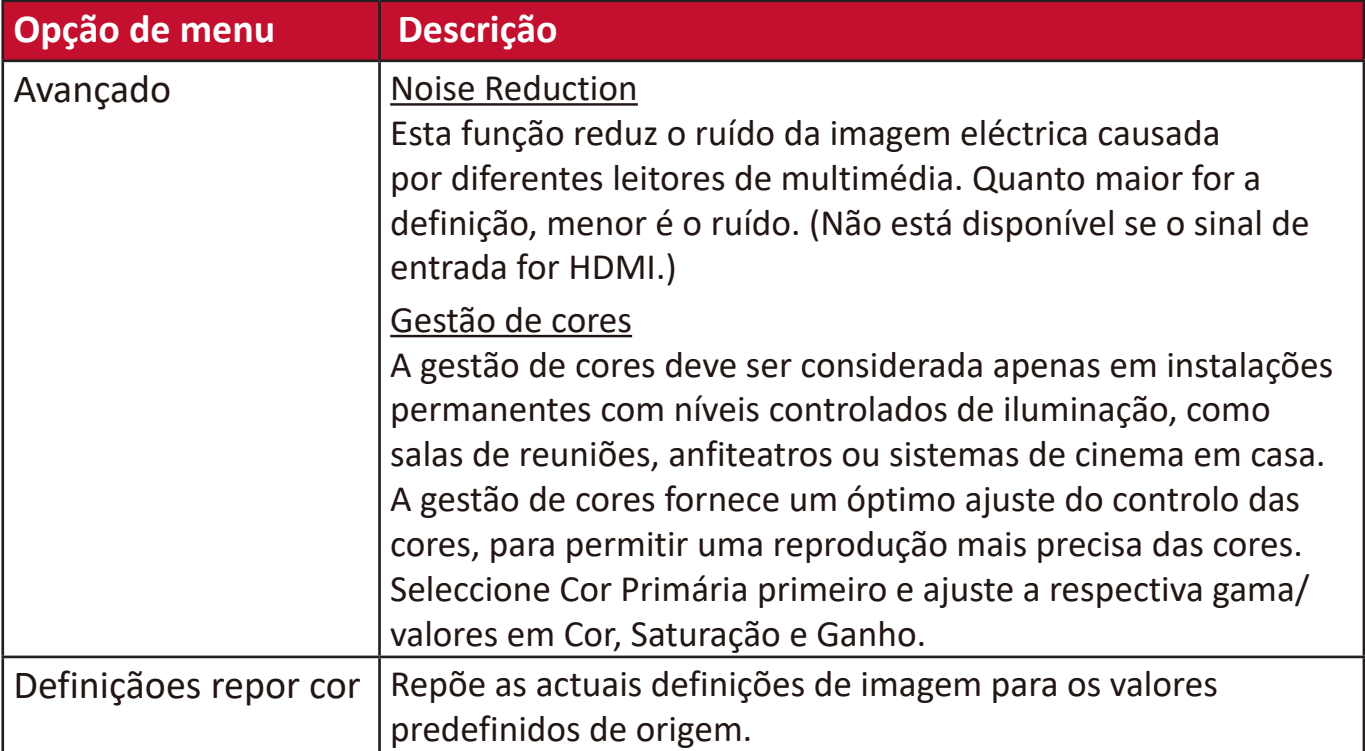

# **Menu GESTÃO DE ENERGIA**

- **1.** Pressione o botão **Menu** para visualizar o menu OSD (On-Screen Display, Visualização no ecrã).
- **2.** Pressione **/** para seleccionar o menu **GESTÃO DE ENERGIA**. Em seguida, pressione **Enter (Introduzir)** ou utilize **/** para aceder ao menu **GESTÃO DE ENERGIA**.

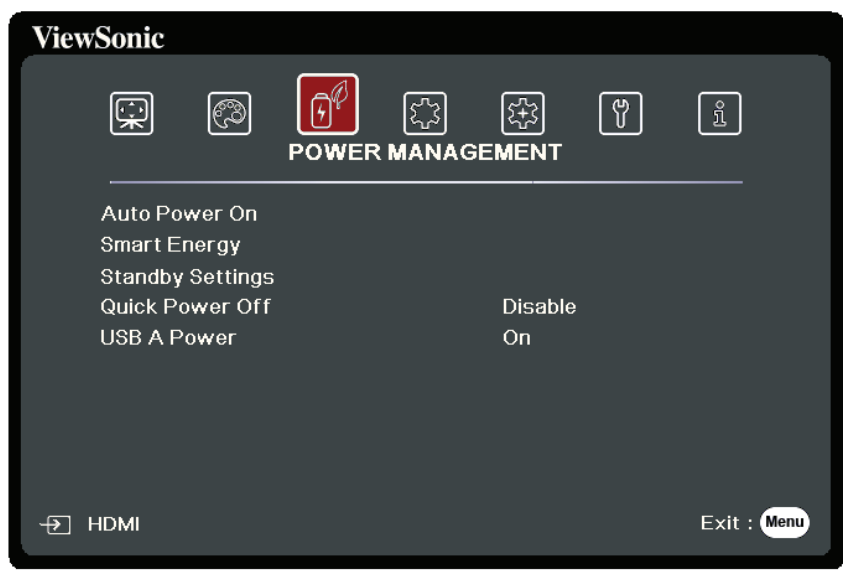

- **3.** Pressione ▲/▼ para seleccionar a opção de menu. Em seguida, pressione **Enter (Introduzir)** para apresentar o respectivo sub-menu ou pressione  $\blacktriangleleft$  para ajustar/seleccionar a definição.
	- **NOTA:** Algumas opções de sub-menu podem ter outro sub-menu. Para aceder ao respectivo sub-menu, pressione **Enter (Introduzir)**. Utilize  $\triangle/\blacktriangledown$  ou  $\triangle/\triangleright$  para ajustar/seleccionar a definição.

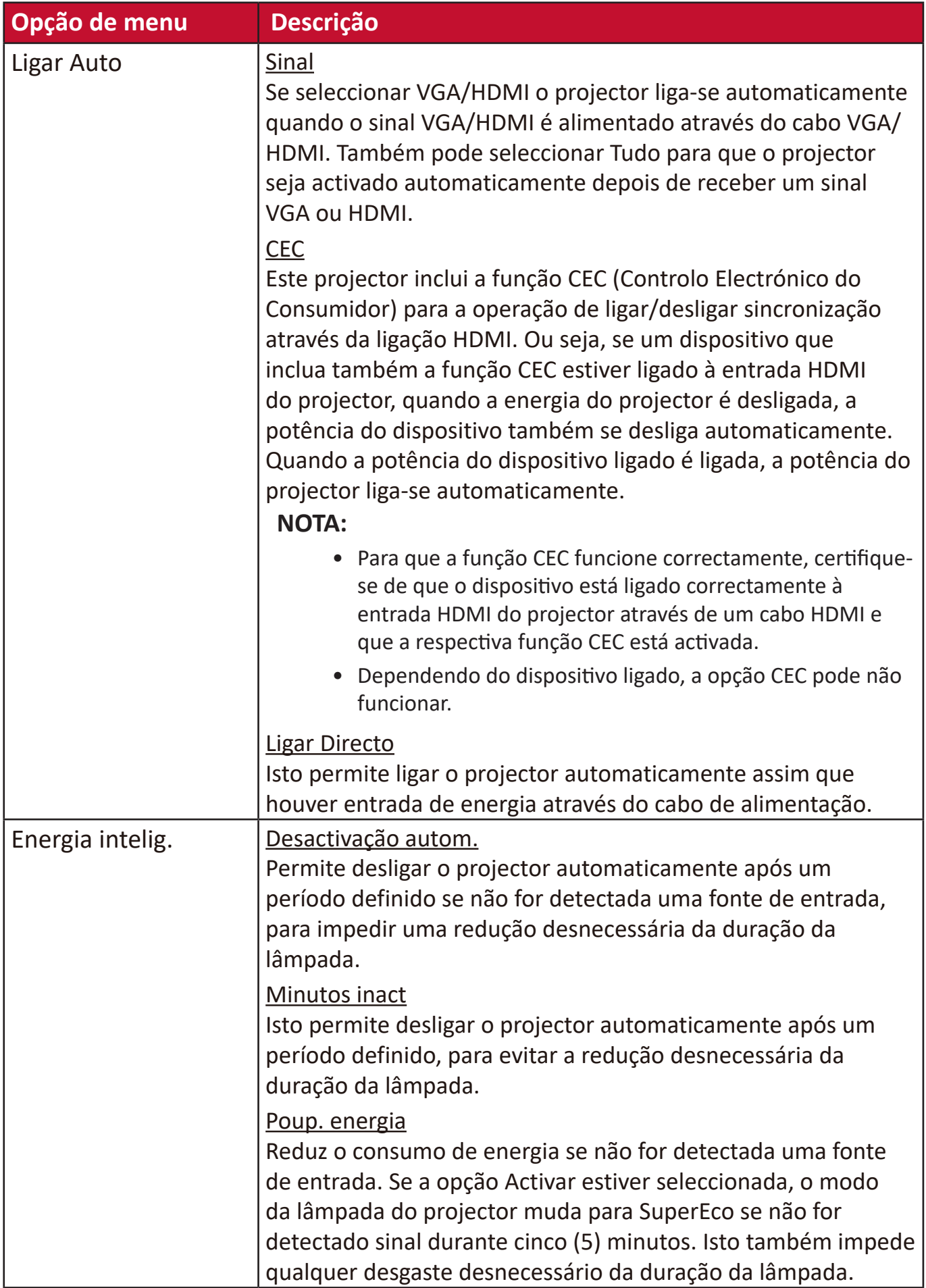

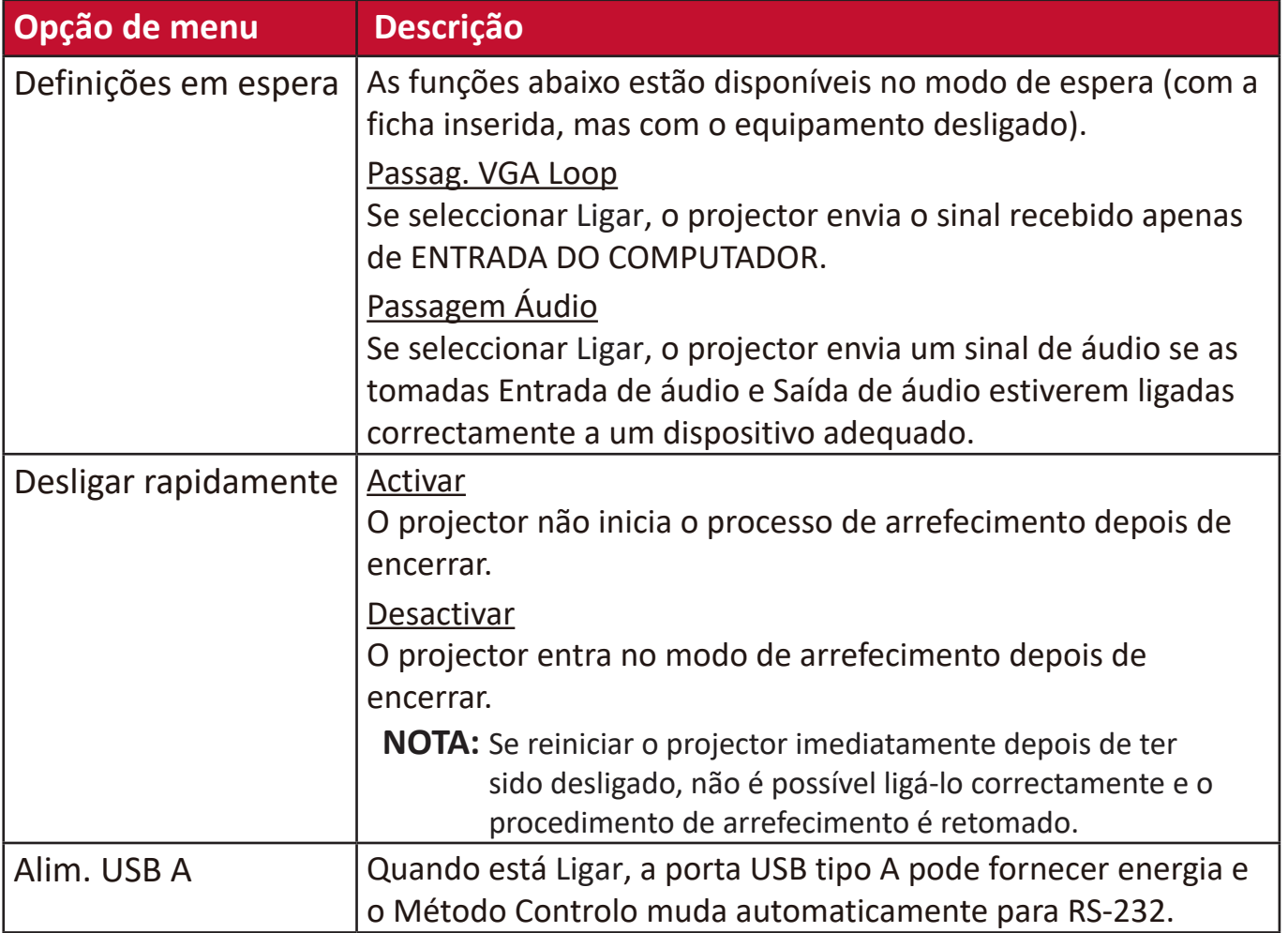

# **Menu BÁSICO**

- **1.** Pressione o botão **Menu** para visualizar o menu OSD (On-Screen Display, Visualização no ecrã).
- **2.** Pressione **√** para seleccionar o menu **BÁSICO**. Em seguida, pressione **Enter (Introduzir)** ou utilize ▲/▼ para aceder ao menu **BÁSICO**.

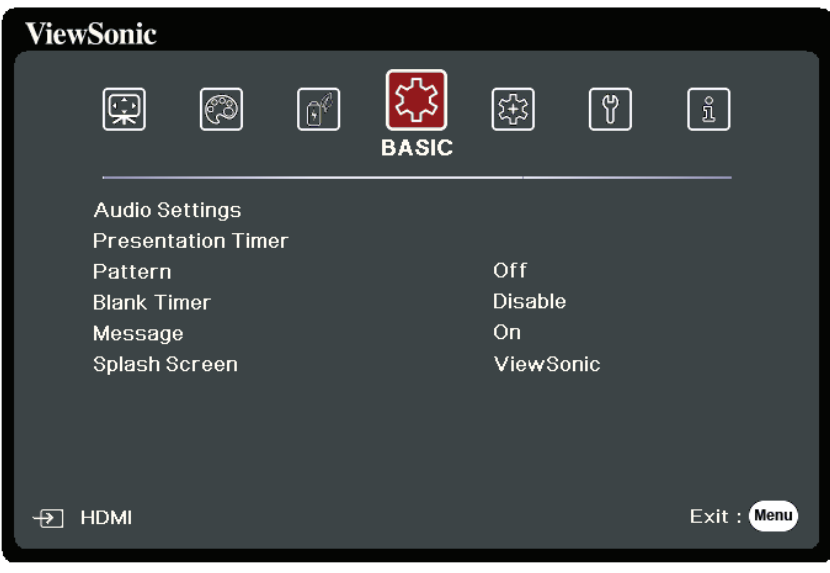

- **3.** Pressione ▲/▼ para seleccionar a opção de menu. Em seguida, pressione **Enter (Introduzir)** para apresentar o respectivo sub-menu ou pressione  $\blacktriangleleft$  para ajustar/seleccionar a definição.
	- **NOTA:** Algumas opções de sub-menu podem ter outro sub-menu. Para aceder ao respectivo sub-menu, pressione **Enter (Introduzir)**. Utilize  $\triangle/\blacktriangledown$  ou  $\triangle/\triangleright$  para ajustar/seleccionar a definição.

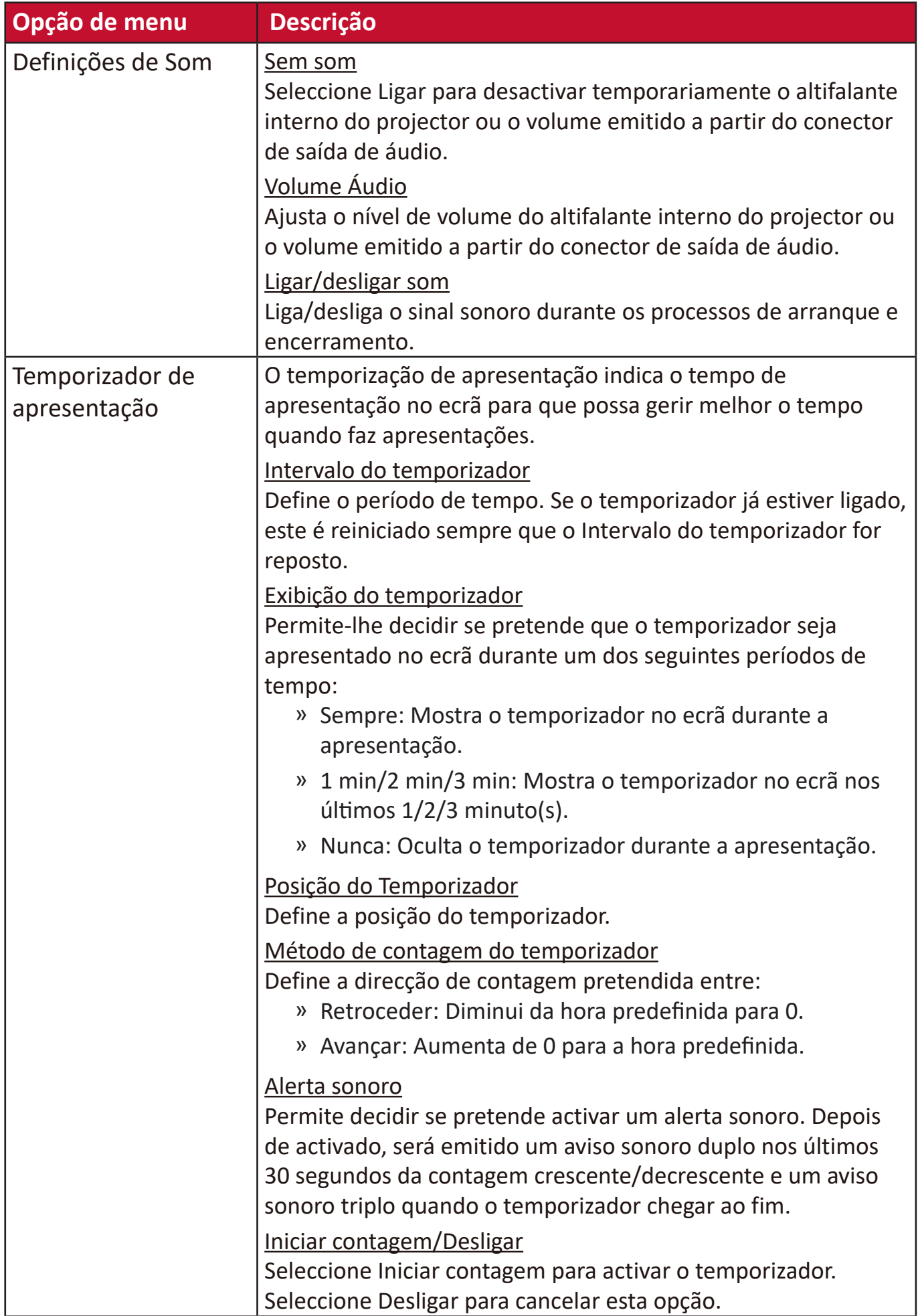

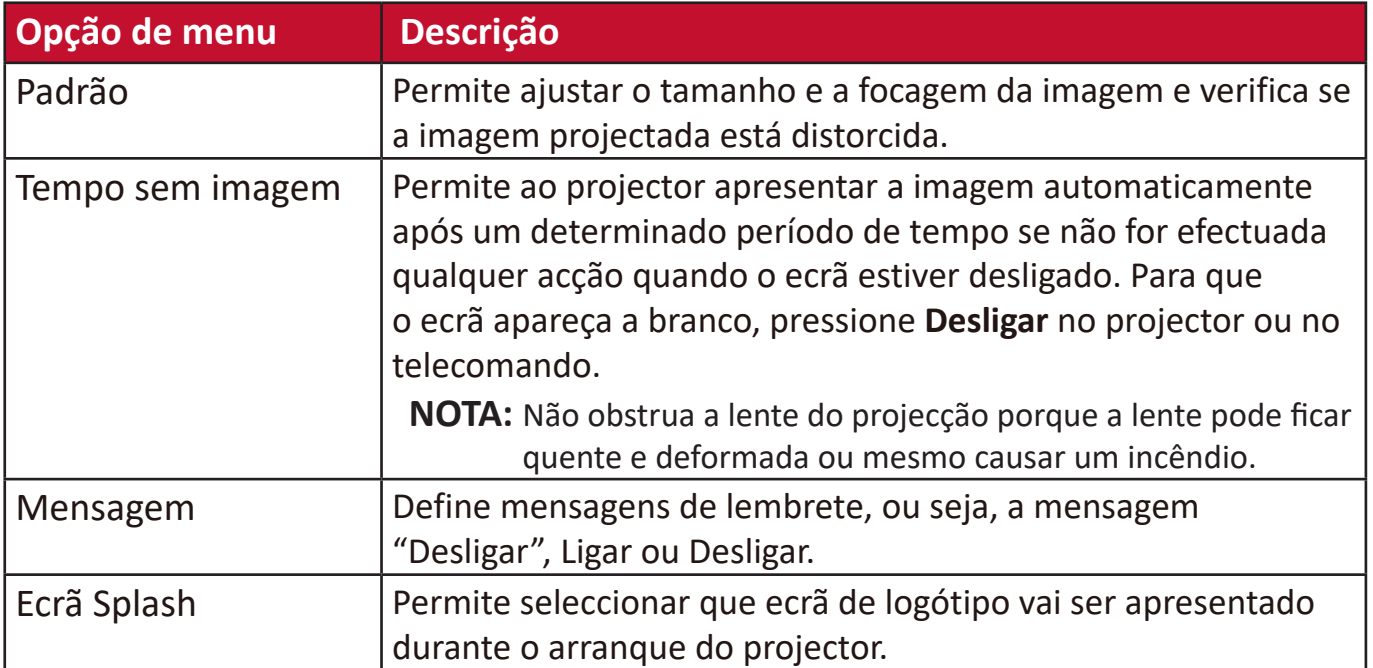

# **Menu AVANÇADO**

- **1.** Pressione o botão **Menu** para visualizar o menu OSD (On-Screen Display, Visualização no ecrã).
- **2.** Pressione **/** para seleccionar o menu **AVANÇADO**. Em seguida, pressione **Enter (Introduzir)** ou utilize ▲/▼ para aceder ao menu AVANÇADO.

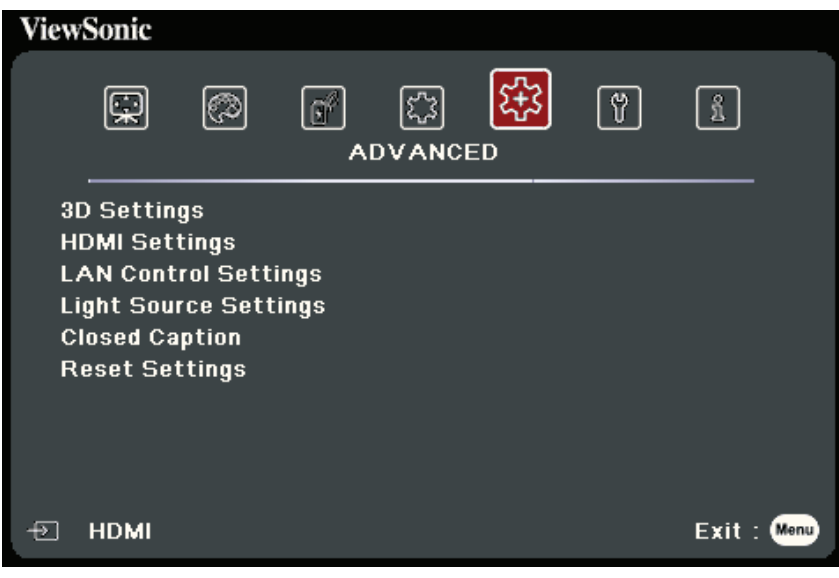

- **3.** Pressione ▲/▼ para seleccionar a opção de menu. Em seguida, pressione **Enter (Introduzir)** para apresentar o respectivo sub-menu ou pressione  $\blacktriangleleft$  para ajustar/seleccionar a definição.
	- **NOTA:** Algumas opções de sub-menu podem ter outro sub-menu. Para aceder ao respectivo sub-menu, pressione **Enter (Introduzir)**. Utilize  $\triangle/\blacktriangledown$  ou  $\triangle/\triangleright$  para ajustar/seleccionar a definição.

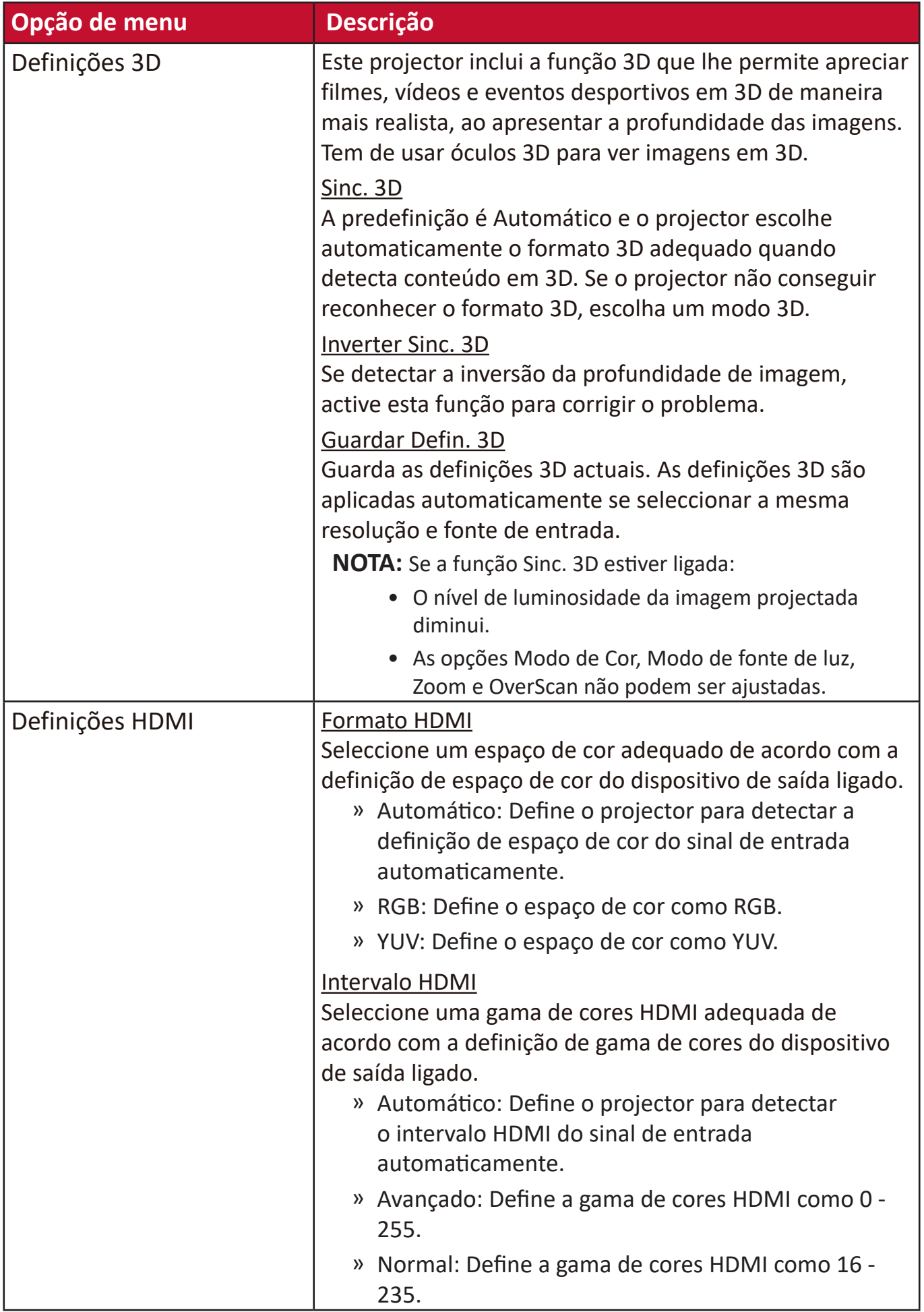

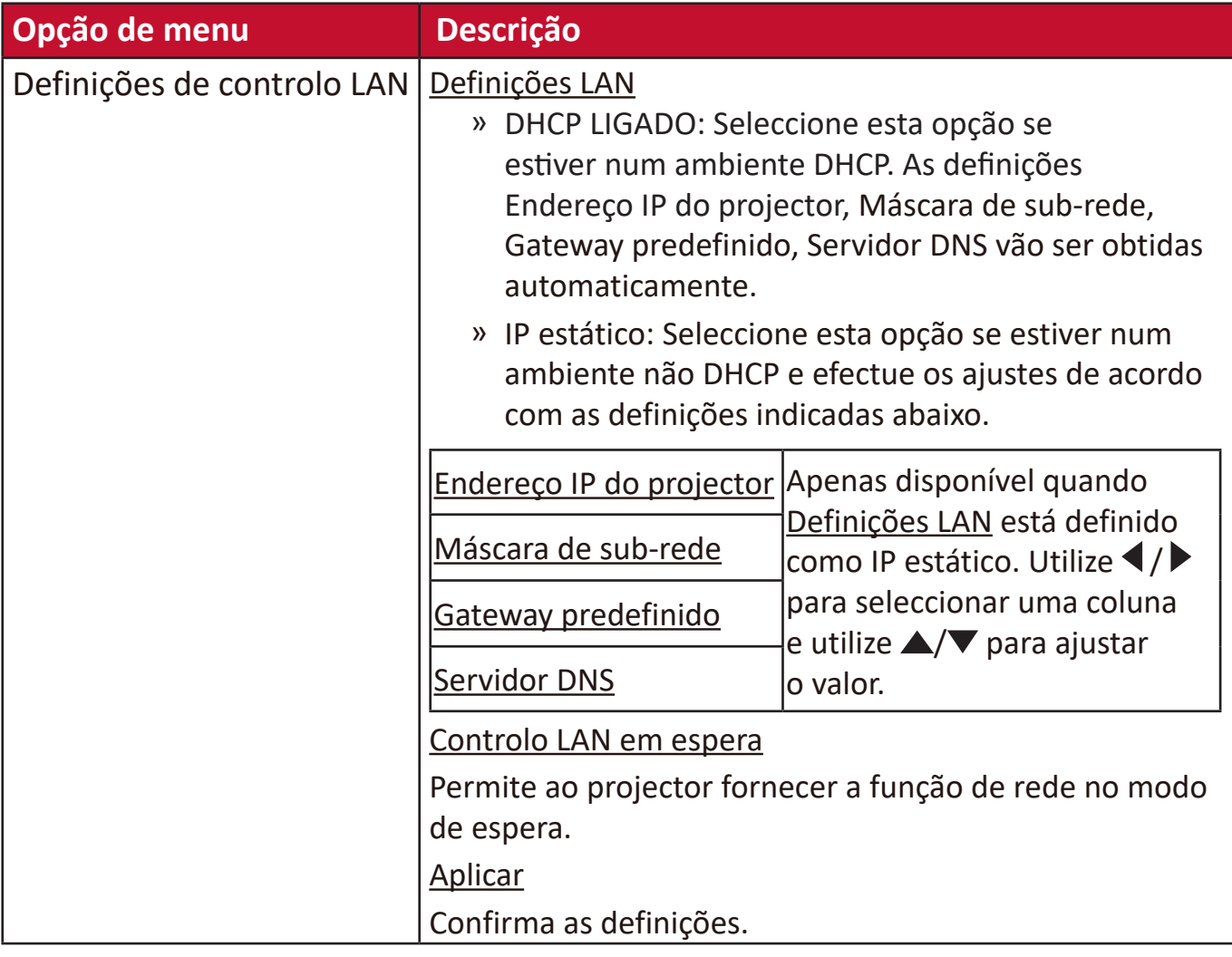

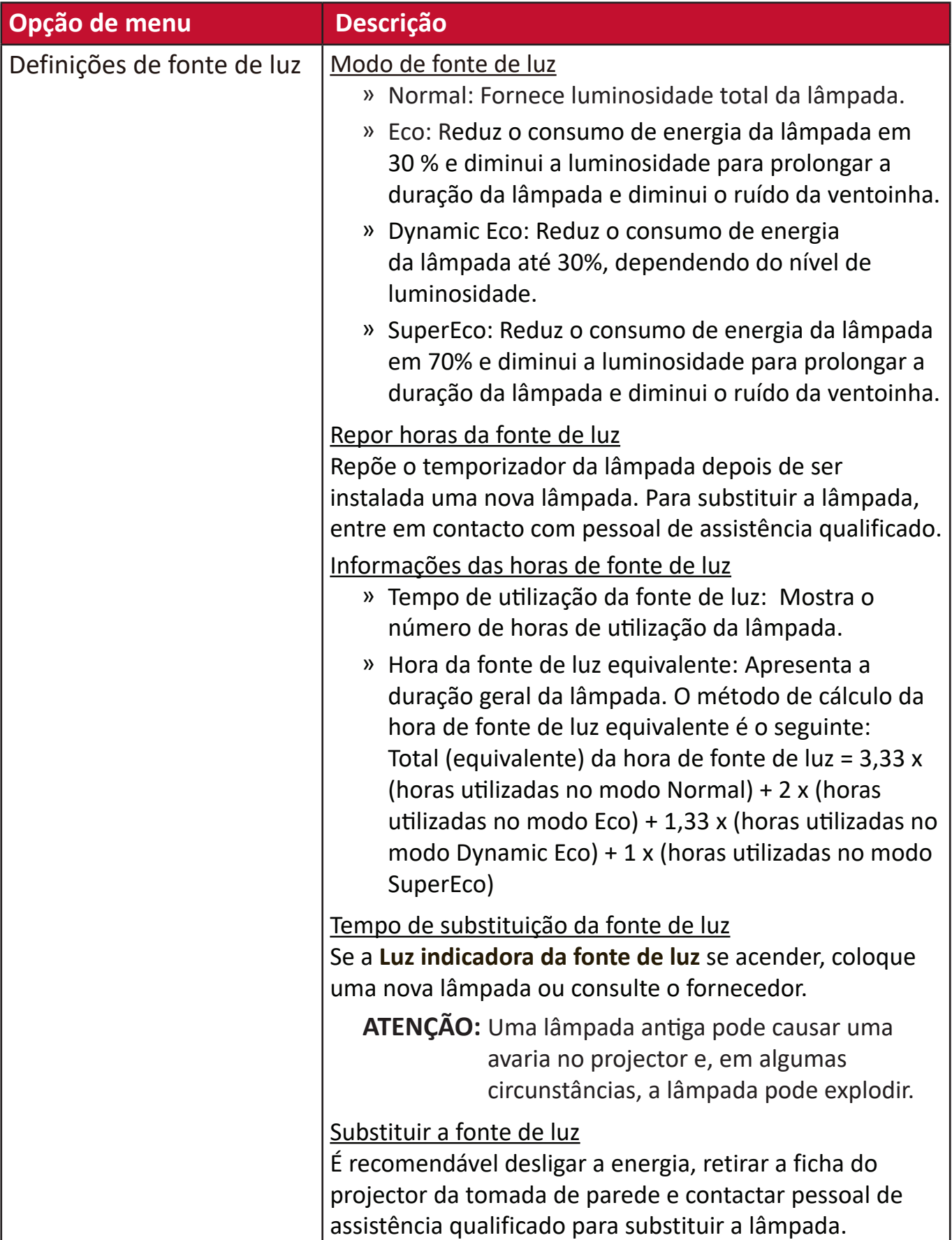

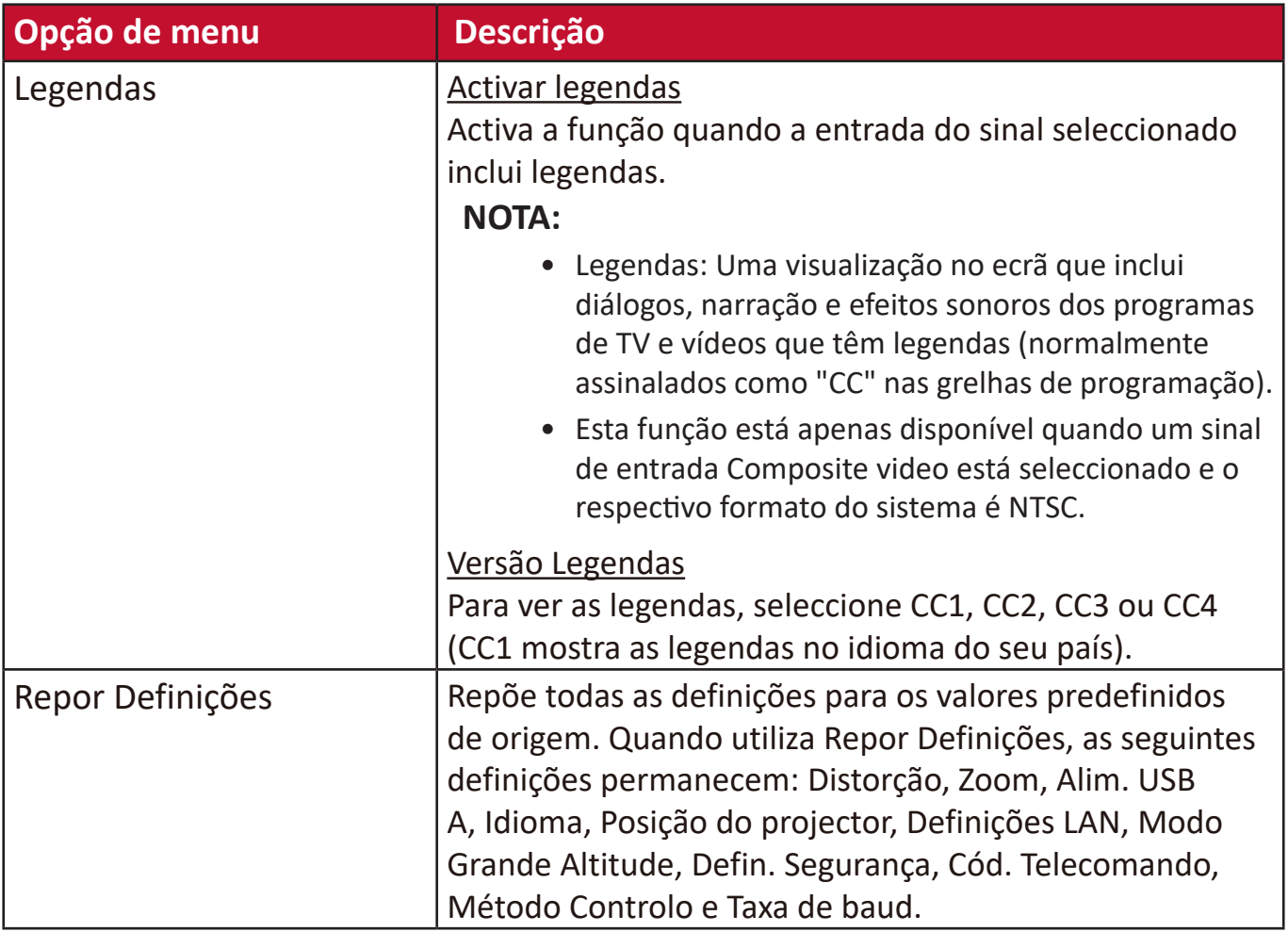

# **Menu SISTEMA**

- **1.** Pressione o botão **Menu** para visualizar o menu OSD (On-Screen Display, Visualização no ecrã).
- **2.** Pressione **/** para seleccionar o menu **SISTEMA**. Em seguida, pressione **Enter (Introduzir)** ou utilize ▲/▼ para aceder ao menu SISTEMA.

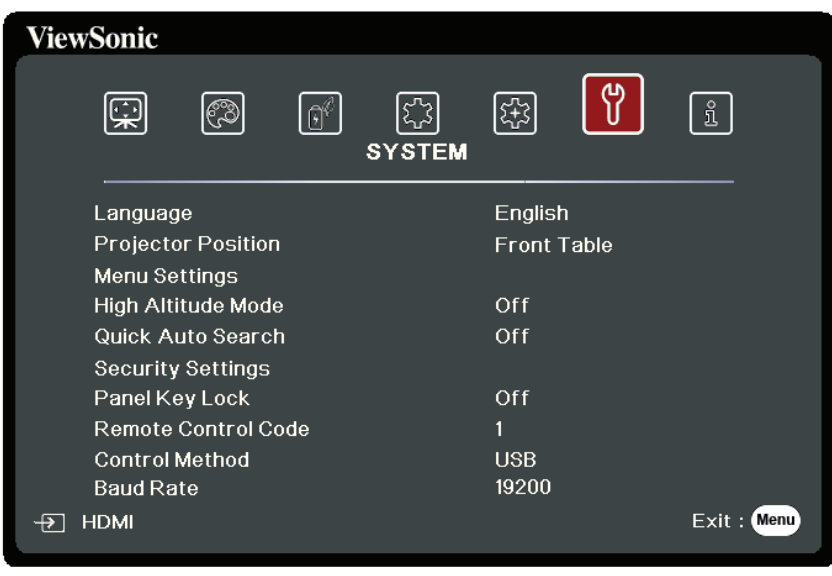

- **3.** Pressione ▲/▼ para seleccionar a opção de menu. Em seguida, pressione **Enter (Introduzir)** para apresentar o respectivo sub-menu ou pressione  $\blacktriangleleft$  para ajustar/seleccionar a definição.
	- **NOTA:** Algumas opções de sub-menu podem ter outro sub-menu. Para aceder ao respectivo sub-menu, pressione **Enter (Introduzir)**. Utilize  $\triangle/\blacktriangledown$  ou  $\triangle/\triangleright$  para ajustar/seleccionar a definição.

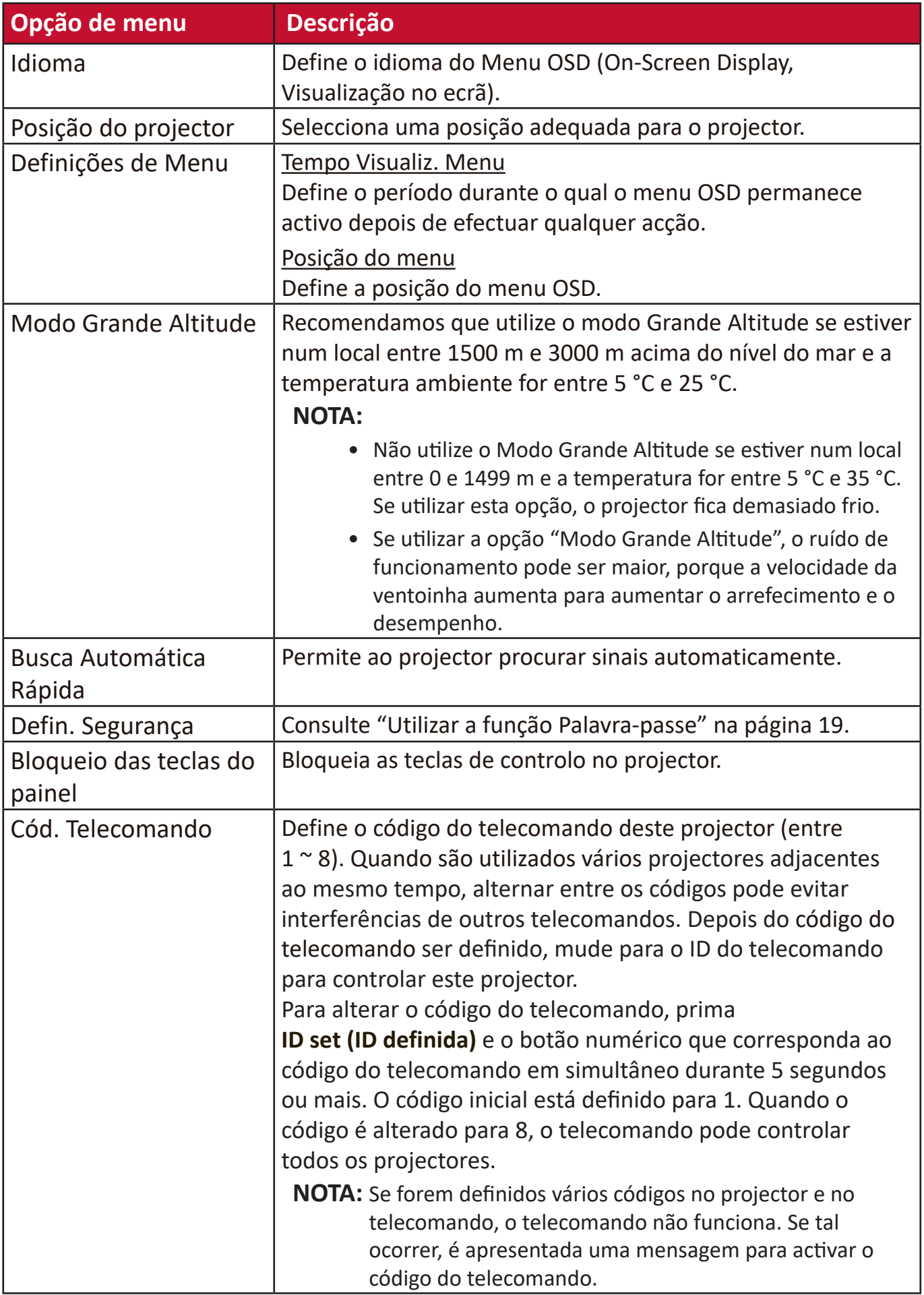

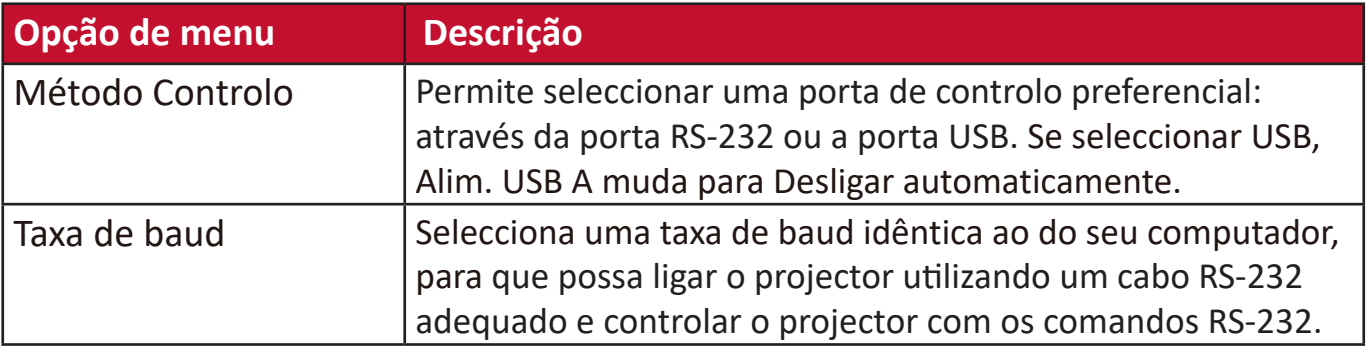

# **Menu INFORMAÇÕES**

- **1.** Pressione o botão **Menu** para visualizar o menu OSD (On-Screen Display, Visualização no ecrã).
- **2.** Pressione **/** para seleccionar o menu **INFORMAÇÕES** e apresentar o respectivo conteúdo.

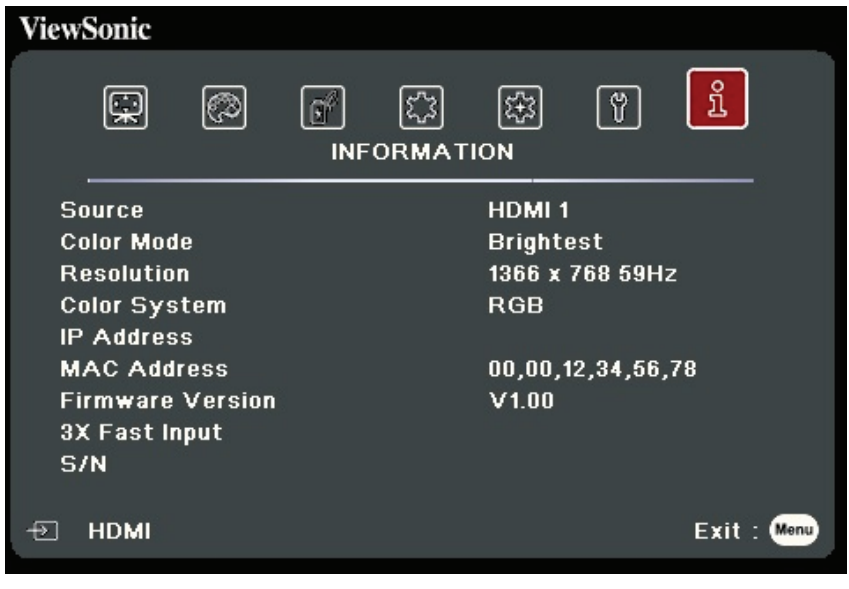

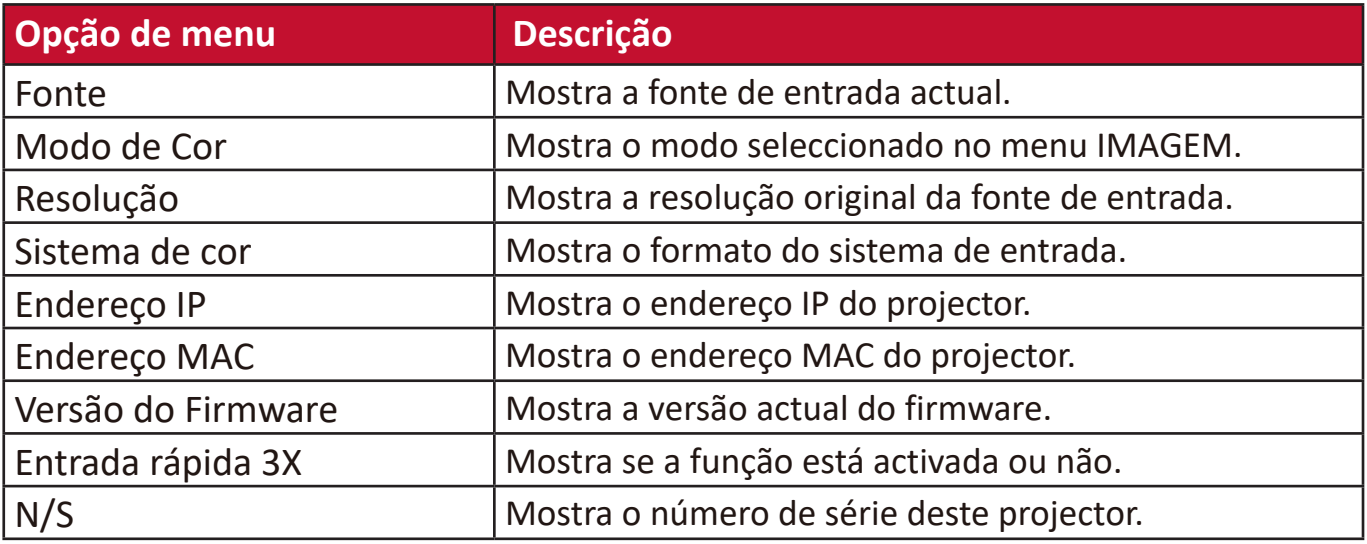

# **Anexo**

## **Especificações técnicas**

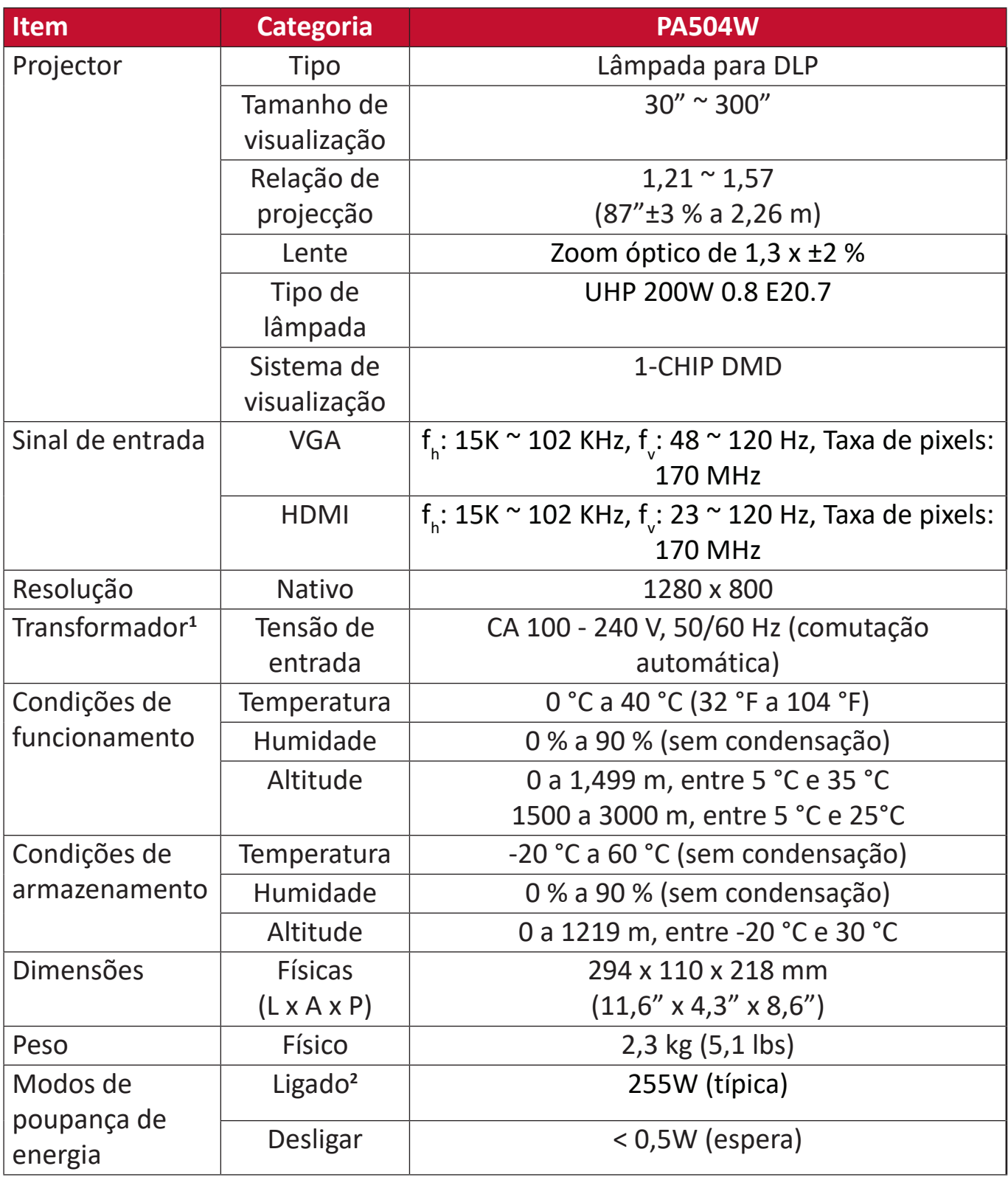

**<sup>1</sup>** Utilize apenas o transformador da ViewSonic® ou de uma fonte autorizada.

**<sup>2</sup>** As condições de ensaio estão de acordo com as normas EEI.

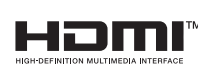

Os termos HDMI, HDMI High-Definition Multimedia Interface (interface multimédia de alta-definição), a apresentação comercial HDMI e os Logótipos HDMI são marcas comerciais ou marcas registadas da HDMI Licensing Administrator, Inc.

## **Dimensões do projector**

294 mm (L) x 110 mm (A) x 218 mm (P)

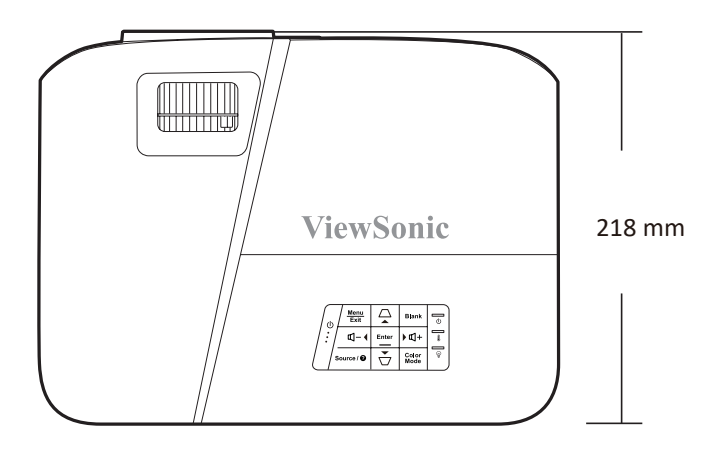

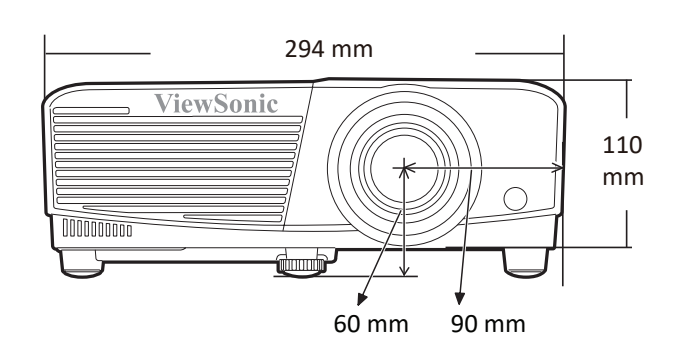

## **Cronograma**

## **Analog RGB**

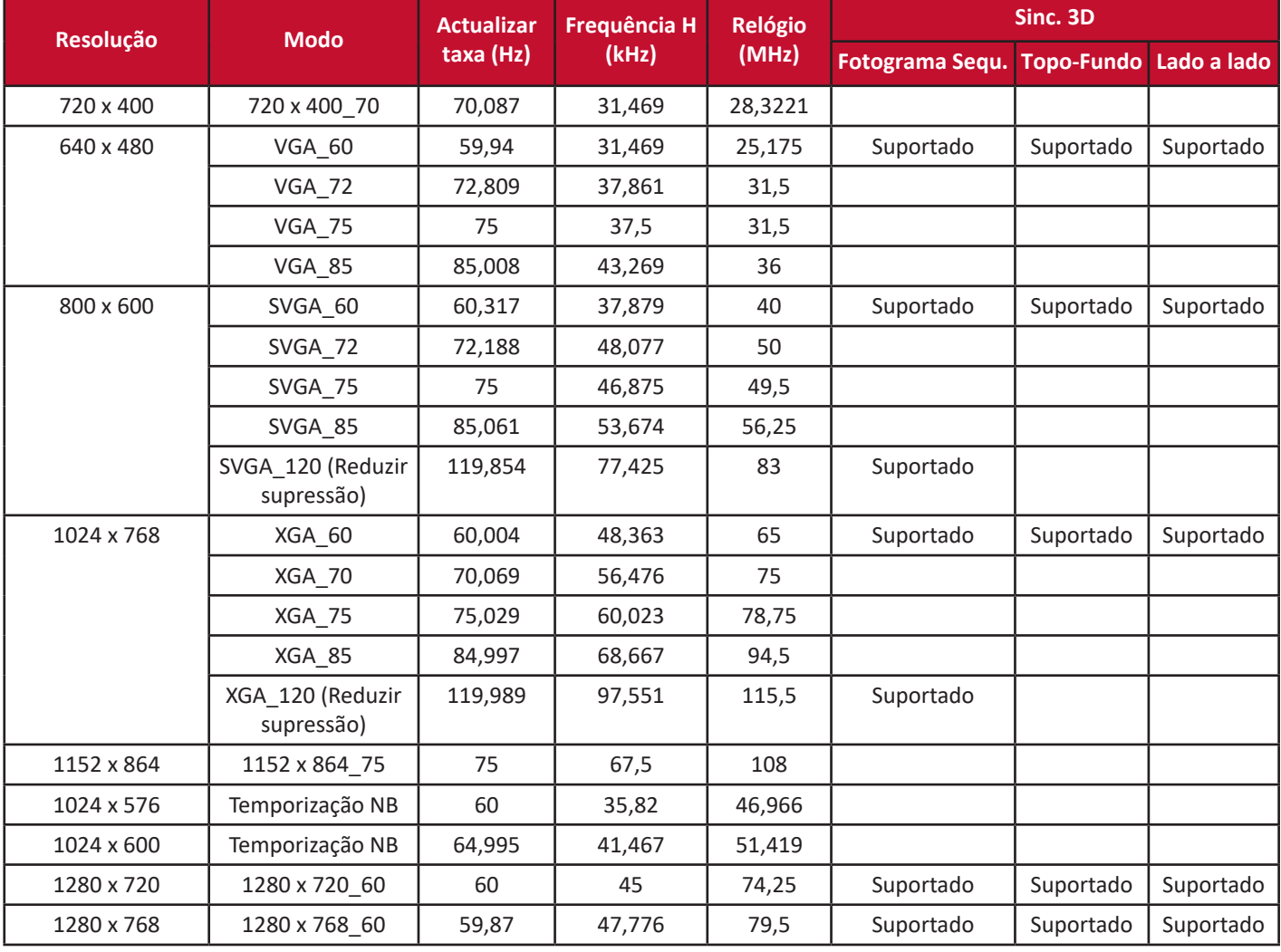

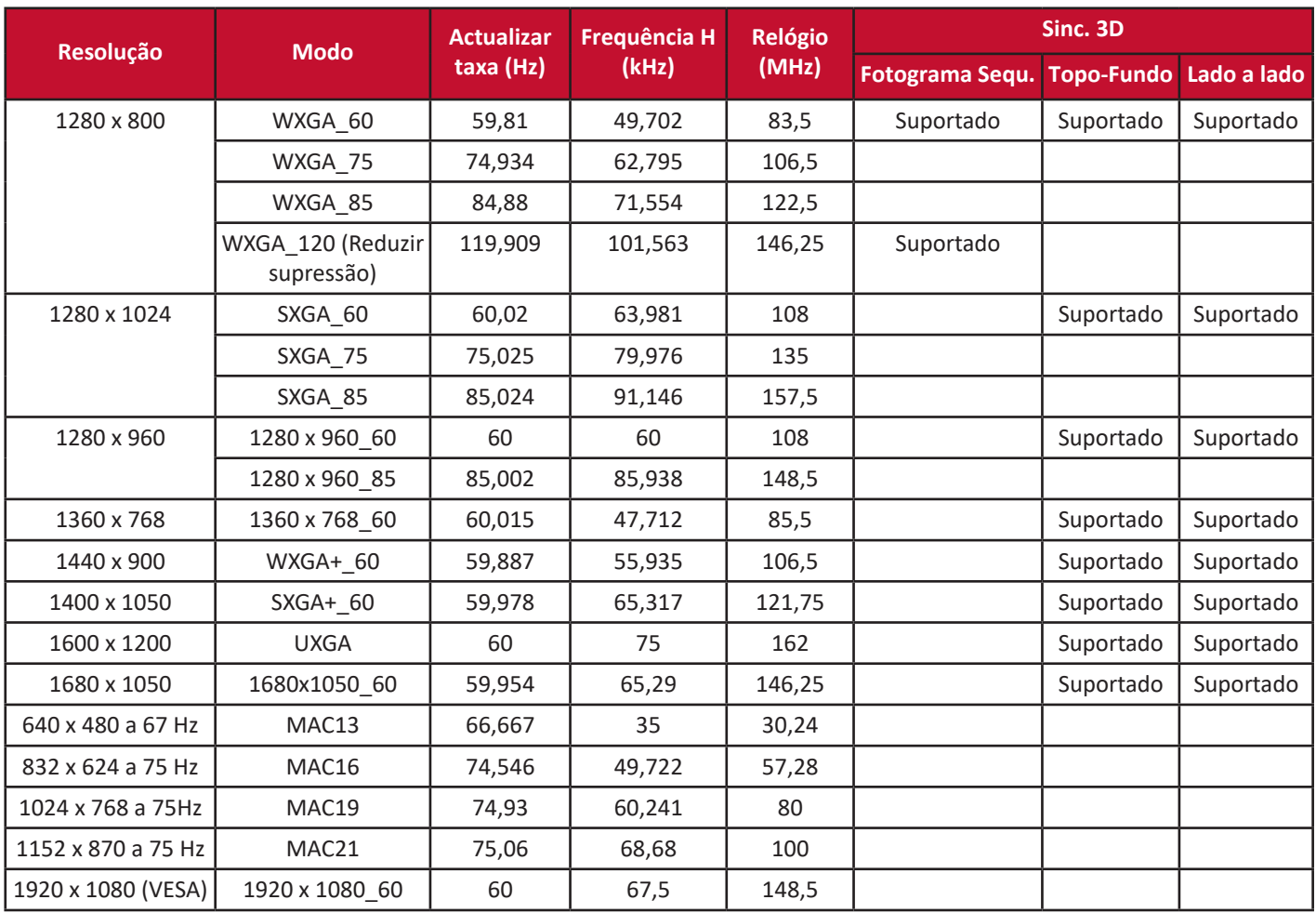

## **HDMI (PC)**

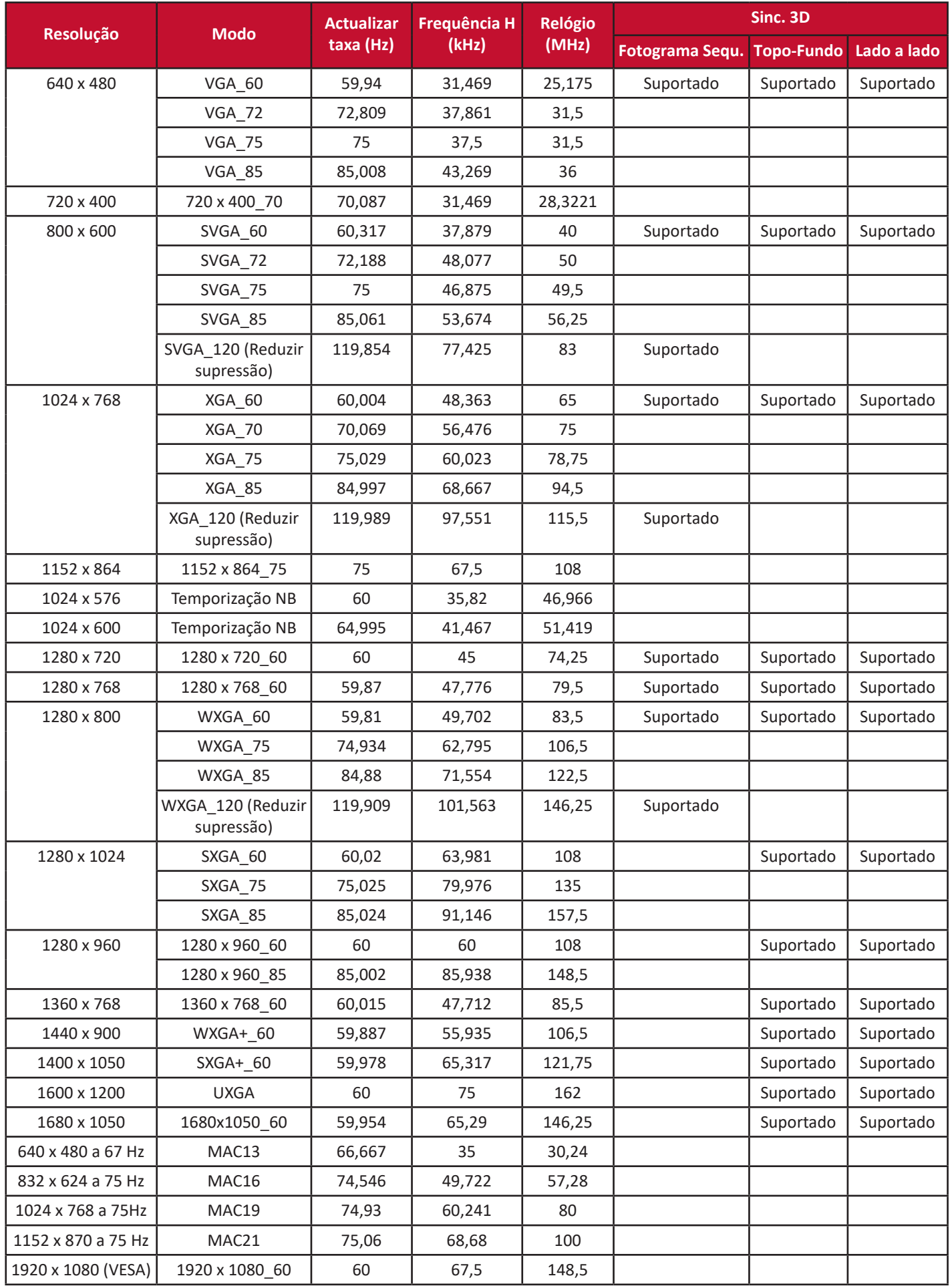

## **HDMI (vídeo)**

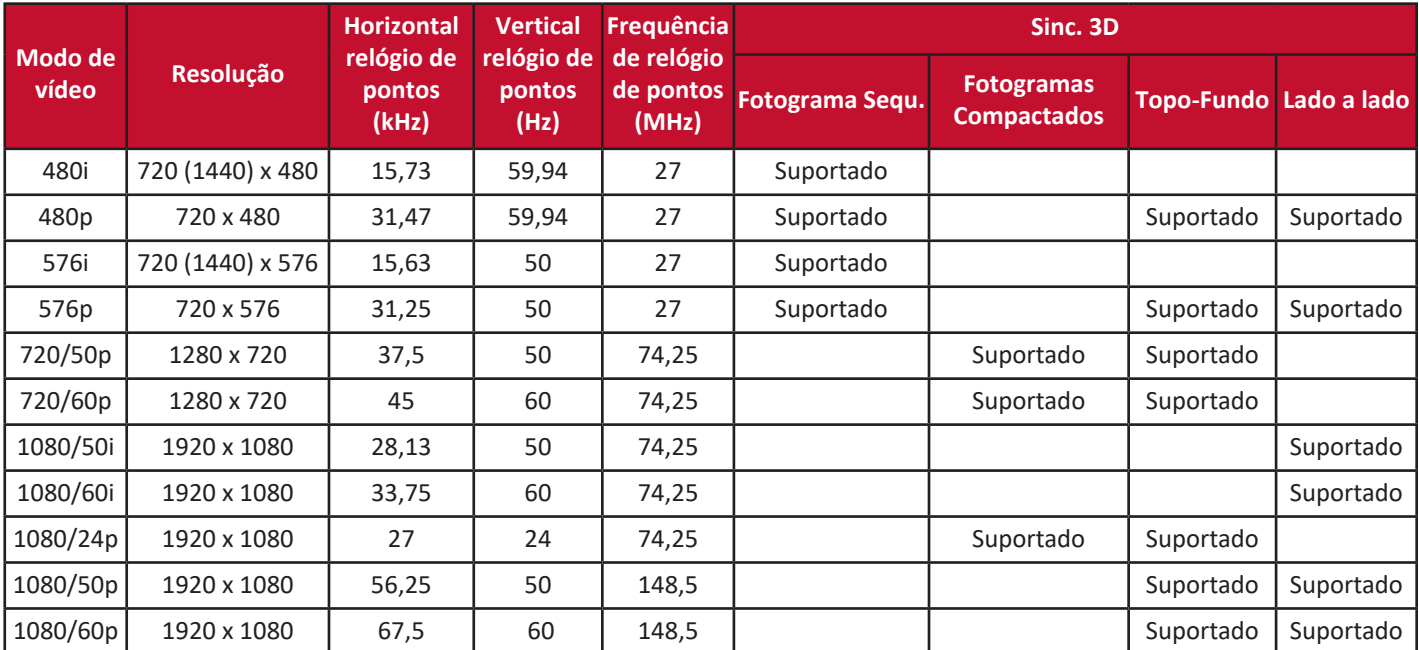

## **Vídeo**

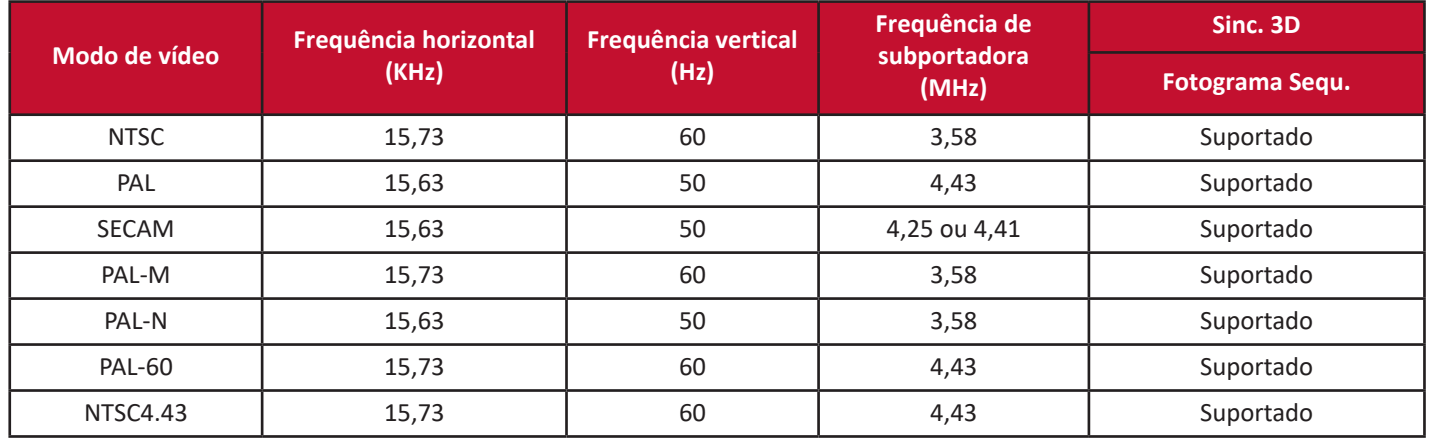

# **Resolução de problemas**

## **Problemas comuns**

Esta secção descreve alguns problemas comuns que podem ocorrer quando utiliza o projector.

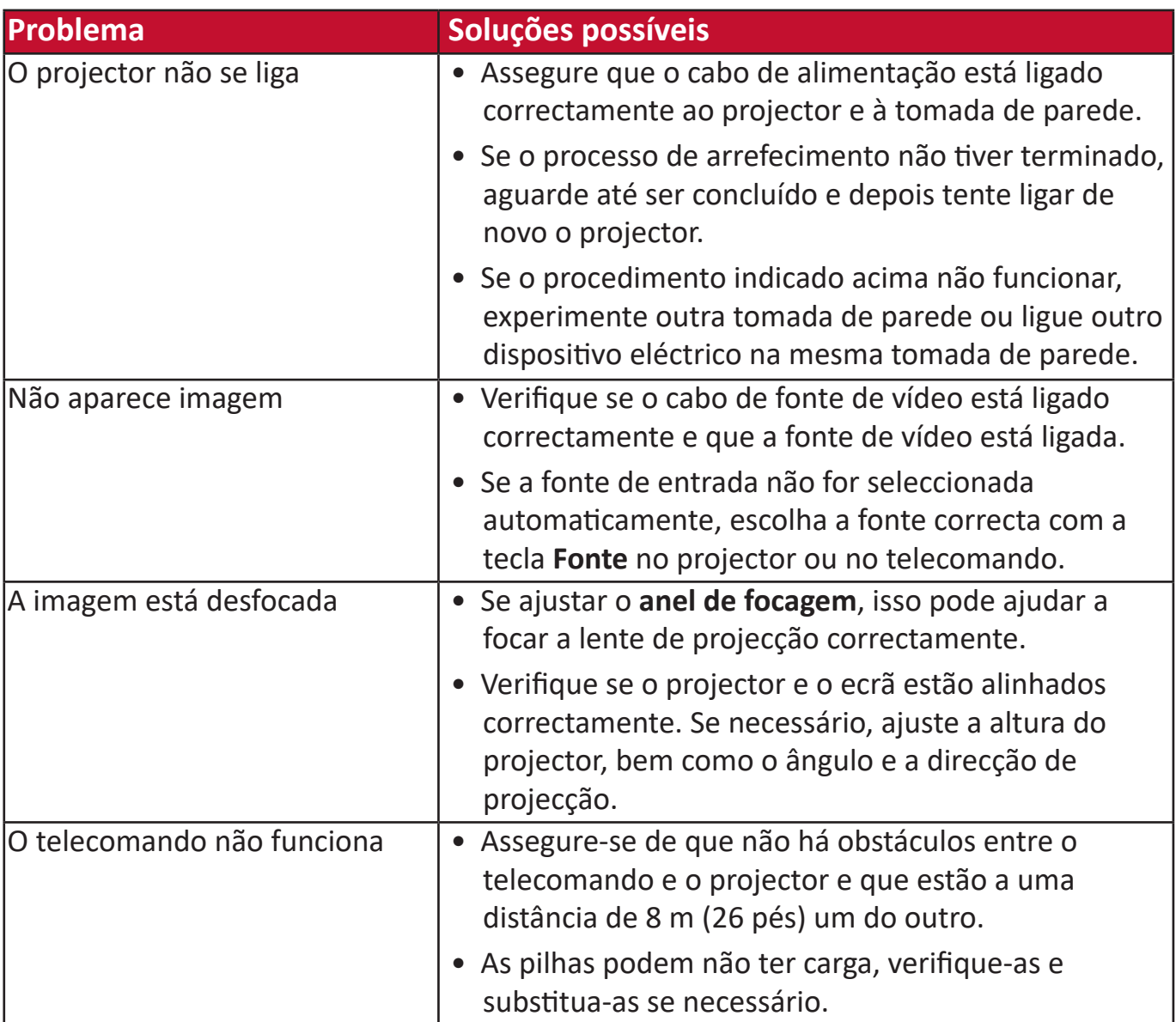

## **Indicadores LED**

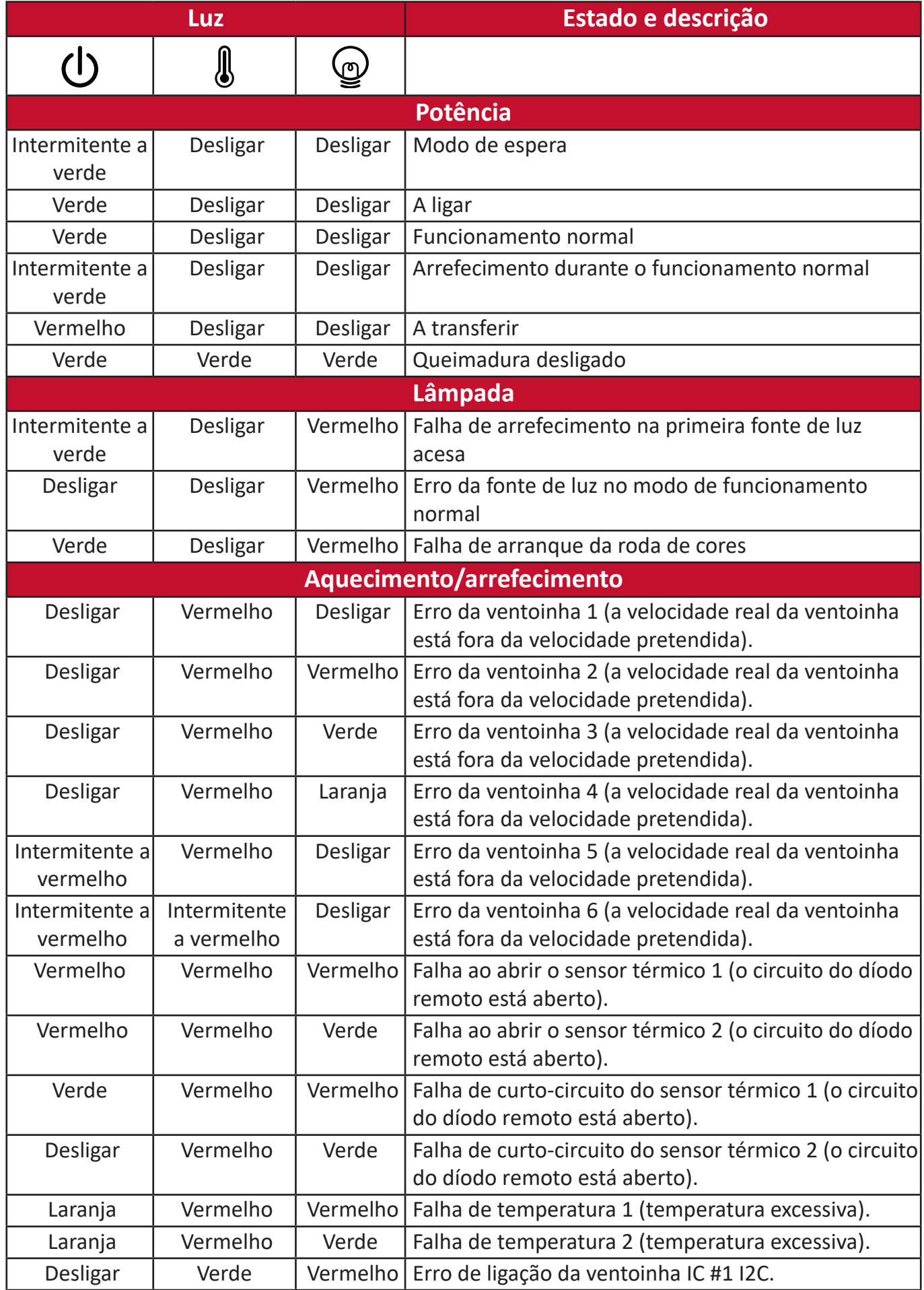

# **Manutenção**

#### **Precauções gerais**

- Assegure que o projector está desligado e que o cabo de alimentação está desligado da tomada de parede.
- Nunca retire peças do projector. Contacte a ViewSonic® ou revendedor se for necessário substituir alguma peça do projector.
- Nunca pulverize ou deite qualquer líquido directamente sobre a caixa.
- Utilize o projector com cuidado, porque se um projector escuro ficar riscado, as marcas são mais evidentes do que num projector com uma cor mais clara.

#### **Limpeza da lente**

- Utilize um recipiente de ar comprimido para retirar pó.
- Se mesmo assim a lente estiver suja, utilize um pano para limpar a lente ou molhe um pano macio com um produto de limpeza de lentes e limpe a superfície com cuidado.

**ATENÇÃO:** Nunca esfregue a lente com materiais abrasivos.

#### **Limpeza da caixa**

- Use um pano macio, sem fios e seco para remover a sujidade ou o pó.
- Se mesmo assim a caixa não ficar limpa, aplique uma pequena quantidade de detergente sem amoníaco, sem álcool, suave e não abrasiva num pano limpo, macio e sem fios e depois limpe a superfície.

**ATENÇÃO:** Nunca utilize cera, álcool, benzeno, diluente ou outros detergentes químicos.

#### **Armazenar o projector**

Se quiser armazenar o projector durante um período prolongado:

- Certifique-se de que a temperatura e a humidade da área de armazenamento estão de acordo com o intervalo recomendado.
- Recolha o pé de ajuste por completo.
- Retire as pilhas do telecomando.
- Coloque o projector na embalagem de origem ou equivalente.

## **Renúncia de responsabilidade**

- A ViewSonic® não recomenda o uso de produtos de limpeza com amoníaco ou à base de álcool na lente ou na caixa. Verificou-se que alguns produtos de limpeza químicos danificam a lente e/ou a caixa do projecto.
- A ViewSonic® não é responsável por danos resultantes do uso de produtos de limpeza com amoníaco ou à base de álcool.
# **Informações sobre regulamentação e serviço**

## **Informações sobre conformidade**

Esta secção aborda todos os requisitos e afirmações relacionados no que respeita aos regulamentos. As aplicações correspondentes confirmadas dizem respeito aos rótulos de identificação e marcas relevantes na unidade.

## **Declaração de conformidade da FCC**

Este dispositivo está em conformidade com a parte 15 das regras da FCC. O funcionamento está sujeita às duas seguintes condições: (1) este dispositivo não pode causar interferências nocivas e (2) este dispositivo deve aceitar quaisquer interferências recebidas, incluindo interferências que podem causar um funcionamento não pretendido. Este equipamento foi testado e está em conformidade com os limites de um dispositivo digital de classe B, de acordo com a parte 15 das regras da FCC.

Estes limites são concebidos para fornecer uma protecção razoável contra interferências nocivas numa instalação residencial. Este equipamento gera, utiliza e pode irradiar energia de radiofrequência e se não for instalado e utilizado de acordo com as instruções, pode causar interferência nociva nas comunicações por rádio. Porém, não há qualquer garantia que não ocorra interferência numa determinada instalação. Se este equipamento causar interferência nociva na receção de rádio ou televisão, o que pode determinar ligando e desligando o equipamento, o utilizador deve tentar corrigir a interferência através de uma ou mais das seguintes medidas:

- Reoriente ou relocalize a antena receptora.
- Aumente a distância entre o equipamento e o receptor.
- Ligue o equipamento a uma tomada num circuito diferente do qual o receptor está ligado.
- Contacte o fornecedor ou um técnico de rádio/televisão experiente para obter ajuda.

**AVISO:** Adverte-se o utilizador que as alterações ou modificações não expressamente aprovadas pela parte responsável pela conformidade podem anular a sua autoridade de utilizar o equipamento.

## **Declaração da indústria do Canadá**

This Class B digital apparatus complies with Canadian ICES-003. Cet appareil numérique de classe B est conforme à la norme NMB-003 du Canada. CAN ICES-003(B) / NMB-003(B)

## **Conformidade "CE" para países europeus**

O dispositivo está em conformidade com a Directiva EMC 2014/30/UE e a Directiva Baixa Tensão 2014/35/UE.

#### **As seguintes informações destinam-se apenas aos estados-membros da UE:**

A marca apresentada à direita está em conformidade com a Directiva relativa aos resíduos de equipamentos eléctricos e electrónicos 2012/19/UE (WEEE). A marca indica que o equipamento NÃO pode ser eliminado como resíduos urbanos não triados, deve utilizar os sistemas de devolução e recolha de acordo com a legislação local.

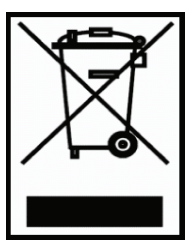

#### **Declaração de conformidade com RoHS2**

Este produto foi concebido e fabricado em conformidade com a Directiva 2011/65/UE do Parlamento Europeu e do Conselho sobre a restrição da utilização de determinadas substâncias perigosas em equipamento eléctrico e electrónico (directiva RoHS2) e deve estar em conformidade com os valores máximos de concentração emitidos pelo Comité para a Adaptação Técnica (TAC) europeu, como indicado abaixo:

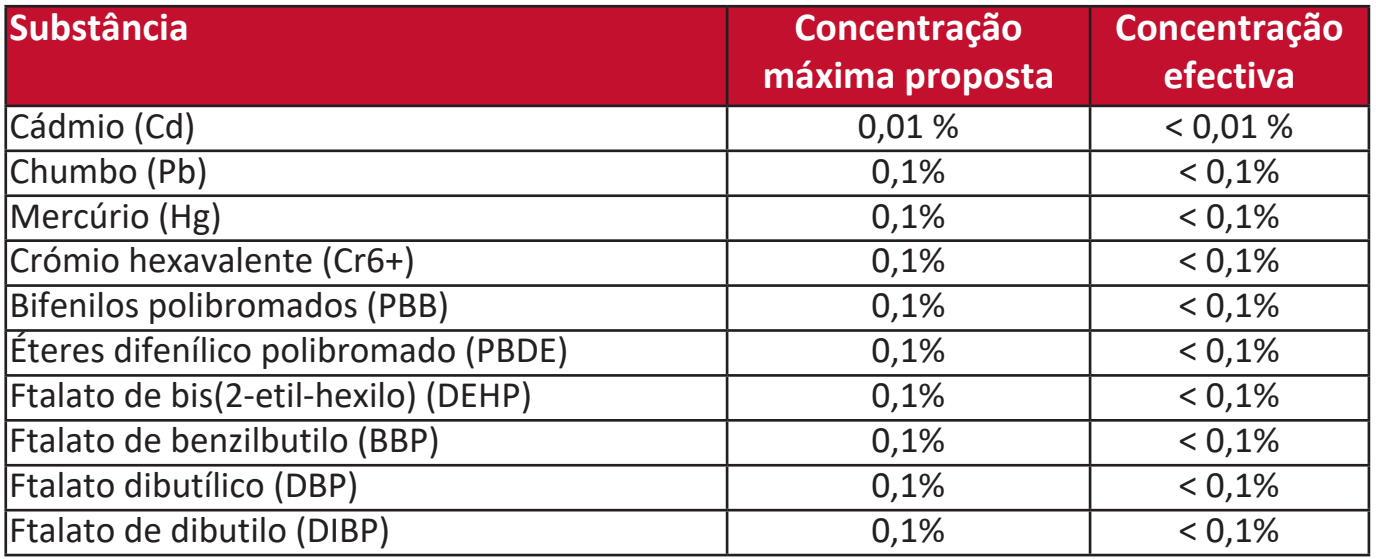

**Determinados componentes dos produtos como os indicados acima estão isentos, ao abrigo do Anexo III das directivas RoHS2, como indicado abaixo:**

- O mercúrio em lâmpadas fluorescentes de cátodo frio e lâmpadas fluorescentes de eléctrodo externo (CCFL e EEFL) para finalidades especiais que não excedam (por lâmpada):
	- » Curta duração (500 mm): máximo de 3,5 mg por lâmpada.
	- » Duração média (> 500 mm e 1500 mm): máximo de 5 mg por lâmpada.
	- » Longa duração (> 1500 mm): máximo de 13 mg por lâmpada.
- Chumbo em vidro de tubos de raios catódicos.
- O chumbo em vidro de tubos fluorescentes não deve exceder 0,2 % por peso.
- Chumbo como elemento de liga em alumínio que contenha até 0,4 % de chumbo em termos de peso.
- Liga de cobre que contenha até 4 % de chumbo por peso.
- Chumbo em soldas com alta temperatura de fusão (isto é, ligas à base de chumbo com um teor de chumbo igual ou superior a 85 % em pesomassa).
- Componentes eléctricos e electrónicos que contenham chumbo em vidro ou cerâmica que não sejam de cerâmica dieléctrica em condensadores, por exemplo, dispositivos piezoelectrónicos ou num composto de vidro ou de matriz de cerâmica.

## **Restrição de substâncias perigosas na Índia**

Restrição da declaração de substâncias perigosas (na Índia). Este produto está em conformidade com a "India E-waste Rule 2011" e proíbe o uso de chumbo, mercúrio, crómio hexavalente, bifenilos polibromados ou éteres difenílico polibromado em concentrações que excedam 0,1 % do peso e 0,01 % do peso em termos de cádmio, exceto as excepções definidas no Plano 2 da Regra.

## **Eliminação do produto no fim da vida do produto**

A ViewSonic® respeita o ambiente e o compromisso de trabalhar e viver de maneira ecológica. Obrigado por fazer parte da computação mais inteligente e ecológica. Visite o Website da ViewSonic® para obter mais informações.

## **E.U.A. e Canadá:**

https://www.viewsonic.com/us/go-green-with-viewsonic

## **Europa:**

https://www.viewsonic.com/eu/go-green-with-viewsonic

## **Para utilizadores da UE, contacte-nos em caso de ocorrência de qualquer problema de segurança/acidente com este produto:**

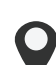

ViewSonic Europe Limited

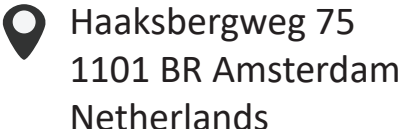

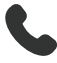

 $\leftarrow$  +31 (0) 650608655

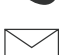

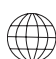

**EPREL@viewsoniceurope.com** 

https://www.viewsonic.com/eu/

# **Informações de copyright**

Copyright© ViewSonic® Corporation, 2024. Todos os direitos reservados.

Microsoft, Windows e o logótipo do Windows são marcas registadas da Microsoft Corporation nos E.U.A. e noutros países.

ViewSonic® e o logótipo dos três pássaros são marcas registadas da ViewSonic® Corporation.

VESA é uma marca registada da Video Electronics Standards Association. DPMS e DDC são marcas comerciais da VESA.

**Renúncia de responsabilidade:** A ViewSonic® Corporation não deve ser responsabilizada por erros ou omissões técnicas ou editoriais contidas neste documento nem por danos incidentais ou consequenciais resultantes do fornecimento deste material ou o desempenho ou utilização deste produto.

Com o intuito de continuar a melhorar o produto, a ViewSonic® Corporation reserva-se o direito de alterar as especificações do produto sem aviso prévio. As informações neste documento podem ser alteradas sem aviso prévio.

Nenhuma parte deste documento pode ser copiada, reproduzida ou transmitida por qualquer meio, para qualquer fim sem a permissão prévia por escrito da ViewSonic® Corporation.

## PA504W\_UG\_PTG\_1a\_20240322

## **Serviço de apoio ao cliente**

Para obter informações de apoio técnico ou serviço do produto, consulte a tabela abaixo ou contacte o seu revendedor.

**NOTA:** É necessário o número de série do produto.

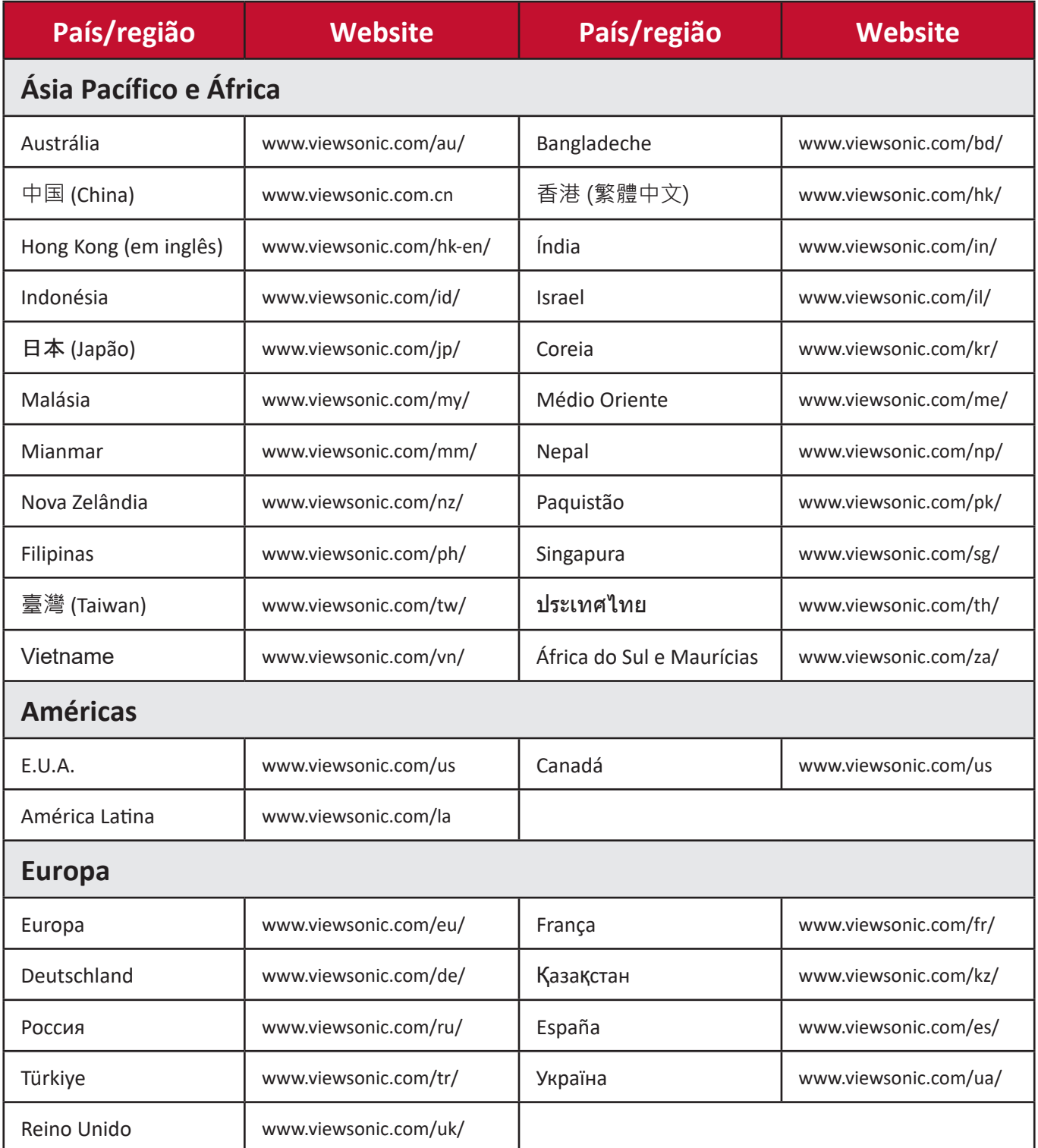

## **Garantia limitada**

Projector ViewSonic®

#### **O que abrange a garantia:**

A ViewSonic garante que os produtos não têm defeitos de material e mão-de-obra, em condições normais de funcionamento, durante o período da garantia. Se se provar que o produto apresentar defeitos de material ou mão-de-obra durante o período da garantia, a ViewSonic irá, exclusivamente a seu critério, reparar ou substituir o produto por um semelhante. O produto ou as peças de substituição podem incluir peças ou componentes refabricados ou remodelados.

## **Garantia geral limitada de três (3) anos**

Sujeita à garantia de um (1) mais limitada especificada abaixo, América do Norte e do Sul: Garantia de três (3) anos para todas as peças, excluindo a lâmpada, três (3) anos para a mão-de-obra e um (1) ano para a lâmpada original a partir da data da primeira compra do cliente.

Outras regiões ou países: Contacte o fornecedor local ou escritório local da ViewSonic para obter informações sobre a garantia.

## **Garantia de uso intensivo um (1) ano limitada:**

Em condições de uso intensivo, em que a utilização de um projector inclui mais de catorze (14) horas de uso médio diário, América do Norte e do Sul: Garantia de um (1) ano para todas as peças, excluindo a lâmpada, um (1) ano para mão-de-obra e noventa (90) dias para a lâmpada original a partir da data da primeira compra do cliente; Europa: Garantia de um (1) ano para todas as peças, excluindo a lâmpada, um (1) ano para mão-de-obra e noventa (90) dias para a lâmpada original a partir da data da primeira compra do cliente.

Outras regiões ou países: Contacte o fornecedor local ou escritório local da ViewSonic para obter informações sobre a garantia.

A garantia da lâmpada está sujeita aos termos e condições, verificação e aprovação. Aplica-se apenas à lâmpada instalada do fabricante. Todas as lâmpadas sobresselentes adquiridas em separado têm uma garantia de 90 dias.

#### **Quem é abrangido pela garantia:**

Esta garantia aplica-se apenas ao consumidor (comprador original).

## **O que é não abrangido pela garantia:**

- 1. Qualquer produto cujo número de série tenha sido apagado, modificado ou removido.
- 2. Danos, deterioração, falhas ou avarias resultantes de:
	- a.Acidente, abuso, uso indevido, negligência, incêndio, água, relâmpagos ou outros fenómenos naturais, manutenção inadequada, modificação não autorizada do produto ou incumprimento das instruções fornecidas com o produto.
	- b.Utilização que não esteja de acordo com as especificações do produto.
	- c.Utilização do produto que não esteja de acordo com a utilização pretendida normal ou que não esteja de acordo com as condições normais.
	- d.Reparação ou tentativa de reparação por alguém não autorizado pela ViewSonic.
	- e.Quaisquer danos no produto causados durante o envio.
	- f. Remoção ou instalação do produto.
	- g.Causas externas ao produto, como flutuações da potência eléctrica ou falhas.
	- h.Utilização de acessórios ou peças que não estejam de acordo com as especificações da ViewSonic.
	- i. Desgaste normal.
	- j. Qualquer outro motivo que não esteja relacionado com defeitos no produto.
- 3. Despesas relacionadas com remoção, instalação e serviços de configuração.

## **Como obter assistência:**

- 1. Para obter informações sobre como obter assistência abrangida pela garantia, contacte o apoio ao cliente da ViewSonic (consulte a página "Apoio ao cliente"). É necessário fornecer o número de série do produto.
- 2. Para obter o serviço abrangido pela garantia, terá de fornecer (a) o recibo de venda com a data da compra original, (b) o seu nome, (c) a sua morada, (d) descrição do problema e (e) o número de série do produto.
- 3. Leve ou envie o frete do produto pré-pago na embalagem original para um centro de assistência autorizado da ViewSonic ou para a ViewSonic.
- 4. Para obter mais informações sobre o nome do centro de assistência da ViewSonic mais próximo, contacte a ViewSonic.

## **Limitação das garantias implícitas:**

Não há quaisquer garantias, expressas ou implícitas, que se estendam para além da descrição contida no presente documento, incluindo a garantia implícita de comerciabilidade e adequação a uma finalidade específica.

## **Exclusão de danos:**

A responsabilidade da ViewSonic está limitada ao custo de reparação ou substituição do produto. A ViewSonic não deve ser responsável por:

- 1. Danos noutras propriedades causados por quaisquer defeitos no produto, danos causados por inconveniência, perda de utilização do produto, perda de tempo, perda de lucro, perda de oportunidade de negócios, perda de credibilidade, interferência em relações comerciais, ou outras perdas comerciais, mesmo que tenha sido advertido da possibilidade de tais danos.
- 2. Quaisquer outros danos, incidentais, consequenciais ou de outra natureza.
- 3. Qualquer reivindicação contra o cliente por qualquer outra parte.

## **Efeito da legislação local:**

Esta garantia fornece direitos jurídicos específicos e pode também usufruir de outros direitos que podem variar consoante a autoridade local. Algumas regulamentações locais não permitem limitações a garantias implícitas e/ou não permitem a exclusão de danos incidentais ou consequenciais, por isso as limitações e exclusões supra podem não aplicar-se a si.

## **Vendas fora dos E.U.A. e do Canadá:**

Para obter informações sobre a garantia e assistência dos produtos da ViewSonic vendidos fora dos E.U.A. e do Canadá, contacte a ViewSonic ou o revendedor local da ViewSonic.

O período de garantia deste produto na China continental (excepto Hong Kong, Macau e Taiwan) está sujeito aos termos e condições do cartão de manutenção da garantia.

Para os utilizadores na Europa e na Rússia, os detalhes completos da garantia fornecida estão disponíveis em www.viewsoniceurope.com, em Informações de assistência/garantia.

Modelo das condições da garantia do projector em UG VSC\_TEMP\_2005

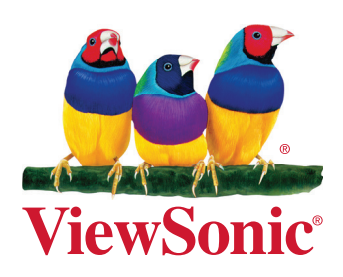